## Roland®

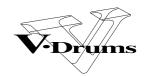

PERCUSSION SOUND MODULE

**TD-20** 

## Owner's Manual

We'd like to take a moment to thank you for purchasing the Roland Percussion Sound Module TD-20.

Before using this unit, carefully read the sections entitled: "IMPORTANT SAFETY INSTRUCTIONS" (p. 2), "USING THE UNIT SAFELY" (p. 3), and "IMPORTANT NOTES" (p. 5). These sections provide important information concerning the proper operation of the unit. Additionally, in order to feel assured that you have gained a good grasp of every feature provided by your new unit, Owner's manual should be read in its entirety. The manual should be saved and kept on hand as a convenient reference.

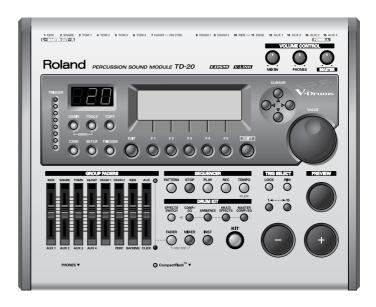

- \* CompactFlash and 🏚 are trademarks of SanDisk Corporation and licensed by CompactFlash association.
- \* Roland Corporation is an authorized licensee of the CompactFlash™ and CF logo ( ♠ ) trademarks.
- \* Fugue © 2004 Kyoto Software Research, Inc. All rights reserved.

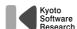

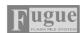

#### Copyright © 2004 ROLAND CORPORATION

All rights reserved. No part of this publication may be reproduced in any form without the written permission of ROLAND CORPORATION.

Iload from Www.Somanuals.com. All Manuals Search And Download.

**WARNING:** To reduce the risk of fire or electric shock, do not expose this apparatus to rain or moisture.

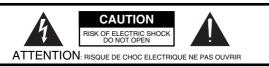

CAUTION: TO REDUCE THE RISK OF ELECTRIC SHOCK,
DO NOT REMOVE COVER (OR BACK).
NO USER-SERVICEABLE PARTS INSIDE.
REFER SERVICING TO QUALIFIED SERVICE PERSONNEL.

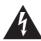

The lightning flash with arrowhead symbol, within an equilateral triangle, is intended to alert the user to the presence of uninsulated "dangerous voltage" within the product's enclosure that may be of sufficient magnitude to constitute a risk of electric shock to persons.

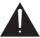

The exclamation point within an equilateral triangle is intended to alert the user to the presence of important operating and maintenance (servicing) instructions in the literature accompanying the product.

INSTRUCTIONS PERTAINING TO A RISK OF FIRE, ELECTRIC SHOCK, OR INJURY TO PERSONS.

# IMPORTANT SAFETY INSTRUCTIONS SAVE THESE INSTRUCTIONS

WARNING - When using electric products, basic precautions should always be followed, including the following:

- 1. Read these instructions.
- 2. Keep these instructions.
- 3. Heed all warnings.
- 4. Follow all instructions.
- 5. Do not use this apparatus near water.
- 6. Clean only with a dry cloth.
- 7. Do not block any of the ventilation openings. Install in accordance with the manufacturers instructions.
- 8. Do not install near any heat sources such as radiators, heat registers, stoves, or other apparatus (including amplifiers) that produce heat.
- 9. Do not defeat the safety purpose of the polarized or grounding-type plug. A polarized plug has two blades with one wider than the other. A grounding type plug has two blades and a third grounding prong. The wide blade or the third prong are provided for your safety. If the provided plug does not fit into your outlet, consult an electrician for replacement of the obsolete outlet.

- 10. Protect the power cord from being walked on or pinched particularly at plugs, convenience receptacles, and the point where they exit from the apparatus.
- Only use attachments/accessories specified by the manufacturer.
- 12. Unplug this apparatus during lightning storms or when unused for long periods of time.
- 13. Refer all servicing to qualified service personnel. Servicing is required when the apparatus has been damaged in any way, such as power-supply cord or plug is damaged, liquid has been spilled or objects have fallen into the apparatus, the apparatus has been exposed to rain or moisture, does not operate normally, or has been dropped.

For the U.K. –

**WARNING:** THIS APPARATUS MUST BE EARTHED

**IMPORTANT:** THE WIRES IN THIS MAINS LEAD ARE COLOURED IN ACCORDANCE WITH THE FOLLOWING CODE. GREEN-AND-YELLOW: EARTH, BLUE: NEUTRAL, BROWN: LIVE

As the colours of the wires in the mains lead of this apparatus may not correspond with the coloured markings identifying the terminals in your plug, proceed as follows:

The wire which is coloured GREEN-AND-YELLOW must be connected to the terminal in the plug which is marked by the letter E or by the safety earth symbol  $\textcircled{\oplus}$  or coloured GREEN or GREEN-AND-YELLOW.

The wire which is coloured BLUE must be connected to the terminal which is marked with the letter N or coloured BLACK. The wire which is coloured BROWN must be connected to the terminal which is marked with the letter L or coloured RED.

#### INSTRUCTIONS FOR THE PREVENTION OF FIRE, ELECTRIC SHOCK, OR INJURY TO PERSONS

#### About 🗘 WARNING and 🗘 CAUTION Notices

|  | <b>≜</b> WARNING | Used for instructions intended to alert<br>the user to the risk of death or severe<br>injury should the unit be used<br>improperly.                                   |
|--|------------------|----------------------------------------------------------------------------------------------------|
|  | ^                | Used for instructions intended to alert<br>the user to the risk of injury or material<br>damage should the unit be used<br>improperly.                                |
|  | <b>⚠</b> CAUTION | * Material damage refers to damage or<br>other adverse effects caused with<br>respect to the home and all its<br>furnishings, as well to domestic<br>animals or pets. |

#### About the Symbols

| Ŷ | The $\Delta$ symbol alerts the user to important instructions or warnings. The specific meaning of the symbol is determined by the design contained within the triangle. In the case of the symbol at left, it is used for general cautions, warnings, or alerts to danger. |
|---|----------------------------------------------------------------------------------------------------|
|---|----------------------------------------------------------------------------------------------------|

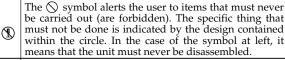

The symbol alerts the user to things that must be carried out. The specific thing that must be done is indicated by the design contained within the circle. In the case of the symbol at left, it means that the powercord plug must be unplugged from the outlet.

#### ALWAYS OBSERVE THE FOLLOWING

#### **⚠ WARNING**

Before using this unit, make sure to read the instructions below, and the Owner's Manual.

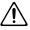

Connect mains plug of this model to a mains socket outlet with a protective earthing connection.

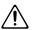

Do not open or perform any internal modifications on the unit. (The only exception would be where this manual provides specific instructions which should be followed in order to put in place userinstallable options; see p. 86, p. 88.)

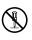

Do not attempt to repair the unit, or replace parts within it (except when this manual provides specific instructions directing you to do so). Refer all servicing to your retailer, the nearest Roland Service Center, or an authorized Roland distributor, as listed on the "Information" page.

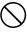

Never use or store the unit in places that are:

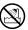

• Subject to temperature extremes (e.g., direct sunlight in an enclosed vehicle, near a heating duct, on top of heat-generating equipment); or

.....

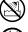

Damp (e.g., baths, washrooms, on wet floors); or

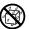

- Humid; or are
- Exposed to rain; or are
- Dusty; or are
- Subject to high levels of vibration.

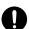

- Make sure you always have the unit placed so it is
  - level and sure to remain stable. Never place it on stands that could wobble, or on inclined surfaces.

#### **⚠ WARNING**

The unit should be connected to a power supply only of the type described in the operating instructions, or as marked on the bottom of unit.

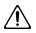

Use only the attached power-supply cord. Also, the supplied power cord must not be used with any other device.

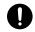

Do not excessively twist or bend the power cord, nor place heavy objects on it. Doing so can damage the cord, producing severed elements and short circuits. Damaged cords are fire and shock hazards!

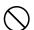

This unit, either alone or in combination with an amplifier and headphones or speakers, may be capable of producing sound levels that could cause permanent hearing loss. Do not operate for a long period of time at a high volume level, or at a level that is uncomfortable. If you experience any hearing loss or ringing in the ears, you should immediately stop using the unit, and consult an audiologist.

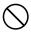

Do not allow any objects (e.g., flammable material, coins, pins); or liquids of any kind (water, soft drinks, etc.) to penetrate the unit.

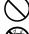

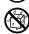

#### **<b>⚠WARNING**

 Immediately turn the power off, remove the power cord from the outlet, and request servicing by your retailer, the nearest Roland Service Center, or an authorized Roland distributor, as listed on the "Information" page when:

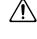

- The power-supply cord, or the plug has been damaged; or
- If smoke or unusual odor occurs
- Objects have fallen into, or liquid has been spilled onto the unit; or
- The unit has been exposed to rain (or otherwise has become wet); or
- The unit does not appear to operate normally or exhibits a marked change in performance.
- In households with small children, an adult should provide supervision until the child is capable of following all the rules essential for the safe operation of the unit.

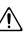

Protect the unit from strong impact.
 (Do not drop it!)

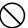

 Do not force the unit's power-supply cord to share an outlet with an unreasonable number of other devices. Be especially careful when using extension cords—the total power used by all devices you have connected to the extension cord's outlet must never exceed the power rating (watts/amperes) for the extension cord. Excessive loads can cause the insulation on the cord to heat up and eventually melt through.

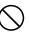

 Before using the unit in a foreign country, consult with your retailer, the nearest Roland Service Center, or an authorized Roland distributor, as listed on the "Information" page.

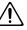

 Always turn the unit off and unplug the power cord before attempting installation of the circuit board (SOUND & SYSTEM EXPANSION BOARD for TD-20).

.....

.....

.....

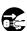

 Do not put anything that contains water (e.g., flower vases) on this unit. Also, avoid the use of insecticides, perfumes, alcohol, nail polish, spray cans, etc., near the unit. Swiftly wipe away any liquid that spills on the unit using a dry, soft cloth.

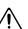

#### **A** CAUTION

 The unit should be located so that its location or position does not interfere with its proper ventilation.

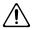

 Always grasp only the plug on the power-supply cord when plugging into, or unplugging from, an outlet or this unit.

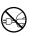

At regular intervals, you should unplug the power
plug and clean it by using a dry cloth to wipe all
dust and other accumulations away from its
prongs. Also, disconnect the power plug from the
power outlet whenever the unit is to remain
unused for an extended period of time. Any
accumulation of dust between the power plug and
the power outlet can result in poor insulation and
lead to fire.

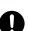

 Try to prevent cords and cables from becoming entangled. Also, all cords and cables should be placed so they are out of the reach of children.

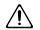

 Never climb on top of, nor place heavy objects on the unit.

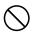

 Never handle the power cord or its plugs with wet hands when plugging into, or unplugging from, an outlet or this unit.

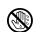

 Before moving the unit, disconnect the power plug from the outlet, and pull out all cords from external devices.

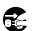

 Before cleaning the unit, turn off the power and unplug the power cord from the outlet.

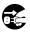

 Whenever you suspect the possibility of lightning in your area, pull the plug on the power cord out of the outlet.

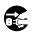

 Install only the specified circuit board (SOUND & SYSTEM EXPANSION BOARD for TD-20).
 Remove only the specified screws (p. 86, p. 88).

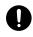

 Should you remove screws from the bottom panel of the unit (p. 17, p. 86, p. 88), keep them in a safe place out of children's reach, so there is no chance of them being swallowed accidentally.

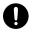

## **IMPORTANT NOTES**

In addition to the items listed under "IMPORTANT SAFETY INSTRUCTIONS" and "USING THE UNIT SAFELY" on pages 2–4, please read and observe the following:

## **Power Supply**

- Do not connect this unit to same electrical outlet that is being used by an electrical appliance that is controlled by an inverter (such as a refrigerator, washing machine, microwave oven, or air conditioner), or that contains a motor. Depending on the way in which the electrical appliance is used, power supply noise may cause this unit to malfunction or may produce audible noise. If it is not practical to use a separate electrical outlet, connect a power supply noise filter between this unit and the electrical outlet.
- Before connecting this unit to other devices, turn off the power to all units. This will help prevent malfunctions and/or damage to speakers or other devices.
- Although the LCD and LEDs are switched off when the POWER switch is switched off, this does not mean that the unit has been completely disconnected from the source of power. If you need to turn off the power completely, first turn off the POWER switch, then unplug the power cord from the power outlet. For this reason, the outlet into which you choose to connect the power cord's plug should be one that is within easy reach and readily accessible.

## **Placement**

- Using the unit near power amplifiers (or other equipment containing large power transformers) may induce hum. To alleviate the problem, change the orientation of this unit; or move it farther away from the source of interference.
- This device may interfere with radio and television reception. Do not use this device in the vicinity of such receivers.
- Noise may be produced if wireless communications devices, such as cell phones, are operated in the vicinity of this unit. Such noise could occur when receiving or initiating a call, or while conversing. Should you experience such problems, you should relocate such wireless devices so they are at a greater distance from this unit, or switch them off.
- Do not expose the unit to direct sunlight, place it near devices that radiate heat, leave it inside an enclosed vehicle, or otherwise subject it to temperature extremes. Excessive heat can deform or discolor the unit.

• When moved from one location to another where the temperature and/or humidity is very different, water droplets (condensation) may form inside the unit. Damage or malfunction may result if you attempt to use the unit in this condition. Therefore, before using the unit, you must allow it to stand for several hours, until the condensation has completely evaporated.

## **Maintenance**

- For everyday cleaning wipe the unit with a soft, dry cloth or one that has been slightly dampened with water. To remove stubborn dirt, use a cloth impregnated with a mild, non-abrasive detergent. Afterwards, be sure to wipe the unit thoroughly with a soft, dry cloth.
- Never use benzine, thinners, alcohol or solvents of any kind, to avoid the possibility of discoloration and/or deformation.

## **Repairs and Data**

Please be aware that all data contained in the unit's
memory may be lost when the unit is sent for repairs.
Important data should always be backed up on a DATA
card, in another MIDI device (e.g., a sequencer), or written
down on paper (when possible). During repairs, due care is
taken to avoid the loss of data. However, in certain cases
(such as when circuitry related to memory itself is out of
order), we regret that it may not be possible to restore the
data, and Roland assumes no liability concerning such loss
of data.

## Memory Backup

• This unit contains a battery which powers the unit's memory circuits while the main power is off. When this battery becomes weak, the message shown below will appear in the display. Once you see this message, have the battery replaced with a fresh one as soon as possible to avoid the loss of all data in memory. To have the battery replaced, consult with your retailer, the nearest Roland Service Center, or an authorized Roland distributor, as listed on the "Information" page.

"Backup Battery Low!"

## **Additional Precautions**

- Please be aware that the contents of memory can be irretrievably lost as a result of a malfunction, or the improper operation of the unit. To protect yourself against the risk of loosing important data, we recommend that you periodically save a backup copy of important data you have stored in the unit's memory on a DATA card or in another MIDI device (e.g., a sequencer).
- Unfortunately, it may be impossible to restore the contents
  of data that was stored in the unit's memory, on a DATA
  card, or in another MIDI device (e.g., a sequencer) once it
  has been lost. Roland Corporation assumes no liability
  concerning such loss of data.
- Use a reasonable amount of care when using the unit's buttons, sliders, or other controls; and when using its jacks and connectors. Rough handling can lead to malfunctions.
- Never strike or apply strong pressure to the display.
- When connecting / disconnecting all cables, grasp the connector itself—never pull on the cable. This way you will avoid causing shorts, or damage to the cable's internal elements.
- A small amount of heat will radiate from the unit during normal operation.
- To avoid disturbing your neighbors, try to keep the unit's volume at reasonable levels. You may prefer to use headphones, so you do not need to be concerned about those around you (especially when it is late at night).
- Since sound vibrations can be transmitted through floors and walls to a greater degree than expected, take care not to allow such sound to become a nuisance to neighbors, especially at night and when using headphones. Although the drum pads and pedals are designed so there is a minimal amount of extraneous sound produced when they're struck, rubber heads tend to produce louder sounds compared to mesh heads. You can effectively reduce much of the unwanted sound from the pads by switching to mesh heads.
- When you need to transport the unit, package it in the box (including padding) that it came in, if possible. Otherwise, you will need to use equivalent packaging materials.
- Use a cable from Roland to make the connection. If using some other make of connection cable, please note the following precautions.
  - Some connection cables contain resistors. Do not use cables that incorporate resistors for connecting to this unit. The use of such cables can cause the sound level to be extremely low, or impossible to hear. For information on cable specifications, contact the manufacturer of the cable.

## **Before Using Cards**

#### **Using DATA Cards**

 Carefully insert the DATA card all the way in—until it is firmly in place.

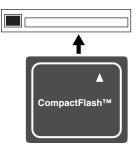

- Never touch the terminals of the DATA card. Also, avoid getting the terminals dirty.
- This unit's memory card slot accepts CompactFlash memory cards. Microdrive storage media are not compatible.
- CompactFlash cards are constructed using precision components; handle the cards carefully, paying particular note to the following.
  - To prevent damage to the cards from static electricity, be sure to discharge any static electricity from your own body before handling the cards.
  - Do not touch or allow metal to come into contact with the contact portion of the cards.
  - Do not bend, drop, or subject cards to strong shock or vibration.
  - Do not keep cards in direct sunlight, in closed vehicles, or other such locations (storage temperature: -25 to 85°
  - Do not allow cards to become wet.
  - Do not disassemble or modify the cards.
  - \* The explanations in this manual include illustrations that depict what should typically be shown by the display. Note, however, that your unit may incorporate a newer, enhanced version of the system (e.g., includes newer sounds), so what you actually see in the display may not always match what appears in the manual.

# Contents

| USING THE UNIT SAFELY                                       | 3  |
|-------------------------------------------------------------|----|
| IMPORTANT NOTES                                             | 5  |
| Features                                                    | 11 |
| Panel Descriptions                                          |    |
| Top Panel                                                   |    |
| Rear Panel                                                  |    |
| Front Panel                                                 |    |
|                                                             |    |
| Setting Up the Kit                                          |    |
| Mounting the TD-20 on the Stand                             |    |
| Connecting the Pads and Pedals                              |    |
| Connecting Headphones, Audio Equipment, Amps, or Other Gear |    |
| Turning On/Off the Power                                    | 20 |
| Connecting the Hi-Hat (VH-12) and Setting the "VH Offset"   | 21 |
| Connecting the Hi-Hat                                       |    |
| Adjusting the Offset                                        |    |
| Adjusting Mesh Head Tension (PD-125/105)                    |    |
| Listening to the Demo Song                                  | 22 |
| Button Operation and Displays                               | 23 |
| Saving Your Settings                                        |    |
| Buttons, Sliders, Dial and Knobs                            | 23 |
| Cursor                                                      |    |
| Function Buttons ([F1]-[F5])                                |    |
| Changing Data Values                                        |    |
| Group Faders                                                |    |
| Choosing Pads from the TD-20's Top Panel                    | 24 |
| How to Play Patterns                                        | 25 |
| How to Turn the Metronome (Click) On/Off                    | 25 |
| How to Adjust the Tempo                                     | 25 |
| Adjusting the Display Contrast                              |    |
| About the Display in the Upper Right of the Screen          |    |
| About the Preset Drum Kits                                  | 25 |
| Playing Methods                                             | 26 |
| Pad (PD-125/105)                                            |    |
| Change the Nuance of the Rim Shot                           |    |
| Hi-Hat (VH-12)                                              |    |
| Cymbal (CY-15R/14C)                                         |    |
| Choke Play                                                  | 27 |
| Positional Sensing                                          | 27 |
| Chapter 1. Drum Kit Settings [KIT]                          | 28 |
| Choosing a Drum Kit                                         |    |
| About the "DRUM KIT" Screen                                 |    |
| Selecting a Drum Kit from the List [F1 (LIST)]              |    |
| Kit Parameters [F2 (FUNC)]                                  |    |

| Adjusting the Volume [F1 (VOLUME)]                                                                                                    | 29                                                 |
|----------------------------------------------------------------------------------------------------|----------------------------------------------------|
| Assigning a Tempo for Each Kit [F2 (TEMPO)]                                                                                                    |                                                    |
| Playing Brushes [F3 (BRUSH)]                                                                                                    | 29                                                 |
| Output Level Monitor [F5 (MONITOR)]                                                                                                    |                                                    |
| Naming a Drum Kit [F3 (NAME)]                                                                                                    | 30                                                 |
| Playing Cross Stick [F5 (XSTICK)]                                                                                                    | 30                                                 |
| Chapter 2. Drum Instrument Settings [INST]                                                                                                    | 31                                                 |
| Choosing a Pad to Edit                                                                                                    | 31                                                 |
| Choose by Hitting a Pad                                                                                                    | 31                                                 |
| Choose with the Trigger Select Buttons                                                                                                    | 31                                                 |
| Lock the Pad You are Editing (EDIT LOCK)                                                                                                    | 31                                                 |
| Assign an Instrument to a Pad                                                                                                    | 31                                                 |
| Selecting an Instrument from the List [F1 (LIST)]                                                                                                    | 32                                                 |
| Editing Drum Sounds [F2 (EDIT)]                                                                                                    | 32                                                 |
| Editing an Acoustic Drum Kit (V-EDIT)                                                                                                    | 32                                                 |
| Editing Other Instruments                                                                                                    | 32                                                 |
| Editing Procedure                                                                                                    | 32                                                 |
| Using Pads/Pedal as Controllers [F3 (CONTROL)]                                                                                                    |                                                    |
| Playing a Pattern by Hitting a Pad (Pad Pattern) [F1 (PATTERN)]                                                                                                    |                                                    |
| Changing the Pitch with the Hi-Hat Pedal [F2 (PDLBEND)]                                                                                                    |                                                    |
| MIDI Settings for Each Pad [F3 (MIDI)]                                                                                                    |                                                    |
| MIDI Note Numbers transmitted by Hi-Hat [F4 (HH MIDI)]                                                                                                    | 36                                                 |
| MIDI Note Number transmitted by Brush Sweep/Cross Stick                                                                                                    |                                                    |
| [F5 (BR MIDI)]                                                                                                    | 36                                                 |
| Chapter 3. Mixer Settings                                                                                                    | 37                                                 |
| Mixer Parameters [MIXER]                                                                                                    |                                                    |
| Using Group Faders to Edit (MIX EDIT)                                                                                                    |                                                    |
| Chapter 4. Effect Settings                                                                                                    | 38                                                 |
| Effects On and Off Switches [EFFECTS SWITCH]                                                                                                    |                                                    |
| Using the Compressor and EQ [COMP/EQ]                                                                                                    | 38                                                 |
| Compressor (COMP)                                                                                                    |                                                    |
| Equalizer (EQ)                                                                                                    |                                                    |
| Ambience [AMBIENCE]                                                                                                    |                                                    |
| Multi-Effects [MULTI EFFECTS]                                                                                                    |                                                    |
|                                                                                                    |                                                    |
| Multi-Effects Parameters                                                                                                    |                                                    |
| Multi-Effects Parameters                                                                                                    |                                                    |
| Master Effects [MASTER COMP/EQ]                                                                                                    |                                                    |
| Master Effects [MASTER COMP/EQ]  Chapter 5. Trigger Settings [TRIGGER]                                                                                                    | 44                                                 |
| Master Effects [MASTER COMP/EQ]  Chapter 5. Trigger Settings [TRIGGER]  Selecting the Pad Type [F1 (BANK)]                                                                                                    | <b>44</b><br>44                                    |
| Master Effects [MASTER COMP/EQ]  Chapter 5. Trigger Settings [TRIGGER]  Selecting the Pad Type [F1 (BANK)]  Trigger Inputs and Pad/Playing Methods corresponding chart                                                                                                   | 44<br>44                                           |
| Master Effects [MASTER COMP/EQ]                                                                                                    | 44<br>44<br>45                                     |
| Master Effects [MASTER COMP/EQ]                                                                                                    | 44<br>44<br>45                                     |
| Master Effects [MASTER COMP/EQ]  Chapter 5. Trigger Settings [TRIGGER]  Selecting the Pad Type [F1 (BANK)]  Trigger Inputs and Pad/Playing Methods corresponding chart  Setting the Pad Sensitivity [F2 (BASIC)]  Pad Sensitivity  Minimum level for the pad (Threshold) | 44<br>44<br>45<br>45                               |
| Master Effects [MASTER COMP/EQ]  Chapter 5. Trigger Settings [TRIGGER]                                                                                                    | 44<br>44<br>45<br>45<br>45                         |
| Master Effects [MASTER COMP/EQ]                                                                                                    | 44<br>44<br>45<br>45<br>45<br>45                   |
| Master Effects [MASTER COMP/EQ]                                                                                                    | 44<br>45<br>45<br>45<br>45<br>45                   |
| Master Effects [MASTER COMP/EQ]                                                                                                    | 44<br>45<br>45<br>45<br>45<br>46<br>46             |
| Master Effects [MASTER COMP/EQ]  Chapter 5. Trigger Settings [TRIGGER]                                                                                                    | 44<br>45<br>45<br>45<br>45<br>46<br>46<br>46       |
| Master Effects [MASTER COMP/EQ]                                                                                                    | 44<br>45<br>45<br>45<br>45<br>46<br>46<br>46<br>46 |

| Detecting Trigger Signal Attenuation (Retrigger Cancel)       | 48 |
|---------------------------------------------------------------|----|
| Double Triggering Prevention (Mask Time)                      |    |
| Rim/Edge Dynamic Response (Rim Gain)                          | 49 |
| Rim Shots Response (Rim Shot Adjust)                          |    |
| Cross Stick Threshold (XStick Thrshld)                        |    |
| Playing Bow, Bell, and Edge (3-Way Triggering)                |    |
| Naming a Trigger Bank [F5 (Name)]                             | 50 |
| Chapter 6. Sequencer (Playback)                               | 51 |
| Basic Operation                                               |    |
| Choosing a Pattern [PATTERN]                                  |    |
| About the "PATTERN" screen                                    |    |
| Select a Pattern from the List [F1 (LIST)]                    |    |
| Playing Back a Pattern [PLAY]                                 |    |
| Tempo Adjustment                                              |    |
| Setting the Tempo by Hitting a Pad (Tap Tempo)                |    |
| Synchronizing with an External MIDI Device                    |    |
| Part Settings [F2 (PART)]                                     |    |
| Muting a Specific Part [F1 (MUTE)]                            |    |
| Make Settings for the Backing Part [F2 (BACKING)]             |    |
| Master Tuning                                                 |    |
| Percussion Part Settings [F3 (PERC)]                          |    |
| Percussion Set Settings                                       |    |
| Volume/Pan Settings for Each Part [F4 (MIXER)]                | 57 |
| Effect Settings for Backing Parts [F5 (REV/CHO)]              |    |
| Pattern Settings [F3 (FUNC)]                                  |    |
| Time Signature/Number of Measures/Tempo Settings [F1 (SETUP)] |    |
| Choosing a Playback Method [F2 (TYPE)]                        |    |
| Naming a Pattern [F5 (NAME)]                                  |    |
| Starting and Stopping the Metronome (Click) On/Off            |    |
| Using a Indicator as a Click                                  |    |
| Setting the Click                                             | 60 |
| Chapter 7. Sequencer (Recording/Editing)                      | 61 |
| Recording a Pattern [REC]                                     |    |
| How to Record                                                 |    |
| Checking the Tones and Phrases During Recording (Rehearsal)   | 63 |
| Editing a Pattern [F4 (EDIT)]                                 | 64 |
| Copying a Pattern [F1 (COPY)]                                 | 64 |
| Connecting Two Patterns [F2 (APPEND)]                         | 65 |
| Erasing a pattern [F3 (ERASE)]                                | 65 |
| Deleting a Pattern [F4 (DELETE)]                              | 66 |
| Saving Patterns to a Memory Card [F5 (CARD)]                  | 67 |
| Chapter 8. Copy Function [COPY]                               | 69 |
| Chapter 9. Using a CompactFlash Memory Card [CARD]            | 70 |
| Saving Data to a Memory Card [F1 (SAVE)]                      |    |
| Naming a Backup [F4 (NAME)]                                   |    |
| Loading Data from a Memory Card [F2 (LOAD)]                   |    |
| Deleting Data from a Memory Card [F3 (DELETE)]                |    |
| Formatting a Memory Card [F4 (FORMAT)]                        |    |
| Checking the State of a Memory Card [F5 (INFO)]               | 73 |

| Chapter 10. Settings for the Entire TD-20 [SETUP]                                                                                                    | 74  |
|----------------------------------------------------------------------------------------------------|-----|
| MIDI Settings and Operations [F1 (MIDI)]                                                                                                    | 74  |
|                                                                                                    |     |
|                                                                                                    |     |
|                                                                                                    |     |
|                                                                                                    |     |
|                                                                                                    |     |
|                                                                                                    |     |
|                                                                                                    | 78  |
|                                                                                                    | 78  |
|                                                                                                    |     |
|                                                                                                    |     |
|                                                                                                    |     |
|                                                                                                    |     |
| Preview Button Settings [F1 (PREVIEW)]                                                                                                    | 80  |
|                                                                                                    |     |
|                                                                                                    |     |
| Restoring the Factory Settings [F5 (F RESET)]                                                                                                    | 81  |
| Chapter 11. Drum Kit Chain [CHAIN]                                                                                                    | 82  |
|                                                                                                    |     |
|                                                                                                    |     |
|                                                                                                    |     |
| Chapter 12. Other Functions [TOOLS]                                                                                                    | 84  |
|                                                                                                    |     |
|                                                                                                    |     |
| Synchronizing Images to a TD-20 Performance [F5 (V-LINK)]                                                                                                    | 84  |
|                                                                                                    |     |
|                                                                                                    |     |
| Using V-LINK                                                                                                    | 85  |
| About Expansion Board                                                                                                    | 86  |
| Cautions When Installing a Expansion Board                                                                                                    | 86  |
| How to Install a Expansion Board                                                                                                    | 86  |
| À propos des carte d'extension                                                                                                    | 88  |
|                                                                                                    |     |
|                                                                                                    |     |
| Setting the MIDI Channels for Each Part [F] (MIDI CH)] MIDI Messages for Detailed Performance Expressions [F3 (CTRL)] MIDI Messages for Detailed Performance Expressions [F3 (CTRL)] Switching Drum Kits via MIDI (Program Change) [F4 (PROG)] Saving Data to an external MIDI Device (Bulk Dump) [F5 (BULK)] Selecting Output Destinations [F2 (OUTPUT)] Output Destination for the Drum Instruments Output Destination for the Drum Instruments Output Destination for the Sequencer Parts/Metronome Click/ Sound Input from MIX IN [F4 (OTHER)] Setting the Switches [F3 (CONTROL)] Using Poot Switches [F1 (FOOT SW)] Using Poot Switches [F1 (FOOT SW)] Using Pads as Switches [F2 (PAD SW)] Other Settings [F4 (OPTION)] Preview Button Settings [F1 (PREVIEW)] Master Effect Mode [F2 (COMP/EQ)] Adjusting the Display Contrast [F5 (LCD)] Restoring the Factory Settings [F5 (F RESET)]  Chapter 11. Drum Kit Chain [CHAIN] Creating a Drum Kit Chain [CHAIN] Creating a Drum Kit Chain [F5 (NAME)] Playing with a Drum Kit Chain [F5 (NAME)] Playing with a Drum Kit Chain [F5 (NAME)] Output Level Monitor [F1 (MONTTOR)] Checking the Current Status [F2 (INFO)] Synchronizing Images to a TD-20 Performance [F5 (V-LINK)] What is V-LINK? Connection Examples Using V-LINK  About Expansion Board A propos des carte d'extension Précautions à prendre lors de l'installation d'une carte d'extension Installation d'une carte d'extension Messages and Error Messages Drum Instrument List MIDI Implementation Chart Specifications Block Diagram Index Preset Drum Kit List Preset Pattern List | 90  |
|                                                                                                    |     |
|                                                                                                    |     |
| · · · · · · · · · · · · · · · · · · ·                                                                                                    |     |
|                                                                                                    |     |
|                                                                                                    |     |
| •                                                                                                    |     |
|                                                                                                    |     |
|                                                                                                    |     |
|                                                                                                    |     |
| Preset Pattern List                                                                                                    | 110 |

## **Features**

## Everything Is New! Module— Stand—V-Hi-Hat—Pads

The TD-20 follows in the foot steps of the industry standard TD-10, taking advantage of even more powerful COSM technology. Velocity, position, and interval of each hit are detected precisely, providing real and natural dynamics. The new, dual trigger PD-125/105 pads give you superior feel, response and control of the sound. You can play both shallow and deep rim shots. 15 trigger inputs let you use lots of pads, leaving room for advanced Pad Switch applications. (p. 80)

- \* COSM (Composite Object Sound Modeling) is a Roland technology combining multiple sound modeling processes to create new sounds.
- \* Positional detection is possible on snare drums (head/rim), toms (rim) and ride cymbals (bow).

# 560 New Drum Sounds Expanded V-Editing

The onboard sound library was created for the TD-20, and designed to work with enhanced V-Editing. Besides being able to change heads, muffling types, shell depth, etc. you can also place one of two sizzle types on any cymbal, put a tambourine on the hi-hat, add snare buzz to the toms or kick, change the beater type and move the microphone position on all sounds (p. 32).

## **An Easy User Interface**

The interface is very easy to navigate. With the many buttons on the top panel, you won't lose time searching for functions. Clear graphics, icons and menus guide you through the simple and complex operations. No matter where you are inside the TD-20, pushing the KIT button always brings you back to the main kit page. Even still, please read this manual.

## High-speed triggering

Advances in trigger technology combined with new pad designs and V-Hi-Hat pads, provide natural response and feel. Even playing with brushes (plastic only) has improved.

# Compact Flash Offers Perfect Data Organization

You can back up all of your kits into 8 different, nameable files on the CF card. Each one stores 50 kits, all patterns, percussion sets and global parameters (p. 70). You can copy FROM the card, the individual kits, instruments within a kit and percussion sets (p. 69). You can also save/load up to 100 individual patterns (p. 67).

# Audio Signal Routing Stage or Studio

Flexibility of audio routing is important in the professional environment. The TD-20 lets you use all of the outputs in a very efficient way. Each sound of the drum kit can be assigned to one of the 10 individual outs. (Master out can be used as an individual pair. The Effects, Ambience, Backing parts, Click and even audio coming in the MIX input, can be assigned to individual outputs. Perfect for any situation.

### Unique V-Hi-Hat VH-12

The VH-12 V-Hi-Hat, which mounts on just about any hi-hat stand on the market, lets you control the technology with the same movements and feel of an acoustic hi-hat. You can do foot splashes, "swish" sounds and even closing it tighter will create changes in the nuance and/or pitch of the sound (p. 26).

## **Cables Are Easy To Organize**

The MDS-20 stand allows you to pass the cables through the pipes, making easy to transport and set up again. It streamlines the look as well.

# Top Quality Signal Processing

Each instrument assigned to trigger 1–15 head and rim inputs has an individual three-band equalizer and compressor(p. 38). There is also a multi-effects unit with reverbs, delays, flanger, chorus, pitch shifter, phaser, ring modulator, overdrive, etc. (p. 40) There's also Ambience, with a new room "shape" feature in addition to being able to change wall materials, size, etc. (p. 40) A master Compressor/EQ lets you apply it to individual kits or for all of the kits (p. 43). All effects are simple to understand and use. Via the top panel, you can also turn all the effects on or off individually.

### **Functions For Stage**

The group faders on the top panel let you make quick changes as needed during performance (p. 24). You can play drum kits in any desired order (Drum Kit Chain, p. 82). The +/- buttons are large enough to be pressed with a drum stick. (Don't HIT them!) Another very useful function allows you to send the click sound ONLY to the headphones if desired (p. 78). An audio input (stereo) for custom monitoring (MIX IN jack, p. 19) is also provided. The MIX EDIT function allows immediate editing of volume, Ambience send level, and MFX send level using the group faders (p. 37).

## Sequencer

Recording and playing back patterns is very easy. The 6 part backing section, (including drums) can be used for live or recording performances. Recording directly from the pads to the percussion part is a great new feature, too (p. 75).

## **Advanced Tempo Functions**

Each KIT can have it's own tempo setting. The visual indicator helps you count off the tempo of a song without needing to hear the click (p. 59). Tap Tempo function allows you to set tempo from all trigger inputs or the preview button (Tap tempo, p. 53).

## **Expansion Board**

The TD-20's bottom panel provides the access for the future Expansion Board, which will not only add new sounds, but provides a system upgrade using Flash ROM (p. 86, p. 88).

# MIDI Sound Module Potentials

Percussion sets are accessed on a different MIDI channel than the drums. They can be played from the internal sequencer or external MIDI source (SPD type pad etc.) and feature a 128 note map. And with 262 backing instruments available, there are sounds for all types of music (p. 98).

## **V-LINK** function

V-LINK ( **V-LINK** ) is a function that allows music and images to be performed together. By using MIDI to connect two or more V-LINK compatible devices, you can easily enjoy performing a wide range of visual effects that are linked to the expressive elements of a music performance. By using the TD-20 and Edirol DV-7PR together, connected pads can be used to switch the Edirol DV-7PR's images (clips/palettes) (p. 84).

## **Panel Descriptions**

## **Top Panel**

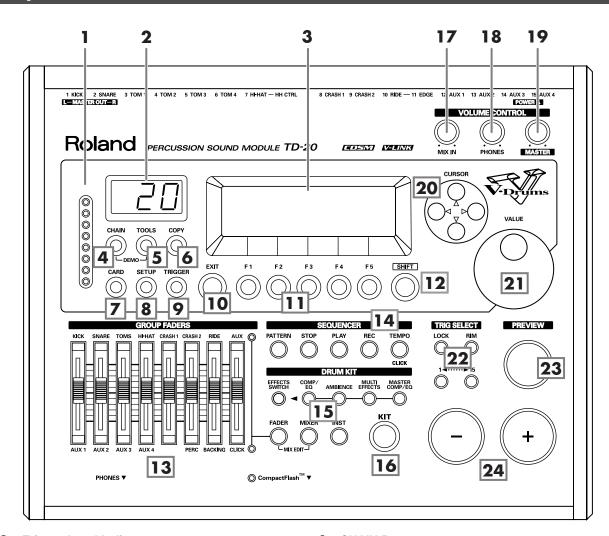

#### 1. Trigger Level Indicator

This lights up and moves each time a trigger signal is received from a pad. It monitors the pad connection and is helpful when customizing trigger parameters.

#### 2. LED Display

Displays the Kit number (currently selected drum kit).

#### 3. Graphic Display

During normal performance, you see the kit name and other information. When editing, relative graphics and text will appear depending on the edit mode you are in.

\* In this owner's manual, this will be referred to as "the display."

#### 4. CHAIN Button

A Chain allows you to set up a customized order for playing your kits. There are 16 Chains (32 steps each). Chains can be named also (p. 82).

#### 5. TOOLS Button

Provides access to the Level Monitor, Memory status, and V-LINK on/off (p. 84).

#### 6. COPY Button

Copy or exchange data between drum kits, instruments, etc. (p. 69)

#### **Panel Descriptions**

#### 7. CARD Button

For access to (Compact Flash) memory card functions such as saving/loading data etc. (p. 70)

#### 8. SETUP Button

For access to functions that affect the TD-20 globally, such as MIDI parameters etc. (p. 74)

#### 9. TRIGGER Button

For access to trigger parameters (p. 44).

#### 10. EXIT Button

Press this to return to the previous screen. Repeated pressing takes you back to the "DRUM KIT" screen.

#### 11.F1-F5 Buttons

These buttons change their function depending on the contents of the display. The lower part of the display will indicate the function of each button (p. 23).

#### 12. SHIFT Button

Used in combination with other buttons. How this functions is explained in respective parts of this manual.

#### 13. GROUP FADERS

The faders are switchable, allowing you to adjust the volume of the kick, snare, toms, hi-hat, cymbals, percussion and backing instruments, and the click sound (p. 24).

#### 14. SEQUENCER

These provide access to and control of sequencer functions (pattern playback/recording, Percussion set) etc. (p. 51, p. 61)

#### 15. DRUM KIT

These buttons take you to the screens for creating or editing a drum kit. (p. 31, p. 37, p. 38).

#### 16. KIT Button

One touch brings you back to the basic display screen. It works from any Edit mode as well.

#### 17. MIX IN Knob

Adjusts the level of the audio source connected to the MIX IN jack. This sound is output from the MASTER OUT jacks and/or the PHONES jack. Other possibilities (p. 78).

#### 18. PHONES Knob

Adjusts the headphone volume. Plugging in headphones does not affect the master output (like other audio device.)

#### 19. MASTER Knob

Adjusts the volume of the MASTER OUT jacks.

#### 20. CURSOR Buttons

Used to move the cursor in the display (p. 23).

#### 21. VALUE Dial

This dial functions like the + and - buttons. Use it to scroll quickly or make large changes in edited values (p. 23).

#### 22. TRIG SELECT

Use the lower two buttons to select the trigger number (pad) you want to access. Press the RIM button to select the rim of a pad. (RIM button lights.) The PREVIEW button lets you audition the instrument assigned here, or you can hit a pad as well to select (p. 24).

#### 23. PREVIEW Button

This velocity sensitive button allows you to audition an instrument after you have chosen it with the TRIG SELECT buttons or after you have played a pad/pedal (p. 24).

#### 24. + Button, - Button

These buttons are used to switch drum kits or to change values when editing. The + button increases the value, and the - button decreases it (p. 23). You can also use the tip of your drum stick to press them. Never hit them with a stick as this can cause malfunctions.

## **Rear Panel**

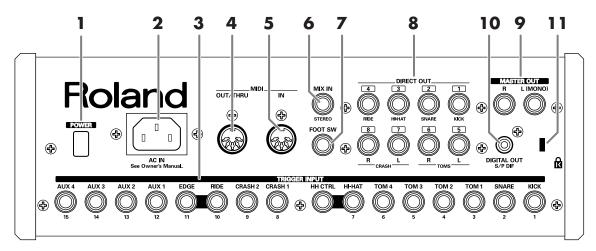

#### 1. POWER Switch

This switch turns the power on/off.

\* If you need to turn off the power completely, first turn off the POWER switch, then unplug the power cord from the power outlet. Refer to **Power Supply** (p. 5).

#### 2. AC Inlet

Connect the included AC power cable to this inlet.

\* For details on the power consumption, refer to p. 103.

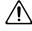

The unit should be connected to a power source only of the type marked on the bottom of the unit.

#### 3. TRIGGER INPUT Jacks

Here is where you plug in pads, kick triggers, or acoustic triggers. With dual trigger pads (PD-125/120/105/80R/9/8/7), use a stereo (TRS) cable (p. 18).

#### 4. MIDI IN Connector

To connect an external MIDI source (sequencer, pad controller, keyboard, computer, etc.) to play the TD-20's sounds, or to load data (pp. 74–77).

#### 5. MIDI OUT/THRU Connector

For using the TD-20/pads to play sounds in an external MIDI sound module, or recording/saving data to an external MIDI sequencer (pp. 74–77).

#### 6. MIX IN Jack

Used for connecting any external audio source (p. 19). This audio signal will be output from the MASTER OUT jacks and/or PHONES jack. Other signal routing possibilities (p. 78).

#### 7. FOOT SWITCH Jack

Optional foot switches (such as BOSS FS-5U) give you access to a variety of functions like selecting drum kits, sequencer start/stop, etc. Using an optional PCS-31 cable (standard insert cable), two foot switches can be utilized at the same time (p. 79).

#### 8. DIRECT OUT Jacks

Individual outputs have a variety of uses. The TD-20 offers many options. See the SETUP screen (p. 78).

#### 9. MASTER OUT Jacks

For connecting to your amp/audio system. For monaural output, use the MASTER OUT L (MONO) jack.

#### 10. DIGITAL OUT Connector

This coaxial-type digital out connector sends the same audio signal as is output from MASTER OUT jacks.

## 11. Security Slot ( K)

For retail store use.

http://www.kensington.com/

## **Front Panel**

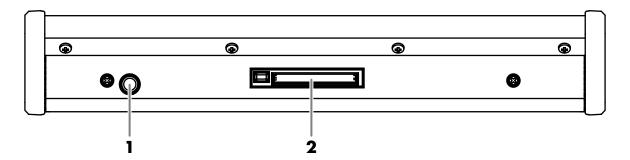

#### 1. PHONES Jack

A pair of stereo headphones can be connected to this jack. Connecting the headphones will not mute the output from the MASTER OUT jacks (p. 19).

#### 2. CompactFlash Card Slot

Accepts a CompactFlash memory card (optional). Each memory card can store all settings of the TD-20, such as drum kits and sequencer performance data, etc. (p. 70)

\* The CompactFlash is the only memory card can be used by the TD-20.

## **Setting Up the Kit**

## Mounting the TD-20 on the Stand

#### 1. Attach the stand holder (included with the optional drum stand) to the TD-20.

Using the screws attached to the bottom panel, attach the holder so the unit is oriented as shown in the diagram.

\* ONLY use the 12 mm screws (M5 x 12) provided with the TD-20. Other screws may damage the unit.

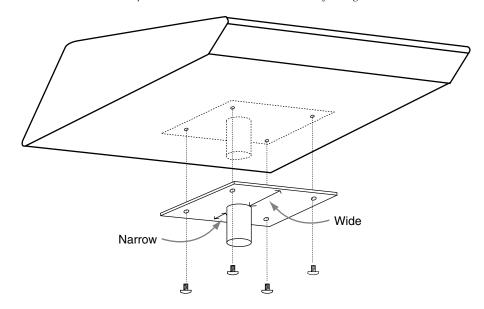

## NOTE

- When turning the unit upside-down, get a bunch of newspapers or magazines, and place them under the
  four corners or at both ends to prevent damage to the buttons and controls. Also, you should try to orient
  the unit so no buttons or controls get damaged.
- When turning the unit upside-down, handle with care to avoid dropping it, or allowing it to fall or tip over.

#### 2. Attach the TD-20 and stand holder to the drum stand (such as the optional MDS-20BK).

See the owner's manual for the stand for details on assembling the drum stand and attaching the TD-20.

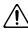

This unit should be used only with a stand that is recommended by Roland.

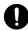

When using the unit with a stand recommended by Roland, the stand must be carefully placed so it is level and sure to remain stable. If not using a stand, you still need to make sure that any location you choose for placing the unit provides a level surface that will properly support the unit, and keep it from wobbling.

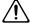

This TD-20 is designed for use only with Roland stand MDS series. Use with other stands is capable of resulting in instability causing possible injury.

### MEMO

The optional APC-33 All Purpose Clamp can be attached to a pipe of 10.5–28.6 mm radius in case you want to mount the TD-20 on a cymbal stand or other such stand.

## **Connecting the Pads and Pedals**

Using the provided cables, connect the pads, cymbals, hi-hat, and kick trigger.

\* When mounting a TD-20 on an MDS-20 drum stand, use the built-in connection cables.

#### **Set Up Example**

#### TD-20 Rear Panel

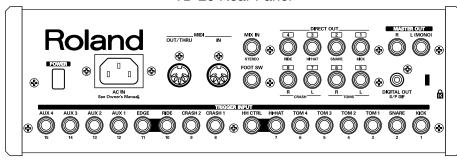

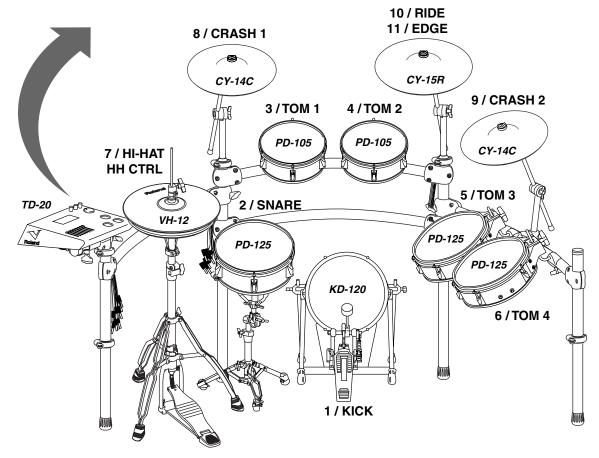

NOTE

The HI-HAT and RIDE cymbal use two cables each. See p. 21 and p. 50.

# Connecting Headphones, Audio Equipment, Amps, or Other Gear

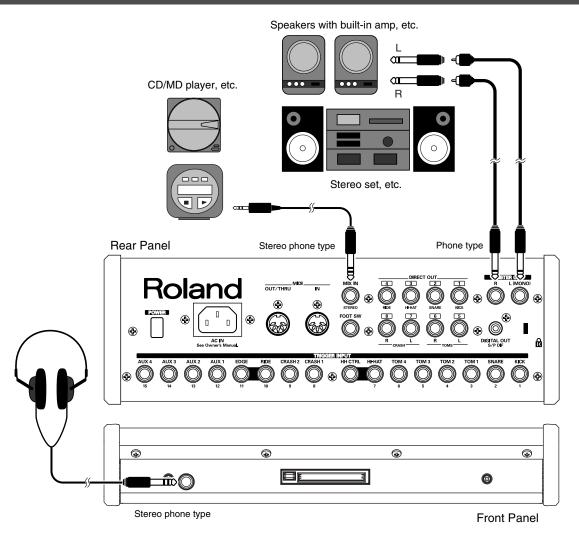

- 1. Turn off the power of all devices before you make connections.
  - \* To prevent malfunction and/or damage to speakers or other devices, always turn down the volume, and turn off the power on all devices before making any connections.
- Connect the MASTER OUT L (MONO) and R jacks on the rear panel to your audio system or amp. Headphones should ONLY be connected to the PHONES jack.
- Connect the supplied power cord to the AC inlet.
- 4. Plug the power cord plug into a power outlet.

### MEMO

The TD-20's MIX IN jack allows you to play along with a CD or other audio sources.

- To adjust the volume of the device connected to the MIX IN jack, turn the [MIX IN] knob on the TD-20's top panel.
- The sound input from the MIX IN jack can be output from the MASTER OUT, PHONES, or DIRECT OUT 5–8 jacks (p. 78).
- \* When connection cables with resistors are used, the volume level of equipment connected to the MIX IN jack may be low. If this happens, use connection cables that do not contain resistors, such as those from the Roland PCS series.

## **Turning On/Off the Power**

\* Once the connections have been completed (p. 18, p. 19), turn on power to your various devices in the order specified. By turning on devices in the wrong order, you risk causing malfunction and/or damage to speakers and other devices.

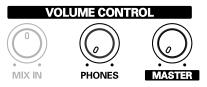

- 1. Turn the [MASTER] and [PHONES] completely to the left to lower the volume to "0."
- 2. Turn down the volume control on the connected amp or audio system.
- 3. Push the [POWER] switch on the TD-20's rear panel to turn on the power.

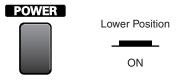

\* This unit is equipped with a protection circuit. A brief interval (a few seconds) after power up is required before the unit will operate normally.

## Precautions When Turning on the Power

After the power is turned on, do NOT hit any pads or step on the pedals until the drum kit name (following figure) appears in the display. Doing so can cause triggering problems.

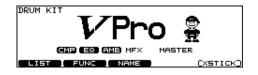

- 4. Turn on the power to the connected amp or audio system.
- While hitting a pad, gradually turn [MASTER] (or [PHONES]) to the right to adjust the volume level.

## No Sound When Hitting the Pads or Using the Pedals?

Check the following points.

#### When Using an Amp or Audio System

- Is the amp or audio system connected to the TD-20's MASTER OUT jacks?
- Is the input of the amp or audio system properly connected?
- Is there a problem with any connection cables?
- Is the volume turned down in the [GROUP FADERS] sliders?
- Is [MASTER] turned completely to the left?
- Have the input select settings of your audio system or amp been made correctly?
- Is the amp or audio system volume setting correct?

#### When Using Headphones

- Are the headphones connected to the PHONES jack?
- Is [PHONES] turned completely to the left?

### **Turning Off the Power**

- 1. Completely turn down the volume of the TD-20 and any connected external devices.
- 2. Turn off the power to all external devices.
- 3. Push the [POWER] switch on the TD-20's rear panel to turn off the power.
  - \* If you need to turn off the power completely, first turn off the POWER switch, then unplug the power cord from the power outlet. Refer to **Power Supply** (p. 5).

# Connecting the Hi-Hat (VH-12) and Setting the "VH Offset"

#### **Connecting the Hi-Hat**

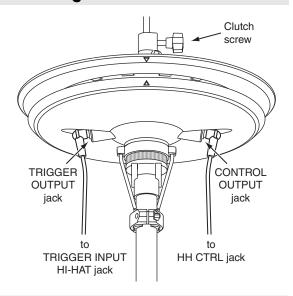

### **Adjusting the Offset**

When using the VH-12, the "VH Offset" needs to be set up.

- 1. Loosen the clutch of the top hi-hat and let it sit on the bottom hi-hat.
  - \* Do NOT touch the hi-hats or the pedal.
- 2. Hold down [KIT] and press [TRIGGER].

The "VH offset" parameter is set automatically. (approx. 3 seconds)

[TRIGGER] stops flashing and remains lit.

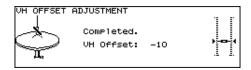

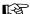

If you need, make further adjustments to the parameters. **Hi-Hat Settings [F3 (HI-HAT)]** (p. 46)

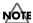

If you do not make VH-12's setting correctly, it may cause malfunction. For details, refer to the VH-12 owner's manual.

## Adjusting Mesh Head Tension (PD-125/105)

#### Heads MUST BE TUNED BEFORE PLAYING.

When adjusting, use a tuning key.

Like with an acoustic drum, accurate and equal head tension is needed for correct triggering response.

#### MEMO

On the PD-125/105, adjusting the head tension affects only the head response, and not the pitch of the sound, as it would on an acoustic drum.

- 1. Loosen the tuning bolts until a slight gap is produced.
- 2. Tighten all tuning bolts by fingers, as tightly as you can.

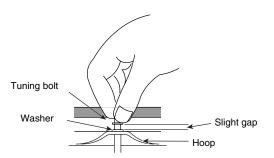

3. Using the tuning key, turn the tuning bolts two full revolutions each, thus tightening them.

Tighten each tuning bolt one by one, observing the numerical order shown in the figure.

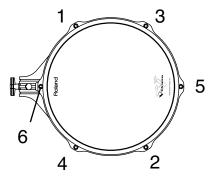

## Listening to the Demo Song

The internal demo song features the TD-20's expressive capabilities and top quality sounds. The drums on this song were recorded from the TD-20 system to a sequencer in real time.

#### 1. Press [CHAIN] and [TOOLS] simultaneously.

The "DEMONSTRATION" screen appears.

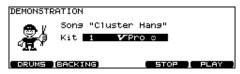

#### 2. Press [F5 (PLAY)].

The demo song is played.

\* Press [F4 (STOP)] to stop the demo song.

#### MEMO

You can use [+/-] or [VALUE] to switch the kit being used in the song, an easy way to check the sounds.

\* Preset drum kits are always selected to play the demo song.

#### **Function Buttons**

#### [F1 (DRUMS)]

You can MUTE the enntire drum track.

#### [F2 (BACKING)]

You can MUTE all the backing instruments.

#### MEMO

- You can change the volume balance with [GROUP FADERS] (p. 24).
- Hold down [SHIFT] and press [TEMPO] to turn the metronome click (p. 59) on/off.

The click sounds with the settings which you set before you enter the "DEMONSTRATION" screen.

#### Press [EXIT] or [KIT] to return to the "DRUM KIT" screen.

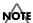

#### **Caution Concerning Volume**

When playing back the demo song, turn [MASTER] and [PHONES] to the left (counterclockwise) to bring the volume level down. The sound levels (volume) of the instruments may be louder when the demo song is played back.

#### **Demo Song**

Cluster Hang

Copyright (C) 2004, Roland US

- \* All rights reserved. Unauthorized use of this material for purposes other than private, personal enjoyment is a violation of applicable laws.
- \* No data for the music that is played will be output from MIDI OUT.

## **Button Operation and Displays**

Operations common to all aspects TD-20 operations.

## **Saving Your Settings**

Every time you change a value during the editing process, it's automatically stored in the TD-20's memory. There's no "write/save" process. (except when using a memory card)

# Buttons, Sliders, Dial and Knobs

References for top panel buttons, sliders, dial and knobs will be printed in square brackets []; e.g., [SETUP].

#### Cursor

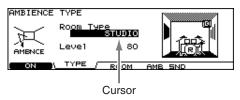

Cursor refers to the highlighted characters indicating an onscreen parameter that can be set. When there is more than one possibility within the screen, use the [CURSOR] buttons to move it.

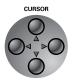

## Function Buttons ([F1]-[F5])

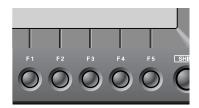

The [F1]–[F5] buttons are called "function buttons." The bottom part of the display will show the names of the functions available for [F1]–[F5]. For example, if this owner's manual makes reference to [INST] - [F2 (EDIT)], press [INST],

and then press [F2] (in this case, "EDIT" is displayed above [F2]).

### **Changing Data Values**

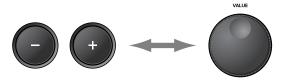

[+] and [-] (referred to in this manual as [+/-]) and the [VALUE] dial are both used to change the values of settings. Both methods have advantages.

#### [+/-]

- Each time [+] is pressed, the value increases. Each time [-] is pressed, the value decreases. This is convenient for fine adjustments.
- When making an on/off setting, [+] will turn the setting on and [-] will turn it off.
- If you hold down [+] and press [-], the value will increase rapidly. If you hold down [-] and press [+], the value will decrease rapidly.

#### [VALUE] dial

The dial allows you to make major changes to the value quickly. If you hold down [SHIFT] and turn [VALUE], the value will change even more rapidly.

## **Group Faders**

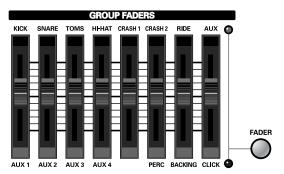

Use [GROUP FADERS] sliders to adjust the volume. If you press the [FADER] button, the function of the faders will change as is explained in the chart below. An LED will light up at the upper and lower right of the faders to indicate which set of sounds is active.

 When upper indicator is lit, you can adjust the volume of following trigger inputs.

| KICK    | 1 KICK                                 |
|---------|----------------------------------------|
| SNARE   | 2 SNARE                                |
| TOMS    | 3 TOM 1, 4 TOM 2, 5 TOM 3, 6 TOM 4     |
| HI-HAT  | 7 HI-HAT                               |
| CRASH 1 | 8 CRASH 1                              |
| CRASH 2 | 9 CRASH 2                              |
| RIDE    | 10 RIDE, 11 EDGE                       |
| AUX     | 12 AUX 1, 13 AUX 2, 14 AUX 3, 15 AUX 4 |

 When lower indicator is lit, you can adjust the volume of following trigger inputs and sequencer parts.

| AUX 1                                                      | 12 AUX 1                |
|------------------------------------------------------------|-------------------------|
| AUX 2                                                      | 13 AUX 2                |
| AUX 3                                                      | 14 AUX 3                |
| AUX 4                                                      | 15 AUX 4                |
| PERC                                                       | Percussion part (p. 55) |
| BACKING Backing part (p. 54) CLICK Metronome click (p. 59) |                         |

#### **Example: Adjusting the Snare Volume**

- 1. Press [FADER] so the upper indicator is lit.
- 2. Move the [GROUP FADERS] [SNARE] slider.

The slider position shows the current snare volume.

- \* After switching with [FADER], the values for the [GROUP FADERS] sliders may not reflect the actual volume of the sound assigned to that fader. So after switching, be sure to move the faders a bit before making your setting.
- \* This will NOT affect the independent volume balance for each kit in: Mixer Settings (p. 37).

## Choosing Pads from the TD-20's Top Panel

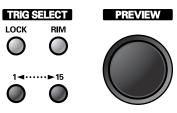

The ([TRIG SELECT]) buttons can be used to select the pad/trigger input to be edited without needing to hit a pad. When you press [1], the next lower-numbered trigger will be selected. When you press [15], the next higher-numbered trigger will be selected. When using a rim capable pad, [RIM] lets you know you're editing the rim. [PREVIEW] plays the sound in the display. So it's easy to edit with only the TD-20 and a pair of headphones.

\* When you select the hi-hat (trigger number 7), you can sound the closed hi-hat by holding down [SHIFT] and pressing [PREVIEW].

## How to Play Patterns

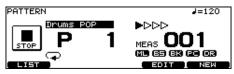

Pressing [PATTERN]. The basic screen for the sequencer appears.

Press [+/-] or turn [VALUE] in this screen to choose a pattern. Or press [F1 (LIST)] to choose from the pattern list.

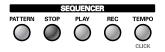

Press [PLAY] to start playback of the pattern.

Press [STOP] to stop playback.

Press [STOP] again to return to the top of the pattern.

# How to Turn the Metronome (Click) On/Off

Hold down [SHIFT] and press [TEMPO] to turn ON and OFF.

\* The [TEMPO] indicator can also be used as a visual metronome (p. 59).

## **How to Adjust the Tempo**

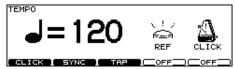

To adjust the tempo of the sequencer and click, use [+/-] or [VALUE] in the screen displayed by pressing [TEMPO].

# Adjusting the Display Contrast

Display contrast can be influenced by location and lighting. When needed, adjust the display contrast by: holding down [KIT] and turning [VALUE].

\* You can also adjust it in the screen displayed by pressing [SETUP] - [F4 (OPTION)] - [F5 (LCD)] (p. 81).

## About the Display in the Upper Right of the Screen

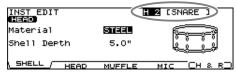

Many edit screens require you to hit a pad or the [PREVIEW] button to access the parameters you want. The upper right of the display will show the number and trigger input jack name of the corresponding pad. The first character ("H" or "R") stands for Head or Rim. ([RIM] lights up when played.) You can use the TRIGGER SELECT buttons and [PREVIEW] to get the same results. In cases where settings for the head and rim can be edited separately, the following characters will also be displayed.

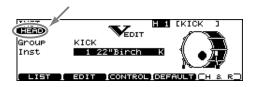

## **About the Preset Drum Kits**

The TD-20 is shipped from the factory with 50 pre-loaded drum kits. After changing the settings, you can restore the factory settings at any time (p. 69). These drum kits are referred to as **Preset Drum Kits**.

## **Playing Methods**

## Pad (PD-125/105)

#### **Head Shot**

Hit only the head of the pad. With certain snare sounds, playing position will change the nuance of the sound.

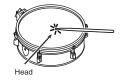

#### **Rim Shot**

Strike the head and the rim of the pad simultaneously.

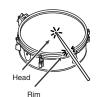

#### **Cross Stick**

Only strike the rim of the pad. Depending on the instrument assigned to the rim you can play rim shots and/or cross stick sounds.

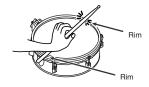

\* To play the cross stick, be sure that you only strike the rim of the pad. Placing your hand on the head of the pad might prevent the cross stick sound from being played properly.

### Change the Nuance of the Rim Shot

With certain snare and tom sounds, slight changes in the way you play rim shots changes the nuance.

### Normal Rim Shot (Open Rim Shot)

Strike the head and rim simultaneously.

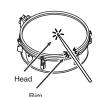

#### **Shallow Rim Shot**

Simultaneously strike the head near the rim and the rim itself.

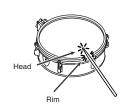

## Hi-Hat (VH-12)

#### **Open/Closed**

The hi-hat tone changes smoothly and continuously from open to closed in response to how far the pedal is pressed. You can also play the foot closed sound (playing the hi-hat with the pedal completely pressed down) and foot splash sound (playing the hi-hat with the pedal fully pressed and then instantly opening it).

#### **Pressure**

When you strike the hi-hat while pressing on the pedal with the hi-hat closed, you can then change the closed tone in response to the pressure you place on the pedal.

#### **Bow Shot**

This playing method involves striking the middle area of the top hi-hat. It corresponds to the sound of the "head-side" of the connected trigger input.

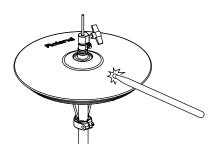

#### **Edge Shot**

This playing method involves striking the edge of the top hihat with the shoulder of the stick. When played as shown in the figure, the "rim-side" sound of the connected trigger input is triggered.

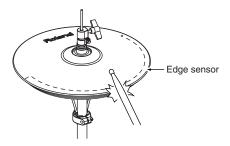

\* Do not strike the bottom hi-hat or the underside of the top hihat.

## Cymbal (CY-15R/14C)

#### **Bow Shot**

This is the most common playing method, playing the middle area of the cymbal. It corresponds to the sound of the "head-side" of the connected trigger input.

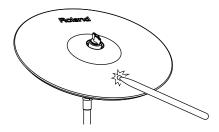

#### **Edge Shot**

This playing method involves striking the edge with the shoulder of the stick. When played as shown in the figure, the "rim-side" sound of the connected input is triggered.

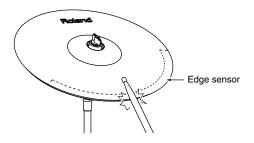

#### **Bell Shot (CY-15R)**

This playing method involves striking the bell. On the CY-15R, when played as shown in the figure, the "rim-side" sound of the connected input is triggered.

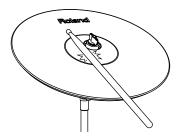

- \* Strike the bell somewhat strongly with the shoulder of the stick.
- \* On the CY-14C, bell shots are not supported.

### **Choke Play**

Choking (pinching) the cymbal's edge with the hand immediately after hitting the cymbal makes the sound stop. Choke the location of the edge sensor shown in the figure. If you choke an area where there is no sensor, the sound does not stop.

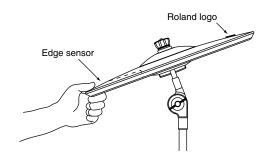

### **Positional Sensing**

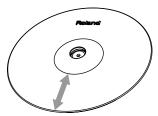

With certain ride sounds, playing position will change the nuance of the sound.

\* Only TRIGGER INPUT 10 RIDE corresponds to the positional sensing.

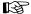

About the instruments corresponding to each playing method, refer to p. 95.

## Chapter 1. Drum Kit Settings [KIT]

## **Choosing a Drum Kit**

#### 1. Press [KIT].

[KIT] lights, and the "DRUM KIT" screen appears.

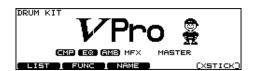

2. Use [+/-] or [VALUE] to select drum kits.

#### HINT

Foot switches or pads can be programmed to make selections (p. 79, p. 80).

#### MEMO

The selected or current kit number is indicated at all times in the LED display at the left of the LCD display.

#### About the "DRUM KIT" Screen

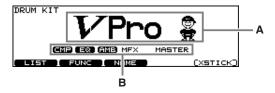

- A: Drum Kit Name
- B: Overall Kit Effects On/Off status (p. 38)

#### MEMO

Pressing [KIT] always takes you back to the "DRUM KIT" screen, from any Edit mode in the TD-20.

# Selecting a Drum Kit from the List [F1 (LIST)]

You can select a drum kit by accessing the list of available kits.

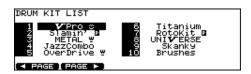

- 1. Press [KIT] [F1 (LIST)].
  - The "DRUM KIT LIST" screen appears.
- Use [VALUE], [+/-], or [CURSOR] to select a drum kit.

#### **Function Buttons**

[F1 (< PAGE)]

The previous page of the list appears.

[F2 (PAGE >)]

The next page of the list appears.

3. Press [EXIT] (or just press [KIT]) to return to the "DRUM KIT" screen.

## Kit Parameters [F2 (FUNC)]

- 1. Press [KIT] [F2 (FUNC)].
- 2. Press [F1]–[F3] and [CURSOR (up/down)] to select the parameter.
- 3. Use [+/-] or [VALUE] to make settings.

### Adjusting the Volume [F1 (VOLUME)]

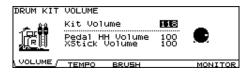

| Parameter       | Value | Description                 |
|-----------------|-------|-----------------------------|
| Kit Volume      | 0-127 | Volume of the entire drum   |
|                 |       | kit                         |
| Pedal HH Volume | 0-127 | Volume of the hi-hat's foot |
|                 |       | closed sound                |
| XStick Volume   | 0–127 | Volume of cross stick sound |

## Assigning a Tempo for Each Kit [F2 (TEMPO)]

Each kit can have an individual tempo setting.

When you select a kit of which Kit Tempo is set to "ON," the tempo you define here will be set automatically.

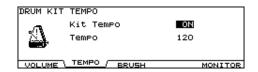

| Parameter | Value   | Description                      |
|-----------|---------|----------------------------------|
| Kit Tempo | OFF, ON | <b>OFF:</b> tempo is not defined |
|           |         | ON: tempo is defined             |
| Tempo     | 20-260  | defined tempo                    |

### MEMO

When you select a kit of which Kit Tempo is set to "ON," the defined tempo appears in the upper right of the display.

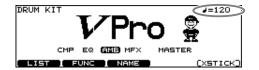

#### Playing Brushes [F3 (BRUSH)]

In each kit, you can choose whether sticks or brushes will be used.

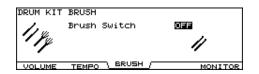

| Parameter | Value   | Description                  |
|-----------|---------|------------------------------|
| Brush     | OFF, ON | <b>OFF:</b> for using sticks |
| Switch    |         | ON: for using brushes        |

#### MEMO

When Brush Switch is set to "ON," the brush icon appears in the "DRUM KIT" screen.

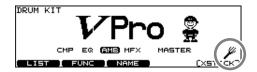

## **Output Level Monitor [F5 (MONITOR)]**

You can check the output level from the selected jacks. Use [+/-] or [VALUE] to choose the jacks.

Choose from: Master, Phones, and separate stereo outs.

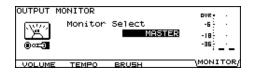

# Naming a Drum Kit [F3 (NAME)]

Each kit's name can use up to 12 characters.

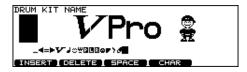

1. Press [KIT] - [F3 (NAME)].

The "DRUM KIT NAME" screen appears.

- 2. Press [CURSOR (left/right)] to move the cursor to the character to be changed.
- 3. Use [VALUE], [+/-], or [CURSOR (up/down)] to change the character.

#### **Function Buttons**

#### [F1 (INSERT)]

A blank space is inserted at the cursor position, and characters after this point are moved to the right one space.

#### [F2 (DELETE)]

Character at the cursor position is deleted, and characters after this point are moved to the left one space.

#### [F3 (SPACE)]

Character at the cursor position is replaced by a blank space.

#### [F4 (CHAR)]

Type of character at the cursor position changes between uppercase/lowercase alphabet, or numbers and symbols.

# Playing Cross Stick [F5 (XSTICK)]

In each kit, you can choose to use/not use cross stick by pressing [F5 (XStick)] in the "DRUM KIT" screen.

• Cross stick can be played

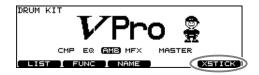

• Cross stick not possible

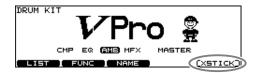

## Chapter 2. Drum Instrument Settings [INST]

Here's how to select and edit sounds, such as the snare drum and kick drum.

## **Choosing a Pad to Edit**

There are two basic ways to select the sound you want to edit.

### Choose by Hitting a Pad

1. Press [INST].

[INST] lights, and the "INST" screen appears.

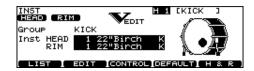

2. Strike a pad.

The settings screen for the struck pad appears. To select a pad's rim, strike the rim.

## Choose with the Trigger Select

Press [INST].

[INST] lights, and the "INST" screen appears.

2. Press TRIG SELECT [1] or [15] to select the trigger input number.

The trigger input number is indicated in the upper part of the screen.

Press TRIG SELECT [RIM] to select the head or rim.

Head: [RIM] is unlit. Rim: [RIM] is lit.

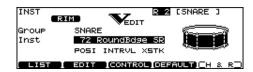

### MEMO

When MIDI Note Number corresponding to a pad is received, the pad is selected and shown in the screen.

## Lock the Pad You are Editing (EDIT LOCK)

When editing instruments, you can prevent the screen from being switched inadvertently even if you hit another pad.

- 1. Select the pad to be locked.
  - The settings screen for the pad appears.
- Press TRIG SELECT [LOCK] to make it light. The pad is locked and other pads cannot be selected.
- 3. To release the lock, press [LOCK] to make it go off.
  - \* You can change the pad to be locked by pressing TRIG SELECT [1] or [15] even if the [LOCK] is lit.

## Assign an Instrument to a Pad

All the TD-20 sounds are referred to as instruments (INST).

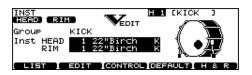

1. Press [INST].

[INST] lights, and the "INST" screen appears."Group": Type of instrument (Inst Group)

"Inst": Name of instrument (Inst Name)

2. Strike a pad.

The settings screen for the struck pad appears.

- 3. Press [CURSOR (up/down)] to move the cursor to "Group" or "Inst."
- 4. Use [+/-] or [VALUE] to select the Inst group/ instrument.
- Press [EXIT] to return to the "DRUM KIT" screen.

#### MEMO

Pressing [F5 (H & R)], you can choose to set the head and rim simultaneously or individually. When you select the head and rim simultaneously, the rim's instrument number is one bigger than head.

# Selecting an Instrument from the List [F1 (LIST)]

Here you can select from the list of all available instruments.

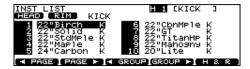

1. Press [INST] - [F1 (LIST)].

The "INST LIST" screen appears.

2. Strike a pad.

The settings screen for the struck pad appears.

Use [VALUE], [+/-], or [CURSOR] to select the instrument.

#### **Function Buttons**

[F1 (< PAGE)]

The previous page of the list appears.

[F2 (PAGE >)]

The next page of the list appears.

[F3 (< GROUP)], [F4 (GROUP >)]

Selects the Inst Group.

[F5 (H & R)]

Switches to select the head and rim instruments simultaneously or individually.

4. Press [EXIT] to return to the "INST" screen.

## About the Display at the Lower of the Instrument Name

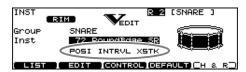

**POSI:** Instrument marked with "\*P" (p. 95)

You can select the effect on/off with pressing [F3 (CONTROL)] - [F3 (MIDI)] "Position Ctrl." It can be correspond only to some special inputs (p. 44)

INTRVL: Instrument marked with "\*I" (p. 95)

**XSTK:** Instrument marked with "\*X" (p. 95)

\* These appear only when [F5 (H & R)] is off.

# Editing Drum Sounds [F2 (EDIT)]

Editing methods differ according to the type of instrument.

#### **Editing an Acoustic Drum Kit (V-EDIT)**

V-EDIT allows you to select a head type, shell depth, muffling, etc. Please see the charts on next page.

#### When V-EDIT Can Be Used

V-EDIT is possible in the following instrument groups "KICK," "SNARE," "TOM," "HI-HAT," "CRASH," "SPLASH," "CHINA," or "RIDE."

The following icon appears to indicate instruments which are V-EDIT compatible.

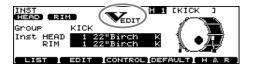

### **Editing Other Instruments**

Other instruments only allow "Pitch" and "Decay Time" adjustment.

### **Editing Procedure**

1. Press [INST] - [F2 (EDIT)].
The "INST EDIT" screen appears.

2. Strike a pad.

The settings screen for the struck pad appears.

- 3. Use [F1]–[F4] and [CURSOR (up/down)] to select the parameter.
- 4. Use [+/-] or [VALUE] to adjust the setting.
- When finished, press [EXIT] to return to the "INST" screen.

#### **KICK**

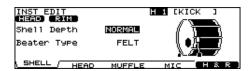

| Parameter     | Value                         |  |
|---------------|-------------------------------|--|
| [F1 (SHELL)]  |                               |  |
| Shell Depth   | NORMAL, DEEP1–2               |  |
| Beater Type   | FELT, WOOD, PLASTIC           |  |
| [F2 (HEAD)]   |                               |  |
| Head Type     | CLEAR, COATED, PINSTRIPE      |  |
| Head Tuning   | -480-+480                     |  |
| [F3 (MUFFLE)] |                               |  |
| Muffling      | OFF, TAPE1–2, BLANKET, WEIGHT |  |
| Snare Buzz    | OFF, 1–8                      |  |
| [F4 (MIC)]    |                               |  |
| Mic Position  | OUTSIDE2–1, STANDARD,         |  |
|               | INSIDE1–2                     |  |

#### **SNARE**

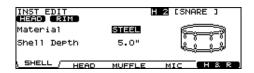

| Parameter     | Value                      |  |  |
|---------------|----------------------------|--|--|
| [F1 (SHELL)]  |                            |  |  |
| Material      | WOOD, STEEL, BRASS         |  |  |
| Shell Depth   | 1.0"-20.0"                 |  |  |
| [F2 (HEAD)]   |                            |  |  |
| Head Type     | CLEAR, COATED, PINSTRIPE   |  |  |
| Head Tuning   | -480-+480                  |  |  |
| [F3 (MUFFLE)] |                            |  |  |
| Muffling      | OFF, TAPE1–2, DOUGHNUTS1–2 |  |  |
| Strainer Adj. | OFF, LOOSE, MEDIUM, TIGHT  |  |  |
| [F4 (MIC)]    |                            |  |  |
| Mic Position  | OUTSIDE2–1, STANDARD,      |  |  |
|               | INSIDE1–2                  |  |  |

#### **TOM**

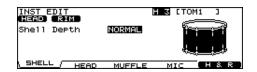

| Parameter     | Value                    |  |  |
|---------------|--------------------------|--|--|
| [F1 (SHELL)]  |                          |  |  |
| Shell Depth   | NORMAL, DEEP1–2          |  |  |
| [F2 (HEAD)]   |                          |  |  |
| Head Type     | CLEAR, COATED, PINSTRIPE |  |  |
| Head Tuning   | -480-+480                |  |  |
| [F3 (MUFFLE)] |                          |  |  |
| Muffling      | OFF, TAPE1–2, FELT1–2    |  |  |
| Snare Buzz    | OFF, 1–8                 |  |  |
| [F4 (MIC)]    |                          |  |  |
| Mic Position  | OUTSIDE2–1, STANDARD,    |  |  |
|               | INSIDE1–2                |  |  |

<sup>\*</sup> PINSTRIPE is a registered trademark of Remo Inc., U.S.A.

#### **HI-HAT**

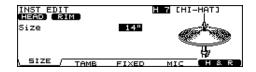

| Parameter      | Value                 |  |  |  |
|----------------|-----------------------|--|--|--|
| [F1 (SIZE)]    |                       |  |  |  |
| Size           | 1"-40"                |  |  |  |
| [F2 (TAMB)]    |                       |  |  |  |
| Add Tambourine | OFF, ON               |  |  |  |
| [F3 (FIXED)]   |                       |  |  |  |
| Fixed Hi-Hat   | NORMAL, FIXED1–4      |  |  |  |
| [F4 (MIC)]     |                       |  |  |  |
| Mic Position   | OUTSIDE2–1, STANDARD, |  |  |  |
|                | INSIDE1–2             |  |  |  |

\* **NORMAL:** The gap between the top and bottom hi-hat is controlled by the pedal.

**FIXED:** The gap is fixed.

#### CRASH/SPLASH/CHINA/RIDE

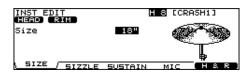

| Parameter      | Value                 |  |
|----------------|-----------------------|--|
| [F1 (SIZE)]    |                       |  |
| Size           | 1"-40"                |  |
| [F2 (SIZZLE)]  |                       |  |
| Sizzle Type    | OFF, RIVET, CHAIN     |  |
| [F3 (SUSTAIN)] |                       |  |
| Sustain        | -31-+31               |  |
| [F4 (MIC)]     |                       |  |
| Mic Position   | OUTSIDE2–1, STANDARD, |  |
|                | INSIDE1–2             |  |

#### Other Instruments

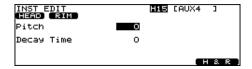

| Parameter  | Value     |
|------------|-----------|
| Pitch      | -480-+480 |
| Decay Time | -31-+31   |

#### MEMO

You can edit the instruments of the head and rim simultaneously. Pressing [F5 (H & R)], you can choose to set the head and rim simultaneously or individually.

\* When the instruments assigned to the head and rim are not in the same Inst Group, you only can set the head and rim individually even if [F5 (H & R)] is set to ON.

### MEMO

You can restore the settings for each instrument to the standard values by pressing [F4 (DEFAULT)] - [F5 (EXECUTE)] in the "INST" screen.

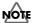

For some instruments, raising or lowering the value beyond a certain point may not produce further change.

- KICK/SNARE/TOM: "Head Tuning"
- CRASH/SPLASH/CHINA/RIDE: "Sustain"
- Other Instruments: "Pitch" and "Decay"

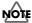

Some instruments have the parameters cannot be edited.

• SNARE: "Material" and "Strainer Adj."

# Using Pads/Pedal as Controllers [F3 (CONTROL)]

- 1. Press [INST] [F3 (CONTROL)].
- 2. Strike a pad.

The settings screen for the struck pad appears. You can select by using [TRIG SELECT].

- 3. Press [F1]–[F5] and [CURSOR (up/down)] to select the parameter.
- 4. Use [+/-] or [VALUE] to adjust settings.
- 5. When finished, press [EXIT] to return to the "INST" screen.

| Parameter             | Value                     | Description                                                               |  |  |
|-----------------------|---------------------------|---------------------------------------------------------------------------|--|--|
| [F1 (PATTER           | RN)]                      |                                                                           |  |  |
| Pad Pattern           | OFF, P1–100,<br>U 101–200 | Refer to Playing a Pattern by Hitting a Pad (Pad Pat-                     |  |  |
| Pad Ptn Ve-<br>locity | OFF, ON                   | <b>tern)</b> [F1 (PATTERN)] (p. 35).                                      |  |  |
| Tap Ptn<br>Mute Grp   | OFF, 1–8                  |                                                                           |  |  |
| [F2 (PDLBEN           | ND)]                      |                                                                           |  |  |
| Pedal Bend<br>Range   | -24-0- +24                | Refer to Changing the Pitch with the Hi-Hat Pedal [F2 (PDLBEND)] (p. 35). |  |  |
| [F3 (MIDI)]           |                           |                                                                           |  |  |
| Tx Channel            | CH1–CH16,<br>GLOBAL       | Refer to MIDI Settings for Each Pad [F3 (MIDI)] (p.                       |  |  |
| Note No.              | 0 (C -)–127<br>(G9), OFF  | 36).                                                                      |  |  |
| Gate Time             | 0.1-8.0 (s)               |                                                                           |  |  |
| Position<br>Ctrl Sw   | OFF, ON                   |                                                                           |  |  |
| [F4 (HH MIDI          | )]                        |                                                                           |  |  |
| Note No.              | 0 (C -)–127<br>(G9), OFF  | Refer to MIDI Note Numbers transmitted by Hi-                             |  |  |
| Gate                  | 0.1-8.0 (s)               | Hat [F4 (HH MIDI)] (p. 36).                                               |  |  |
| [F5 (BR MIDI)]        |                           |                                                                           |  |  |
| Brush Note<br>No.     | 0 (C -)–127<br>(G9), OFF  | Refer to MIDI Note Number transmitted by Brush                            |  |  |
| XStick Note<br>No.    | 0 (C -)–127<br>(G9), OFF  | Sweep/Cross Stick [F5 (BR MIDI)] (p. 36).                                 |  |  |

## Playing a Pattern by Hitting a Pad (Pad Pattern) [F1 (PATTERN)]

This function starts playback of a pattern when a pad is struck. This function provides a very convenient way to use patterns during a live performance.

If different patterns have been assigned to two or more pads, striking another pad while a pattern is playing back will cause pattern playback to switch to the newly selected pattern.

\* Performances using the Pad Pattern function cannot be recorded to sequencers.

Pad Pattern: OFF, P 1-100, U 101-200

Selects the played back pattern when the pad is struck.

\* If all pads are set to "OFF," icon appears.

Pad Ptn Velocity: OFF, ON

OFF:

The pattern plays back at the velocity set for the pattern, regardless of the strength with which the pad is struck.

ON:

The pattern plays back with the velocity changing in response to the strength with which the pad is struck.

Tap Ptn Mute Grp: OFF, 1-8

In Tap playback (p. 58), if one sound (pattern) is set to play before the previous sound (pattern) has finished playing, this setting allows you to either have the previous sound stop and the subsequent sound start playing or have the two sounds layered.

#### Patterns set to the same number:

The previous sound stops while in progress, and the subsequent sound (pattern) starts playing.

#### Patterns set to the different numbers:

The previous sound continues to play to the end, while the subsequent sound (pattern) is superimposed on it.

## Changing the Pitch with the Hi-Hat Pedal [F2 (PDLBEND)]

This setting allows you use the hi-hat pedal as a pitch bender for sounds assigned to any pad or rim.

Specified in semitone steps.

**Pedal Bend Range: -24-0- +24** 

### MIDI Settings for Each Pad [F3 (MIDI)]

Tx Channel: CH1-CH16, GLOBAL

MIDI transmit channel for each pad.

**GLOBAL:** Transmits on the same channel as the drum kit

part (p. 74).

**Note No.:** 0 (C -)-127 (G 9), OFF

**OFF:** Note messages are not transmitted.

**Gate Time:** 0.1–8.0 (s) See the column.

Position Ctrl: OFF, ON

This can be set for trigger inputs SNARE (Head, Rim),

TOM (Rim), RIDE (Bow), and AUX (Rim).

This turns the changing of the sound by strike position/  $\!\!\!\!$ 

rim shot nuance ON or OFF.

SNARE (Head): Strike position
SNARE (Rim): Rim shot nuance
TOM (Rim): Rim shot nuance
RIDE (Bow): Strike position
AUX (Rim): Rim shot nuance

## MIDI Note Numbers transmitted by Hi-Hat [F4 (HH MIDI)]

Open (Bow): Bow shot of open hi-hat Closed (Bow): Bow shot of closed hi-hat Open (Edge): Edge shot of open hi-hat Closed (Edge): Edge shot of closed hi-hat Pedal: Pedal hi-hat (Foot closed)

Note No.: 0 (C -)-127 (G 9), OFF

**OFF:** Note messages are not transmitted.

**Gate:** 0.1–8.0 (s) See the column.

# MIDI Note Number transmitted by Brush Sweep/Cross Stick [F5 (BR MIDI)]

**Brush Note No.:** 0 (C -)–127 (G 9), OFF

**OFF:** Note messages are not transmitted.

XStick Note No.: 0 (C -)-127 (G 9), OFF

**OFF:** Note messages are not transmitted.

#### When Setting Multiple Pads to the Same Note Number

When the note number is set to be more than one pad received, the instrument assigned to the pad with the lowest TRIGGER INPUT number is played. When note numbers for the head and rim are duplicated, the head instrument is played.

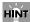

An asterisk (\*) appears at the right of the note number for TRIGGER INPUTS that are not sounded.

#### Example:

Note number "38 (D 2)" is set for the head and rim of TRIGGER INPUT 2 (SNARE) and the head of TRIGGER INPUT 3 (TOM 1). In this case, when Note Number "38" is received, the instrument assigned to the head of TRIGGER INPUT 2 (SNARE) is played.

#### **About the Gate Time**

Percussion sound modules normally produce sound only in response to "Note on" messages, and ignore "Note off" messages. However general-purpose sound modules or samplers do receive the note-off messages that are transmitted and respond by turning off the sound.

For example, if you are triggering a "loop" in a sampler, or other sounds then the gate time parameter is very important. With the factory defaults (preset values), the transmitted gate time is set to the minimum value.

# Chapter 3. Mixer Settings

# **Mixer Parameters [MIXER]**

Here you can adjust the volume, pan, etc.

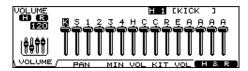

Press [MIXER].
 [MIXER] lights.

- 2. Use [F1]–[F5] or [CURSOR (up/down)] to select the parameter.
- Use TRIG SELECT [1], [15], [RIM], or [CURSOR (left/right)] to select the instrument you wish to set.

You can also select the instrument by striking a pad.

4. Use [+/-], [VALUE], or [CURSOR (up/down)] to make the setting.

| Parameter     | Value           | Description                  |
|---------------|-----------------|------------------------------|
| [F1 (VOLUME   | [)]             |                              |
| Volume        | 0–127           | Volume of each trigger input |
| [F2 (PAN)]    |                 |                              |
| Pan           | L15-CTR-<br>R15 | Pan of each trigger input    |
| [F3 (MIN VOL  |                 |                              |
| Minimum       | 0–10            | Minimum volume of each       |
| Volume        |                 | trigger input                |
|               |                 | (This is used to narrow the  |
|               |                 | dynamic range.)              |
| [F4 (KIT VOL) | )]              |                              |
| Kit Volume    | 0–127           | Volume of the entire drum    |
|               |                 | kit                          |
| Pedal HH      | 0–127           | Volume of the hi-hat's foot  |
| Volume        |                 | closed sound                 |
| XStick Vol-   | 0–127           | Volume of cross stick sound  |
| ume           |                 |                              |

- \* Pressing [F5 (H & R)] in the [F1 (VOLUME)], [F2 (PAN)], or [F3 (MIN VOL)] setting screen, you can choose to set the head and rim simultaneously or individually.
- Press [EXIT] to return to the "DRUM KIT" screen.

# **Using Group Faders to Edit (MIX EDIT)**

You can use the GROUP FADERS to make adjustments.

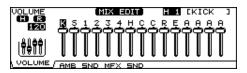

- 1. Press [MIXER] and [FADER] simultaneously. [MIXER] lights, and [FADER] flashes.
- 2. Press [F1]–[F4] to select the parameter.
- 3. Move the fader which corresponds to the TRIGGER INPUT you wish to adjust.
  - \* You can also use [+/-], [VALUE], or [CURSOR (up/down)].

| Parameter      | Value | Description                     |
|----------------|-------|---------------------------------|
| [F1 (VOLUME    | :)]   |                                 |
| Volume         | 0–127 | Volume of each trigger input    |
| [F2 (AMB SN    | D)]   |                                 |
| AMB SEND       | 0-127 | Send level to the ambience for  |
| LEVEL          |       | each trigger input              |
| [F3 (MFX SND)] |       |                                 |
| MFX SEND       | 0–127 | Send level to the multi-effects |
| LEVEL          |       | for each trigger input          |

- \* These settings are always common to the head and rim.
- 4. Press [EXIT] or [FADER] to return to the "DRUM KIT" screen.
  - \* After pressing [EXIT] or [FADER], the values for the [GROUP FADERS] sliders may not reflect the actual volume of the sound assigned to that fader. Be sure to move the faders a bit before making your setting.

# **Chapter 4. Effect Settings**

# Effects On and Off Switches [EFFECTS SWITCH]

These switches allow you to turn all individual effects and master effects on/off within each drum kit.

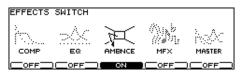

1. Press [EFFECTS SWITCH].

[EFFECTS SWITCH] lights, and the "EFFECTS SWITCH" screen appears.

- 2. Press [F1]-[F5] to turn the following on/off.
- [F1]: Pad Compressor (\*1)
- [F2]: Pad Equalizer (\*1)
- [F3]: Ambience
- [F4]: Multi-effects
- [F5]: Master Effects
- Press [EXIT] to return to the "DRUM KIT" screen.
  - \* Effect on/off status appears in the "DRUM KIT" screen.

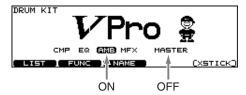

\* 1: All pad compressors or pad equalizers are turned on/off simultaneously.

# Using the Compressor and EQ [COMP/EQ]

An individual Compressor and EQ can be applied to every sound assigned to a trigger input.

- 1. Press [COMP/EQ]. [COMP/EQ] lights.
- 2. Strike the pad you wish to set.
- **3.** Press [F2], [F3], or [CURSOR] to select the parameter.

#### **Function Buttons**

[F2 (COMP)]

Pad compressor parameters appear.

[F3 (EQ)]

Pad equalizer parameters appear.

- 4. Use [+/-] or [VALUE] to adjust the setting.
- 5. Press [F1] and/or [F4] to turn on the compressor/equalizer for each trigger input.

[F1]: Turns the pad compressor on/off

[F4]: Turns the pad equalizer on/off

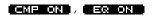

COMP/EQ setting is ON, EFFECTS SWITCH is ON Effect applies.

(CMP ON), (EQ ON)

COMP/EQ setting is ON, EFFECTS SWITCH is OFF Effect does not apply.

\_\_OFF\_\_

COMP/EQ setting is OFF Effect does not apply.

\* Pressing [F5 (H & R)], you can choose to set the head and rim simultaneously or individually.

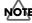

The sound may be distorted in a certain setting.

# **Compressor (COMP)**

A compressor adjusts the envelope (changes in the volume over time) and changes the character of the sound in response to playing dynamics.

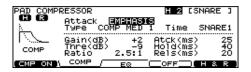

| Parameter | Value          | Description         |
|-----------|----------------|---------------------|
| Attack    | EMPHASIS,      | EMPHASIS            |
|           | CRUSH          | Emphasizes the at-  |
|           |                | tack of the sound.  |
|           |                | CRUSH               |
|           |                | Press the attack.   |
| Type      | COMP SOFT 1–2, | This changes Thre   |
|           | COMP MED 1–3,  | and ratio values.   |
|           | COMP HARD 1–2, |                     |
|           | LIMITER 1–2,   |                     |
|           | EXPANDER 1–3   |                     |
| Time      | KICK 1-3,      | This changes Atck,  |
|           | SNARE1-3,      | Hold, and Rels val- |
|           | TOM 1-3,       | ues.                |
|           | CYM 1–2,       |                     |
|           | OTHER1–3       |                     |

For more detailed setting, adjust the parameters below.

| Parameter   | Value         | Description           |
|-------------|---------------|-----------------------|
| Gain        | -15- +20 (dB) | Output level of the   |
|             |               | compressor            |
| Thre        | -30-0 (dB)    | Volume level at       |
| (Threshold) |               | which compression     |
|             |               | begins                |
| Ratio       | 0.5:1-50:1    | Compression ratio     |
| Atck        | 0-255 (ms)    | Time from when the    |
| (Attack)    |               | volume goes up the    |
|             |               | threshold level until |
|             |               | the compressor effect |
|             |               | applies               |
| Hold        | 2–9999 (ms)   | Time compression is   |
|             |               | kept                  |
| Rels (Re-   | 2–9999 (ms)   | Time from when the    |
| lease)      |               | volume falls below    |
|             |               | the threshold level   |
|             |               | until the compressor  |
|             |               | effect no longer ap-  |
|             |               | plies                 |

### **About Threshold and Ratio**

As shown in the diagram below, these parameters determine how the volume is to be compressed.

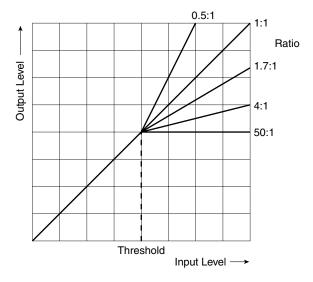

# **Equalizer (EQ)**

You can use three-band equalizers (for high, middle, and low frequency ranges) to adjust the sound.

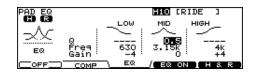

| Parameter   | Value          | Description            |
|-------------|----------------|------------------------|
| Q           | 0.5-8.0        | Width of the frequency |
|             | (only for MID) | range                  |
|             |                | A higher Q narrows     |
|             |                | the affected area.     |
| Freq        | 20–1k (LOW),   | Point at which the     |
| (Frequency) | 20–8k (MID),   | boost/cut will occur   |
|             | 1k–8k (HIGH)   |                        |
| Gain        | -15- +15 (dB)  | Amount of boost/cut    |

# **Ambience [AMBIENCE]**

You can choose the type of room where the drums are to be played and modify the sound.

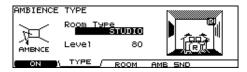

- 1. Press [AMBIENCE]. [AMBIENCE] lights.
- 2. Press [F2]–[F4] or [CURSOR] to select the parameter.
- 3. Use [+/-] or [VALUE] to adjust the setting.
- 4. Press [F1] to turn the ambience on.

| Parameter    | Value          | Description          |  |
|--------------|----------------|----------------------|--|
| [F2 (TYPE)]  |                |                      |  |
| Room Type    | BEACH,         | Location where the   |  |
|              | LIVING ROOM,   | drums are played     |  |
|              | BATH ROOM,     |                      |  |
|              | STUDIO,        |                      |  |
|              | GARAGE,        |                      |  |
|              | LOCKER ROOM,   |                      |  |
|              | THEATER, CAVE, |                      |  |
|              | GYMNASIUM,     |                      |  |
|              | DOME STADIUM   |                      |  |
| Level        | 0–127          | Total ambience level |  |
| [F3 (ROOM)]  |                |                      |  |
| Room Size    | TINY, SMALL,   | 5 size available     |  |
|              | MEDIUM,        |                      |  |
|              | LARGE, HUGE    |                      |  |
| Wall Type    | WOOD, PLAS-    | Wall material        |  |
|              | TER, GLASS     |                      |  |
| Mic Position | LOW, HIGH      | Ambience mic posi-   |  |
|              |                | tion                 |  |
| Room Shape   | 0–100          | Shape of the room    |  |
| [F4 (AMB SNI | [F4 (AMB SND)] |                      |  |
| Send Level   | 0–127          | Ambience send level  |  |
|              |                | for each instrument  |  |

<sup>\*</sup> Pressing [F5 (H & R)] in the [F4 (AMB SND)] setting screen, you can choose to set the head and rim simultaneously or individually.

# **Multi-Effects [MULTI EFFECTS]**

The multi-effects allow you to further customize your sound and also provides a choice of output configurations.

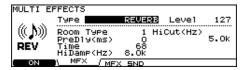

- 1. Press [MULTI EFFECTS].
  - [MULTI EFFECTS] lights.
- 2. Press [F2], [F3], or [CURSOR] to select the parameter.
- 3. Use [+/-] or [VALUE] to adjust the setting.
- 4. Press [F1] to turn the multi-effects on.

| Parameter      | Value              | Description       |
|----------------|--------------------|-------------------|
| [F2 (MFX)]     |                    |                   |
| Туре           | REVERB,            | Type of multi-    |
|                | GATE REVERB,       | effects           |
|                | DELAY,             |                   |
|                | PANNING DELAY,     |                   |
|                | BEAT DELAY,        |                   |
|                | FLANGER, PHASER,   |                   |
|                | CHORUS, ENHANCER,  |                   |
|                | PITCH SHIFT, OVER- |                   |
|                | DRIVE, DISTORTION, |                   |
|                | LO-FI, RING MOD    |                   |
| Level          | 0–127              | Total effect lev- |
|                |                    | el                |
| [F3 (MFX SND)] |                    |                   |
| Send Level     | 0–127              | Effect SEND       |
|                |                    | level for each    |
|                |                    | instrument        |

<sup>\*</sup> Pressing [F5 (H & R)] in the [F3 (MFX SND)] setting screen, you can choose to set the head and rim simultaneously or individually.

# **Multi-Effects Parameters**

### **REVERB**

Adds reverberation to the sound, simulating an acoustic space.

| Parameter | Value            | Description              |
|-----------|------------------|--------------------------|
| Room Type | 1–5              | Type of reverb           |
|           |                  | 1: Lite                  |
|           |                  | 2: Medium                |
|           |                  | 3: Deep                  |
|           |                  | 4: Shallow               |
|           |                  | 5: Thin                  |
| PreDly    | 0-100.0 (ms)     | Time until the reverb is |
| _         |                  | heard                    |
| Time      | 0–127            | Duration of reverbera-   |
|           |                  | tion                     |
| HiDamp    | 4.0k-12.5k (Hz), | Frequency above which    |
| _         | THRU             | the reverb is reduced in |
|           |                  | level                    |
| HiCut     | 160-12.5k (Hz),  | Frequency above which    |
|           | THRU             | the high-frequency con-  |
|           |                  | tent of the reverb sound |
|           |                  | is filtered out          |

### **GATE REVERB**

This is a special type of reverb in which the reverb is cut off without being allowed to decay naturally.

| Parameter   | Value            | Description              |
|-------------|------------------|--------------------------|
| Room Type   | 1–5              | Type of reverb           |
| 71          |                  | 1: Lite                  |
|             |                  | 2: Medium                |
|             |                  | 3: Deep                  |
|             |                  | 4: Shallow               |
|             |                  | 5: Thin                  |
| Time        | 0–127            | Duration of reverbera-   |
|             |                  | tion                     |
| HiCut       | 160-12.5k (Hz),  | Frequency above which    |
|             | THRU             | the high-frequency con-  |
|             |                  | tent of the reverb sound |
|             |                  | is filtered out          |
| HiDamp      | 4.0k-12.5k (Hz), | Frequency above which    |
|             | THRU             | the reverb is reduced in |
|             |                  | level                    |
| Thre        | -60- +12 (dB)    | Volume level at which    |
| (Threshold) |                  | the reverb starts to be  |
|             |                  | gated                    |
| Hold        | 0.05-2.00 (s)    | Time from when the re-   |
|             |                  | verb level falls below   |
|             |                  | the Threshold until the  |
|             |                  | gate starts to close     |

| Parameter | Value      | Description            |
|-----------|------------|------------------------|
| Rels      | 0-200 (ms) | Time from the start to |
| (Release) |            | the completion of the  |
|           |            | gate closing process   |

### **DELAY**

Adds the delay sound.

| Parameter | Value       | Description             |
|-----------|-------------|-------------------------|
| Time      | 0-2000 (ms) | Time until the delay    |
|           |             | sound is heard          |
| Feedback  | -98–98 (%)  | Amount of the delay     |
|           |             | sound that is fed back  |
|           |             | into the effect (minus: |
|           |             | inverts the phase)      |

## **PANNING DELAY**

This is a delay effect with echoes that pan left and right.

| Parameter | Value       | Description             |
|-----------|-------------|-------------------------|
| TimeL     | 0–1500 (ms) | Time until the delay    |
| TimeR     |             | sound is heard          |
| Level L   | 0–127       | Volume level of the de- |
| Level R   |             | lay sound               |
| Feedback  | -98–98 (%)  | Amount of the delay     |
|           |             | sound that is fed back  |
|           |             | into the effect (minus: |
|           |             | inverts the phase)      |

### **BEAT DELAY**

This is a delay effect that synchronizes with a tempo in sequencer.

| Parameter | Value          | Description              |
|-----------|----------------|--------------------------|
| Time      | 32th note-half | Time until the delay     |
|           | note           | sound is heard           |
| Shift     | -half note-0-  | Time of shifting the in- |
|           | +half note     | terval between the 1st   |
|           |                | and 2nd delay            |
| Level 1   | 0–127          | Volume level of the de-  |
| Level 2   |                | lay sound                |
| Pan 1     | L15-CTR-R15    | Stereo position of the   |
| Pan 2     |                | delay sound              |
| Feedback  | -98–98 (%)     | Amount of the delay      |
|           |                | sound that is fed back   |
|           |                | into the effect (minus:  |
|           |                | inverts the phase)       |

<sup>\*</sup> If you set Tempo, Time, and Shift to make the delay time over 1500 ms, the delay time cannot be more than 1500 ms.

### **FLANGER**

Produces a metallic resonance that rises and falls somewhat like a jet airplane taking off or landing.

| Parameter | Value       | Description                                                                                      |
|-----------|-------------|--------------------------------------------------------------------------------------------------|
| Delay     | 0–15.0 (ms) | Tone of the flanger                                                                              |
| LFO Rate  | 1–128       | Frequency of modulation                                                                          |
| Depth     | 0–127       | Depth of modulation                                                                              |
| Feedback  | -98–98 (%)  | Amount of the flanger<br>sound that is fed back into<br>the effect (minus: inverts<br>the phase) |
| Phase     | 0–180       | Spatial spread of the sound                                                                      |

### **PHASER**

Adds a phase-shifted sound to the original sound, producing a swirling modulation.

| Parameter | Value         | Description              |
|-----------|---------------|--------------------------|
| Freq      | 100-8000 (Hz) | Basic frequency at which |
|           |               | the sound will be modu-  |
|           |               | lated                    |
| LFO Rate  | 1–128         | Frequency of modulation  |
| Depth     | 0–127         | Depth of modulation      |
| Resonance | 0–127         | Amount of feedback       |

## **CHORUS**

Gives richness and spaciousness to the sound.

| Parameter | Value         | Description             |
|-----------|---------------|-------------------------|
| Delay     | 8.0-30.0 (ms) | Tone of the chorus      |
| LFO Rate  | 1–128         | Frequency of modulation |
| Depth     | 0–127         | Depth of modulation     |
| Phase     | 0-180         | Spatial spread of the   |
|           |               | sound                   |

### **ENHANCER**

Controls the overtone structure of the high frequencies, adding sparkle and brightness to the sound.

| Parameter | Value | Description                 |
|-----------|-------|-----------------------------|
| Sens      | 0–127 | Sensitivity of the enhancer |
| LF Level  | 0–127 | Volume level of the low     |
|           |       | frequency range of the di-  |
|           |       | rect sound                  |

#### **PITCH SHIFT**

Shifts the pitch of the original sound.

| Parameter | Value        | Description                                                                                                |
|-----------|--------------|----------------------------------------------------------------------------------------------------|
| Mode      | 1–5          | Setting a higher value results in a slower response,                                                       |
| Delay     | 0–100.0 (ms) | but steadier pitch.  Time until the pitch-shift- ed sound is heard                                         |
| Coarse    | -24–12       | Amount of pitch shift (semitone steps)                                                                     |
| Fine      | -100–100     | Amount of pitch shift (2-<br>cent steps)                                                                   |
| Feedback  | -98–98 (%)   | Amount of the pitch-shift-<br>ed sound that is fed back<br>into the effect (minus: in-<br>verts the phase) |

### **OVERDRIVE**

Creates a soft distortion similar to that produced by vacuum tube amplifiers.

| Parameter | Value   | Description               |
|-----------|---------|---------------------------|
| Drive     | 0–127   | Amount of distortion      |
| HF Level  | 0–127   | Level of high frequency   |
|           |         | range                     |
| LF Bypass | OFF, ON | Bypass for the low fre-   |
|           |         | quency range              |
|           |         | When this is set to       |
|           |         | "OFF," the low frequen-   |
|           |         | cy range also has a dis-  |
|           |         | tortion sound.            |
| Expanse   | OFF, ON | Adding the spatial spread |
|           |         | of the sound              |

### **DISTORTION**

Produces a more intense distortion than Overdrive.

| Value   | Description               |
|---------|---------------------------|
| 0–127   | Amount of distortion      |
| 0-127   | Level of high frequency   |
|         | range                     |
| OFF, ON | Bypass for the low fre-   |
|         | quency range              |
|         | When this is set to       |
|         | "OFF," the low frequen-   |
|         | cy range also has a dis-  |
|         | tortion sound.            |
| OFF, ON | Adding the spatial spread |
|         | of the sound              |
|         | 0–127<br>0–127<br>OFF, ON |

#### LO-FI

Intentionally degrades the sound quality for creative purposes.

| Parameter  | Value         | Description                                          |
|------------|---------------|------------------------------------------------------|
| Fs Rate    | OFF, 1/2–1/32 | Sample rate                                          |
| Bit        | OFF, 15–1     | Number of bits in data                               |
| BPF Cutoff | 0–100         | Cutoff frequency of the BPF (Band Pass Filter)       |
| BPF Mix    | 0–127         | Amount of mixing the sound that goes through the BPF |

### **RING MOD**

Applies amplitude modulation (AM) to the input signal, producing bell-like sounds.

| Parameter | Value | Description           |
|-----------|-------|-----------------------|
| Freq      | 0–127 | Frequency at which    |
|           |       | modulation is applied |

# Master Effects [MASTER COMP/EQ]

A stereo compressor (limiter)/three-band equalizer provides final audio touches to the total sound of the TD-20. Can be used for each kit and/or all kits.

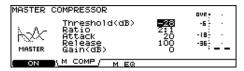

1. Press [MASTER COMP/EQ].

[MASTER COMP/EQ] lights.

- Press [F2], [F3], or [CURSOR] to select the parameter.
- 3. Use [+/-] or [VALUE] to adjust the setting.
- 4. Press [F1] to turn the master effects on.

| Parameter   | Value      | Description                                                                                        |
|-------------|------------|----------------------------------------------------------------------------------------------------|
| [F2 (M COMI | P)]        |                                                                                                    |
| Threshold   | -60-0 (dB) | Volume level at which compression begins                                                           |
| Ratio       | 1:1-100:1  | Compression ratio                                                                                  |
| Attack      | 0–100      | Time from when the volume<br>goes up the threshold level<br>until the compressor effect<br>applies |

| Parameter        | Value                                                     | Description                                                                                                    |
|------------------|-----------------------------------------------------------|----------------------------------------------------------------------------------------------------|
| Release          | 0–100                                                     | Time from when the volume<br>falls below the threshold lev-<br>el until the compressor effect<br>no longer applies                              |
| Gain             | -60- +12<br>(dB)                                          | Output volume of compressor                                                                                                    |
| [F3 (M EQ)]      |                                                           |                                                                                                    |
| Type             | SHELV<br>(Shelving),<br>PEAK<br>(MID: fixed<br>to "PEAK") | SHELVE: Entire range above/below the selected frequency range is boosted/cut PEAK: The vicinity of the selected frequency range is boosted/ cut |
| Q                | 0.5–8.0<br>(only when<br>Type is set<br>to "PEAK")        | Width of the frequency range A higher Q narrows the affected area.                                                                              |
| Freq (Frequency) | 20–1k<br>(LOW), 20–<br>16K (MID),<br>1k–16k<br>(HIGH)     | Point at which the boost/cut<br>will occur                                                                                                    |
| Gain             | -12- +12                                                  | Amount of boost/cut                                                                                                    |

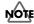

The sound may be distorted in a certain setting.

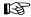

You can use the master effect on "per kit" basis, or as a global one (p. 80).

# **Chapter 5. Trigger Settings [TRIGGER]**

# Selecting the Pad Type [F1 (BANK)]

To be sure the TD-20 accurately receives signals sent from the pads, select the **trigger type** (the type of pads being used) for each trigger input.

## **Trigger Type**

A **trigger type** is a group of trigger settings with values optimally adjusted for a particular pad. Indications such as "KD120," "PD125," or "VH12," etc. in the above display correspond to this. When you select a trigger type for a connected pad, each of the parameters is set to the most appropriate values for that pad, allowing you to play it without encountering problems with the settings. Only when factors unrelated to the selection of the proper trigger type prevent you from getting good results in performance should you fine-tune the individual parameters for the pad you are using.

### **Trigger Bank**

**Trigger Banks** allow you to store the 15 trigger settings as a single unit of information. The large number at the left edge of the above display is the Trigger Bank number. Move the cursor to this area to select the Trigger Bank.

### 1. Press [TRIGGER] - [F1 (BANK)].

[TRIGGER] lights, and the "TRIGGER BANK" screen will appear.

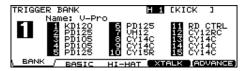

- 2. Press [CURSOR (left)] to move the cursor to the Trigger Bank number.
- 3. Use [+/-] or [VALUE] to select the Trigger Bank.
- Press [CURSOR (right)] to move the cursor to a trigger type.
- 5. Strike the pad you wish to set.

The cursor will move to the trigger type for the struck pad.

You can also select by using [CURSOR] or [TRIG SELECT].

6. Use [+/-] or [VALUE] to select the trigger type.

| Trigger Type | Used Model                  |
|--------------|-----------------------------|
| PD125        | PD-125                      |
| PD120        | PD-120                      |
| PD105        | PD-105                      |
| PD100        | PD-100                      |
| PD85         | PD-85, PD-80R, PD-80        |
| PD9          | PD-9                        |
| PD8          | PD-8                        |
| PD7          | PD-7                        |
| PD6          | PD-6                        |
| KD120        | KD-120                      |
| KD85         | KD-85, KD-80                |
| KD8          | KD-8                        |
| KD7          | KD-7                        |
| CY15R        | CY-15R                      |
| CY12RC       | CY-12R/C                    |
| CY14C        | CY-14C                      |
| CY8          | CY-8                        |
| CY6          | CY-6                        |
| CY12H        | CY-12H                      |
| VH12         | VH-12                       |
| VH11         | VH-11                       |
| PAD1         | When using a non-Roland pad |
| PAD2         |                             |
| RT7K         | RT-7K                       |
| RT5S         | RT-5S                       |
| RT3T         | RT-3T                       |

- \* When you select the trigger type, the trigger parameters (except the crosstalk cancel parameters) are automatically set to the most efficient values for each pad. Make settings for the parameter as needed.
- \* When 3Way Trigger (p. 50) is set to ON, "RD CTRL" is displayed for the trigger type for TRIGGER INPUT 11 EDGE. It cannot be changed.

# Trigger Inputs and Pad/Playing Methods corresponding chart

| Trigger In-<br>put | Dual Trigger<br>Mesh Pad | Positional<br>Sensing | Rim Shot<br>Nuance |
|--------------------|--------------------------|-----------------------|--------------------|
| KICK               | x                        | x                     | x                  |
| SNARE              | О                        | О                     | О                  |
| TOM 1-4            | o                        | х                     | О                  |
| HI-HAT             | x                        | x                     | x                  |
| CRASH 1, 2         | x                        | x                     | x                  |
| RIDE               | x                        | О                     | x                  |
| EDGE               | x                        | x                     | x                  |
| AUX 1–4            | О                        | x                     | О                  |

- \* Brush sweep and Cross Stick can be used only SNARE.
- \* Each playing method can be used with the instruments corresponding to it (p. 95).

# Setting the Pad Sensitivity [F2 (BASIC)]

When you are using pads made by other manufacturers, try adjusting the following parameters.

### 1. Press [TRIGGER] - [F2 (BASIC)].

[TRIGGER] lights, and the "TRIGGER BASIC" screen will appear.

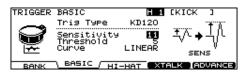

- Use [CURSOR (up/down)] to select the parameter.
- 3. Strike the pad you wish to set.

The setting screen for the struck pad will appear. You can also select by using [TRIG SELECT].

- 4. Use [+/-] or [VALUE] to adjust the setting.
- 5. When you're finished, press [EXIT] to return to the "DRUM KIT" screen.

| Parameter   | Value          | Description     |
|-------------|----------------|-----------------|
| Trig Type   | refer to p. 44 |                 |
| Sensitivity | 1–32           | Pad sensitivity |
| Threshold   | 0–31           | Minimum level   |
|             |                | for the pad     |
| Curve       | LINEAR, EXP1,  | How playing dy- |
|             | EXP2, LOG1,    | namics changes  |
|             | LOG2, SPLINE,  | the volume      |
|             | LOUD1, LOUD2   |                 |

# **Pad Sensitivity**

You can adjust the sensitivity of the pads to accommodate your personal playing style.

This allows you to have more dynamic control over the sound volume, based on how hard you play.

#### Sensitivity: 1-32

Higher sensitivity allows the pad to produce a loud volume even when played softly.

Lower sensitivity will keep the pad producing a low volume even when played forcefully.

# Minimum level for the pad (Threshold)

This setting allows a trigger signal to be received only when the pad is above a determined force level (velocity). This can be used to prevent a pad from sounding because of vibrations from other pads.

In the following example, B will sound but A and C will not sound.

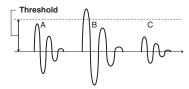

#### Threshold: 0-31

When set to a higher value, no sound is produced when the pad is struck lightly.

Gradually raise the "Threshold" value while striking the pad. Check this and adjust accordingly. Repeat this process until you get the perfect setting for your playing style.

# How Playing Dynamics Changes the Volume (Velocity Curve)

This setting allows you to control the relation between playing velocity (striking force) and changes in volume. Adjust this curve until the response feels as natural as possible.

#### **Curve: LINEAR**

The standard setting. This produces the most natural correspondence between playing dynamics and volume change.

#### Curve: EXP1, EXP2

Compared to LINEAR, strong dynamics produce a greater change.

### Curve: LOG1, LOG2

Compared to LINEAR, a soft playing produces a greater change.

## Curve: SPLINE

Extreme changes are made in response to playing dynamics.

#### Curve: LOUD1, LOUD2

Very little dynamic response, making it easy to maintain strong volume levels. If using drum triggers, these settings help maintain stable levels.

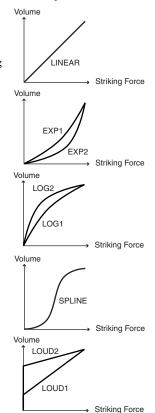

# Hi-Hat Settings [F3 (HI-HAT)]

1. Press [TRIGGER] - [F3 (HI-HAT)].

[TRIGGER] lights, and the "TRIGGER HIHAT" screen will appear.

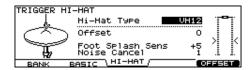

- 2. Use [CURSOR (up/down)] to select the parameter.
- 3. Use [+/-] or [VALUE] to adjust the setting.
- 4. When you're finished, press [EXIT] to return to the "DRUM KIT" screen.

| Parameter   | Value   | Description                 |
|-------------|---------|-----------------------------|
| Hi-Hat Type | VH12,   | Used Hi-Hat Controller      |
|             | VH11/FD | <b>VH12:</b> VH-12          |
|             |         | <b>VH11/FD:</b> VH-11, FD-8 |

• When Hi-Hat Type is set to "VH12"

| Parameter   | Value               | Description                |
|-------------|---------------------|----------------------------|
| raiailietei | value               | Description                |
| Offset      | -100- +100          | Extent of Opening Hi-Hat   |
|             |                     | The bigger the value is,   |
|             |                     | the wider the opening      |
|             |                     | extent is.                 |
| Foot Splash | -10- +10            | Amount of how easy to      |
| Sens        | (Initial Value: +5) | make the Foot Splash       |
| Noise       | 1–3                 | Amount of strength to can- |
| Cancel      | (Initial Value: 1)  | cel the bow and edge noise |
|             |                     | when you play "Foot        |
|             |                     | Close."                    |
|             |                     | The bigger the value is,   |
|             |                     | the more difficult to      |
|             |                     | have a noise excluding     |
|             |                     | the "Foot Close."          |

When Hi-Hat Type is set to "VH11/FD"

| Parameter   | Value                          | Description                                                                                  |
|-------------|--------------------------------|----------------------------------------------------------------------------------------------|
| Foot Splash | -10-+10                        | Amount of how easy to                                                                        |
| Sens        | (Initial Value: +8)            | make the Foot Splash                                                                         |
| CC Max      | 90, 127<br>(Initial Value: 90) | Amount of Control<br>Change that is transmitted<br>in stepping the pedal down<br>completely. |
| CC          | NORMAL,                        | Amount of Data Resolu-                                                                       |
| Resolution  | HIGH                           | tion that is transmitted                                                                     |
|             | (Initial Value:<br>NORMAL)     | from Hi-Hat Pedal. (*1)                                                                      |

\*1: When you control the pitch by Hi-Hat Pedal (p. 35), the pitch can be changed smoothly if you set "High."

# Adjusting the Offset of VH-12 Automatically

- 1. Press [TRIGGER] [F3 (HI-HAT)].
- 2. Press [F5 (OFFSET)].

The "VH OFFSET ADJUSTMENT" screen will appear.

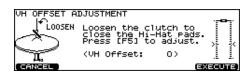

- 3. Loosen the clutch of the top hi-hat and let it sit on the bottom hi-hat.
  - \* Do NOT touch the hi-hats or the pedal.
- 4. Press [F5 (EXECUTE)].

[TRIGGER] flashes, and the "VH offset" parameter is set automatically.

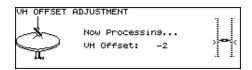

When finished, [TRIGGER] stops flashing and remains lit, and the following screen appears.

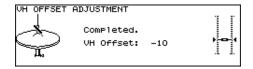

# HINT

You can also perform this operation by holding down [KIT] and pressing [TRIGGER] (p. 21).

# Adjusting the Offset of VH-11

- 1. Connect the VH-11 and TD-20.
- 2. After making the hi-hat settings, release your foot from the pedal, and while keeping your foot off the pedal, turn on the power to the TD-20.
- 3. Loosen the clutch screw and let the hi-hat rest naturally on the motion sensor unit.
- 4. Press [TRIGGER] [F1 (BANK)].
  - \* [TRIGGER] lights, and the "TRIGGER BANK" screen appears.

- 5. Set the trigger type for hi-hat to "VH11" (p. 44).
- 6. Press [TRIGGER] [F3 (HI-HAT)].
  - \* The "TRIGGER HI-HAT" screen appears.
- 7. Set the TD-20's parameters as described below.

| Parameter        | Value   |
|------------------|---------|
| Hi-Hat Type      | VH11/FD |
| Foot Splash Sens | +8      |
| CC Max           | 90      |
| CC Resolution    | NORMAL  |

8. While reading the meter displayed on the right side of the TD-20's screen, adjust the offset with the VH-11's VH offset adjustment screw.

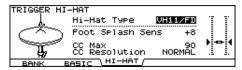

\* For detailed descriptions regarding the VH-11, instructions on connections, and other information, refer to the VH-11 Owner's Manual.

# Eliminate Crosstalk Between Pads [F4 (XTALK)]

When two pads are mounted on the same stand, hitting one pad may trigger the sound from another pad unintentionally. (This is called **crosstalk**.) Eliminate this by adjusting Xtalk Cancel on the pad that is sounding inadvertently.

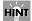

In some cases, you can prevent crosstalk between two pads by increasing the distance between them.

- Press [TRIGGER] [F4 (XTALK)].
- 2. Use [F1]-[F3] to select the parameter.
- 3. Strike the pad you wish to set.

The cursor will move to the trigger input number for the struck pad.

You can also select by using [CURSOR] or [TRIG SELECT].

- 4. Use [+/-] or [VALUE] to adjust the setting.
- When you're finished, press [EXIT] to return to the "DRUM KIT" screen.

[F1 (XTALK)]: XTALK CANCEL

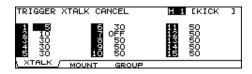

[F2 (MOUNT)]: MOUNT TYPE

Select the pad mount type here. **PAD:** Using a pad mount

CYMBAL: Using a cymbal mount

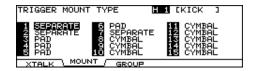

[F3 (GROUP)]: XTALK GROUP

Crosstalk Cancel affects the pads set to the same number.

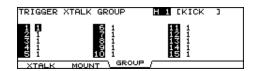

# Crosstalk Example: If you hit the snare pad and the tom 1 also sounds

Set the snare and tom 1 to the same group. Raise the "XTALK CANCEL" for the pad being used for the tom 1. The tom 1 pad will be less prone to receive crosstalk from other pads. With a setting "OFF," crosstalk prevention will not work.

\* If the value is set too high, and two pads are played simultaneously, the one that is struck less forcefully may not sound. Be careful and set this parameter to the minimum value required to prevent crosstalk.

# Advanced Trigger Parameters [F5 (ADVANCE)]

The following parameters (Advanced Trigger Parameters) are automatically set to the most efficient values for each pad when you select the Trigger Type (p. 44), and don't require adjustment, except if you experience any of the problems that are discussed in the explanation of each parameter.

- 1. Press [TRIGGER] [F5 (ADVANCE)].
- Use [F1]–[F3] and [CURSOR (up/down)] to select the parameter.
- **3. Strike the pad you wish to set.**The setting screen for the struck pad will appear. You can also select by using [TRIG SELECT].
- 4. Use [+/-] or [VALUE] to adjust the setting.
- When you're finished, press [EXIT] to return to the "DRUM KIT" screen.

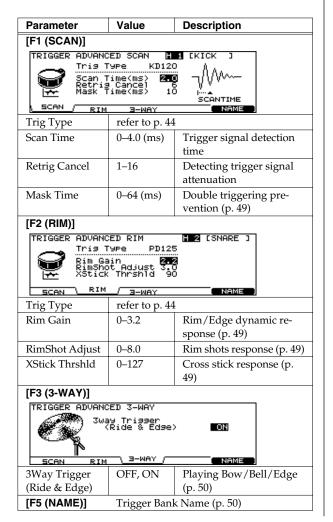

# Trigger Signal Detection Time (Scan Time)

Since the rise time of the trigger signal waveform may differ slightly depending on the characteristics of each pad or acoustic drum trigger (drum pickup), you may notice that identical hits (velocity) may produce sound at different volumes. If this occurs, you can adjust the "Scan Time" so that your way of playing can be detected more precisely.

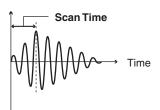

### Scan Time: 0-4.0 (ms)

While repeatedly hitting the pad at a constant force, gradually raise the Scan Time value from 0 msec, until the resulting volume stabilizes at the loudest level. At this setting, try both soft and loud strikes, and make sure that the volume changes appropriately.

\* As the value is set higher, the time it takes for the sound to be played increases. Set this to the lowest value possible.

# Detecting Trigger Signal Attenuation (Retrigger Cancel)

Important if you are using acoustic drum triggers. Such triggers can produce altered waveforms, which may also cause inadvertent sounding at Point A in the following figure (Retrigger).

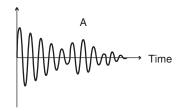

This occurs in particular at the decaying edge of the waveform. Retrigger Cancel detects such distortion in and prevents retriggering from occurring.

#### Retrig Cancel: 1-16

While repeatedly striking the pad, raise the "Retrig Cancel" value until retriggering no longer occurs.

\* Although setting this to a high value prevents retriggering, it then becomes easy for sounds to be omitted when the drums played fast (roll etc.). Set this to the lowest value possible while still ensuring that there is no retriggering.

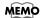

You can also eliminate this problem of retriggering with the Mask Time setting. Mask Time does not detect trigger signals if they occur within the specified amount of time after the previous trigger signal was received. Retrigger Cancel detects the attenuation of the trigger signal level, and triggers the sound after internally determining which trigger signals were actually generated when the head was struck, while weeding out the other false trigger signals that need not trigger a sound.

# Double Triggering Prevention (Mask Time)

When playing a kick trigger the beater can bounce back and hit the head a second time immediately after the intended note—with acoustic drums sometimes the beater stays against the head—this causes a single hit to "double trigger" (two sounds instead of one). The Mask Time setting helps to prevent this. Once a pad has been hit, any additional trigger signals occurring within the specified "Mask Time" (0–64 msec) will be ignored.

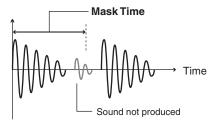

**Mask Time:** 0–64 (ms)

Adjust the "Mask Time" value while playing the pad. When using a kick trigger, try to let the beater bounce back and hit the head very quickly, then raise the "Mask Time" value until there are no more sounds made by the beater rebound.

\* When set to a high value, it will be difficult to play very quickly. Set this to as low a value as you can.

# MEMO

If two or more sounds are being produced when you strike the head just once, then adjust Retrig Cancel.

# Rim/Edge Dynamic Response (Rim Gain)

When a PD-125/120/105, PD-80R, PD-9/8/7, CY series pad, VH-12, or RT-5S (trigger) is connected, you can adjust the relation between your playing velocity (force) on the rim/edge and the resulting volume level.

#### Rim Gain: 0-3.2

Higher value allows the rim/edge to produce a loud volume even when played softly. Lower value will keep the rim/edge producing a low volume even when played forcefully.

# Rim Shots Response (Rim Shot Adjust)

When a PD-125/120/105/80R or RT-5S (trigger) is connected, you can adjust the sensitivity of the rim response.

#### RimShot Adjust: 0-8.0

There are some cases that you have a rim sound unexpectedly when you hit the head strongly. You can improve this situation with decreasing the value of "RimShot Adjust."

\* When you set the value too small, it might be difficult to play the rim sound.

# Cross Stick Threshold (XStick Thrshld)

When a PD-125/120/105/80R or RT-5S (trigger) is connected, you can determine the "cross over point" between the cross stick and a rim shot sounds.

#### XStick Thrshld: 0-127

Setting this to a higher value makes it easier to get cross stick sounds. When set to "0," playing a cross stick produces the open rim shot sound.

\* Increasing the value excessively may cause the cross stick to sound as well when the open rim shot is played.

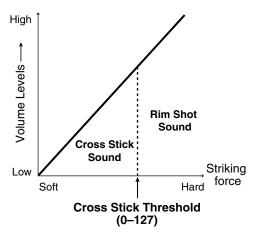

# Playing Bow, Bell, and Edge (3-Way Triggering)

When using the CY-15R or CY-12R/C for the RIDE, you can three way triggering (bow, bell, and edge shot) performance are possible.

3Way Trigger: OFF, ON

Connect as shown below, set 3Way Trigger to "ON."

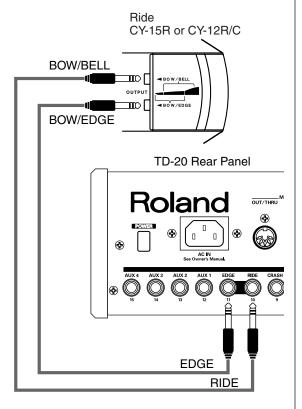

# Correspondences Between Playing Method and Trigger Input

| Playing Method | TD-20 TRIGGER INPUT |
|----------------|---------------------|
| Bow Shot       | 10 RIDE head        |
| Bell Shot      | 10 RIDE rim         |
| Edge Shot      | 11 EDGE rim         |

- \* Head-side tone for the TRIGGER INPUT 11 EDGE cannot be sounded.
- \* When 3Way Trigger is set to "ON," "RD CTRL" is displayed for the trigger type for TRIGGER INPUT 11 EDGE. It cannot be changed.

# Naming a Trigger Bank [F5 (Name)]

Each trigger bank can be named (up to 12 characters).

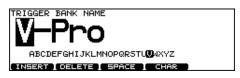

- 1. In the "TRIGGER BANK" screen, select the trigger bank you want to name.
- **2.** [F5 (ADVANCE)] [F5 (NAME)].

  The "TRIGGER BANK NAME" screen appears.
- 3. [CURSOR (left/right)] to move the cursor to the character to be changed.
- 4. Use [VALUE], [+/-], or [CURSOR (up/down)] to change the character.

### **Function Buttons**

#### [F1 (INSERT)]

A blank space is inserted at the cursor position.

#### [F2 (DELETE)]

Character at the cursor position is deleted.

### [F3 (SPACE)]

Character at the cursor position is replaced by a blank space.

#### [F4 (CHAR)]

Character at the cursor position changes between uppercase/lowercase alphabet, or numbers and symbols.

5. When finished, Press [EXIT].

# Chapter 6. Sequencer (Playback)

The TD-20's sequencer organizes music into six parts. The Drum Kit part is used to record/play back what is played on the pads. Additionally, Melody Part, Bass Part, Backing 1 Part, and Backing 2 Part are the four backing instrument parts, and there is another Percussion part.

The collective performance of these six parts is called a **pattern**.

### Preset Patterns (Pattern P 1-100)

Settings in Preset patterns cannot be modified. These patterns are provided for use in practicing or live performances.

## User Patterns (Pattern U 101–200)

These are patterns for you to use as you wish. You can record directly from the pads or an external MIDI keyboard in real time (p. 61). User pattern settings are saved automatically.

## **Using Preset Patterns**

As you cannot record over a preset pattern, the following appears in the display if you press [REC].

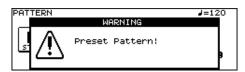

If you want to change, edit, or record any Preset pattern settings, copy them to a User pattern (p. 64).

### **About Preset Pattern Copyright**

The sounds, phrases and patterns contained in this product are sound recordings protected by copyright. Roland hereby grants to purchasers of this product the permission to utilize the sound recordings contained in this product for the creation and recording of original musical works; provided however, the sound recordings contained in this product may not be sampled, downloaded or otherwise re-recorded, in whole or in part, for any other purpose, including but not limited to the transmission of all or any part of the sound recordings via the internet or other digital or analog means of transmission, and/or the manufacture, for sale or otherwise, of any collection of sampled sounds, phrases or patterns, on CD-ROM or equivalent means.

The sound recordings contained in this product are the original works of Roland Corporation. Roland is not responsible for the use of the sound recordings contained in this product, and assumes no liability for any infringement of any copyright of any third party arising out of use of the sounds, phrases and patterns in this product.

# **Basic Operation**

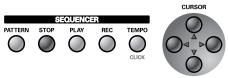

#### [PATTERN]:

Selects patterns. This displays the basic screen for the sequencer.

#### [STOP]

Stops playback of the pattern. When pressed while the pattern is stopped, this returns you to the beginning of the pattern.

#### [PLAY]

Starts playback of the pattern.

#### [REC]

Enters record-standby mode.

#### [TEMPO]

Sets the Tempo (p. 53).

## [CURSOR (up)]

When pressed while the pattern is stopped, this returns you to the beginning of the pattern.

#### [CURSOR (left)]

When pressed while the pattern is stopped, this returns you to the previous measure in the pattern.

#### [CURSOR (right)]

When pressed while the pattern is stopped, this advances you to the next measure in the pattern.

#### [CURSOR (down)]

When pressed while the pattern is stopped, this advances you to the end of the pattern.

\* [CURSOR] cannot be used while the pattern is played back.

# Choosing a Pattern [PATTERN]

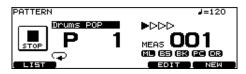

1. Press [PATTERN].

[PATTERN] lights, and the "PATTERN" screen appears.

- 2. Use [+/-] or [VALUE] to select the pattern.
  - \* If you press [F5 (NEW)], an empty pattern with the lowest number is called up.

## About the "PATTERN" screen.

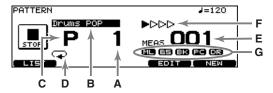

- **A:** Pattern Number Currently selected pattern number.
- **B:** Pattern Name

  The name of the currently selected pattern.
- **C:** Pattern Type "P" is displayed for preset patterns, and "U" is displayed for user patterns. When choosing an empty pattern, an asterisk (\*) appears.
- **D:** Pattern Playback Type (p. 58)
- **E:** Measure Number Playback begins from the measure indicated here when [PLAY] is pressed.
- F: Beat
- G: Part Mute Status (p. 54)

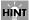

When you have finished making the settings, press [PATTERN] to bring up this screen. This prevents data from being overwritten inadvertently during performance.

# Select a Pattern from the List [F1 (LIST)]

Here you can select patterns from a list of pattern names. Pattern number, pattern name, beat, measure length, pattern playback type, and tempo are displayed.

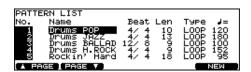

1. Press [PATTERN] - [F1 (LIST)].

The "PATTERN LIST" screen appears.

2. Use [VALUE], [+/-], or [CURSOR (up/down)] to select the pattern.

#### **Function Buttons**

[F1 (▲ PAGE)]

The previous page of the list appears.

#### [F2 (PAGE ▼)]

The next page of the list appears.

#### [F5 (NEW)]

An empty pattern with the lowest number is called up.

Press [EXIT] to return to the "PATTERN" screen.

# Playing Back a Pattern [PLAY]

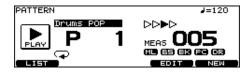

- 1. Select the pattern to play.
- 2. Press [PLAY].

[PLAY] lights, and playback of the pattern begins.

**3.** Press [STOP] to stop playback of the pattern.

[PLAY] goes off, and returns to the beginning of the measure played at that moment.

4. Press [STOP] once again to return to beginning of the pattern.

# Tempo Adjustment

- 1. Press [TEMPO].
- [TEMPO] lights, and the "TEMPO" screen appears.

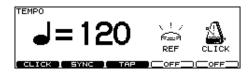

- 3. Use [+/-] or [VALUE] to select the tempo.
- Press [EXIT] to return to the "DRUM KIT" screen.

# Setting the Tempo by Hitting a Pad (Tap Tempo)

You can set the tempo by hitting a pad or [PREVIEW] **two or more times** at **quarter-note intervals** of the desired tempo.

- **1. Press [TEMPO].** [TEMPO] lights, and the "TEMPO" screen appears.
- 2. Press [F3 (TAP)].

The "TAP TEMPO" screen appears.

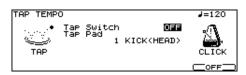

- 3. Press [CURSOR (up)] to move the cursor to "Tap Switch."
- 4. Use [+/-] or [VALUE] to set to "ON."
- 5. Press [CURSOR (down)] to move the cursor to "Tap Pad."
- Use [+/-] or [VALUE] to select the pad (or [PREVIEW]) to use for Tap Tempo function.
- 7. Press [KIT] to return to the "DRUM KIT" screen.

When you hit the pad (or [PREVIEW] selected in the step 5, the tempo is displayed at the upper right of the display.

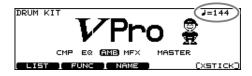

# Synchronizing with an External MIDI Device

This section discusses the settings that allow an external MIDI sequencer and the TD-20's sequencer to be synchronized. The device that is playing back is called the "master" and the device that is synchronizing to the playback is called the "slave."

1. Press [TEMPO].

[TEMPO] lights, and the "TEMPO" screen appears.

2. Press [F2 (SYNC)].

The "TEMPO SYNC" screen appears.

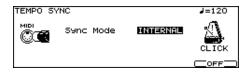

- 3. Use [+/-] or [VALUE] to make settings.
- 4. Press [KIT] to return to the "DRUM KIT" screen.

| Parameter | Value               | Description |
|-----------|---------------------|-------------|
| Sync Mode | INTERNAL, EXTERNAL, | See below.  |
|           | AUTO, REMOTE        |             |

#### **INTERNAL:**

The TD-20's tempo setting will be used for playback/recording. When shipped from the factory, this setting is selected.

#### **EXTERNAL:**

The TD-20's sequencer will operate in accordance with tempo data (MIDI Clock) from the external device.

#### **AUTO:**

This is a convenient setting that combines features of both the INTERNAL and EXTERNAL settings. When no synchronization signal is being received, the TD-20's tempo setting will be used for playback/recording. When a synchronization signal is being received from an external device, the TD-20 will sync to that signal.

#### REMOTE:

The TD-20 will obey start/pause/stop messages from an external device, but will playback according to its own tempo setting.

# Synchronizing to the playback of an external sequencer

In this case, the TD-20 will be the slave and an external sequencer will be master.

- Connect the TD-20's MIDI IN connector with a MIDI cable to the MIDI OUT connector of the external sequencer.
- 2. Set Sync Mode to "EXTERNAL."
- **3.** Begin playback on the external sequencer. Synchronized playback will begin.

# Part Settings [F2 (PART)]

#### PATTERN PART screen (Only for User Pattern)

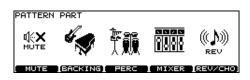

# Muting a Specific Part [F1 (MUTE)]

You can mute specific parts in user patterns.

1. Press [PATTERN] - [F2 (PART)].
The "PATTERN PART" screen appears.

2. Press [F1 (MUTE)].

The "PART MUTE" screen appears.

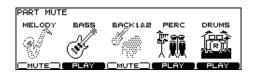

# Press [F1]–[F5] to turn each part muted or played.

[F1]: Melody Part

[F2]: Bass Part

[F3]: Backing 1 Part + Backing 2 Part

[F4]: Percussion Part

[F5]: Drum Kit Part

# 4. Press [PATTERN] to return to the "PATTERN" screen.

\* You can check the part mute status in the "PATTERN" screen.

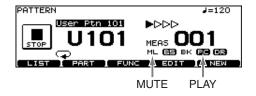

# Make Settings for the Backing Part [F2 (BACKING)]

Here you can select the instrument used for the backing parts (other parts than drum kit part and percussion part), etc.

1. Press [PATTERN] - [F2 (PART)].

The "PATTERN PART" screen appears.

2. Press [F2 (BACKING)].

The "MELODY (BASS, BACKING1, BACKING2)PART" screen appears.

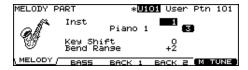

3. Press [F1]–[F4] to select the part you wish to set.

[F1]: Melody Part

[F2]: Bass Part

[F3]: Backing 1 Part

[F4]: Backing 2 Part

- 4. Press [CURSOR (up/down)] to select the parameter.
- 5. Use [+/-] or [VALUE] to make settings.

| Parameter  | Value            | Description        |
|------------|------------------|--------------------|
| Inst       | Refer to Backing | Part Instrument    |
|            | Instrument List  |                    |
|            | (p. 98)          |                    |
| Key Shift  | -24-0- +24       | Shifts the overall |
|            |                  | pitch (in semi-    |
|            |                  | tone steps).       |
| Bend Range | 0-+24            | Amount of          |
|            |                  | change in pitch    |
|            |                  | with pitch bend    |
|            |                  | at the maximum     |
|            |                  | level (in semitone |
|            |                  | steps).            |

# Instrument Numbers/Instrument Names

You can change the tone by changing the instrument number. Selecting different variations within each instrument number changes the instrument name, with a different tone being selected.

Instrument numbers correspond to the program numbers (1-128).

### **Variation Tones**

These are slightly varied tone types found in an instrument number. The number of variation tones varies with the instrument number.

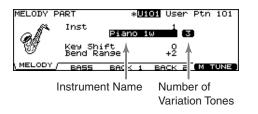

# **Master Tuning**

Here you can adjust the overall tuning for the Melody, Bass, Backing 1, and Backing 2 part.

 Press [PATTERN] - [F2 (PART)] - [F2 (BACKING)] - [F5 (M TUNE)].

The "MASTER TUNE" screen appears.

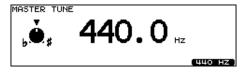

2. Use [+/-] or [VALUE] to make setting.

 $\textbf{Master Tune:}\ 415.3\text{--}466.2Hz$ 

\* You can set this to 440.0 Hz by pressing [F5 (440 Hz)].

# Percussion Part Settings [F3 (PERC)]

# **Choosing a Percussion Set**

An assembled group of different **percussion instruments** is called a **percussion set**. There are 8 percussion sets, with percussion instruments assigned to each note number (128). So multiple instruments can be used at one time. They can be edited and use the effects unit of the backing instruments.

1. Press [PATTERN] - [F2 (PART)].

The "PATTERN PART" screen appears.

2. Press [F3 (PERC)].

The "PERCUSSION PART" screen appears.

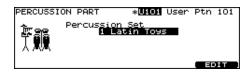

Use [+/-] or [VALUE] to select the percussion set.

# **Percussion Set Settings**

1. In the "PERCUSSION PART" screen, press [F5 (EDIT)].

The "PERCUSSION SET EDIT" screen appears.

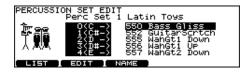

- 2. Make settings of the percussion set.
- 3. When finished, press [EXIT] to return to the "PERCUSSION PART" screen.

# **Selecting a Percussion Instrument**

Select an instrument for each note number.

- Press [CURSOR (up/down)] to select the note number you wish to set.
- 2. Use [VALUE] or [+/-] to select the instrument.

# MEMO

You can listen the sound of instrument by pressing [PREVIEW].

# Selecting a Percussion Instrument from the List [F1 (LIST)]

Here you can select from the list of all available instruments.

- 1. Press [CURSOR (up/down)] to select the note number you wish to set.
- 2. Press [F1 (LIST)].

The "PERCUSSION SET INST LIST" screen appears.

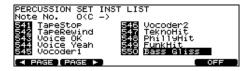

Use [VALUE], [+/-], or [CURSOR] to select the instrument.

### **Function Buttons**

[F1 (< PAGE)]

Previous page of the list appears.

[F2 (PAGE >)]

The next page of the list appears.

[F5 (OFF)]

Selects the instrument #561 (OFF).

4. Press [EXIT] to return to the "PERCUSSION SET EDIT" screen.

# Making the Settings for Each Percussion Instrument [F2 (EDIT)]

Set the volume, pan, pitch, decay, etc. for each percussion instrument.

1. Press [F2 (EDIT)].

The "PERCUSSION SET EDIT" screen appears.

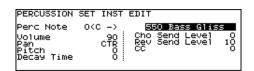

- 2. Press [CURSOR] to select the parameter.
- 3. Use [+/-] or [VALUE] to make settings.

| Parameter | Value                    | Description    |
|-----------|--------------------------|----------------|
| Perc Note | 0 (C -)-127 (G 9)        | Note number to |
|           |                          | be set         |
| (Inst)    | Refer to <b>Drum In-</b> | Instrument     |
|           | strument List (p.        |                |
|           | 92).                     |                |
| Volume    | 0–127                    | _              |

| Parameter      | Value       | Description     |
|----------------|-------------|-----------------|
| Pan            | L15-CTR-R15 | Stereo position |
| Pitch          | -480-+480   | _               |
| Decay Time     | -31-+31     | -               |
| Cho Send Level | 0–127       | Amount of cho-  |
|                |             | rus             |
| Rev Send Level | 0–127       | Amount of re-   |
|                |             | verb            |
| CC             | 0–127       | See below.      |

**CC:** Specifies how the instrument which changes the tone like a snare (striking position) or hi-hat (pedal position) sounds.

Press [EXIT] to return to the "PERCUSSION SET EDIT" screen.

# Naming a Percussion Set [F3 (NAME)]

Each percussion set can be named (up to 12 characters).

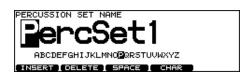

1. Press [F3 (NAME)].

The "PERCUSSION SET NAME" screen appears.

- 2. Press [CURSOR (left/right)] to move the cursor to the character to be changed.
- Use [VALUE], [+/-], or [CURSOR (up/down)] to change the character.

#### **Function Buttons**

[F1 (INSERT)]

A blank space is inserted at the cursor position.

[F2 (DELETE)]

Character at the cursor position is deleted.

[F3 (SPACE)]

Character at cursor position is replaced by a blank space.

[F4 (CHAR)]

Character at the cursor position changes between uppercase/lowercase alphabet, or numbers and symbols.

4. Press [EXIT] to return to the "PERCUSSION SET EDIT" screen.

# Volume/Pan Settings for Each Part [F4 (MIXER)]

- \* Drum part cannot be set here. Set in the MIXER settings (p. 37)
- \* To adjust volume/pan settings for each instrument of the percussion part, refer to p. 55.
- 1. Press [PATTERN] [F2 (PART)].

The "PATTERN PART" screen appears.

2. Press [F4 (MIXER)].

The "PART VOLUME", "PART PAN", "PART REVERB SEND LEVEL", or "PART CHORUS SEND LEVEL" screen appears.

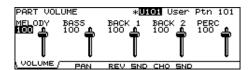

- 3. Press [F1]-[F4] to select the parameter.
- 4. Press [CURSOR (left/right)] to select the part you wish to set.
- 5. Use [+/-], [VALUE], or [CURSOR (up/down)] to make settings.

| Parameter              | Value       |  |
|------------------------|-------------|--|
| [F1 (VOLUME)]          |             |  |
| PART VOLUME            | 0–127       |  |
| [F2 (PAN)]             |             |  |
| PART PAN               | L15-CTR-R15 |  |
| [F3 (REV SND)]         | ,           |  |
| PART REVERB SEND LEVEL | 0–127       |  |
| [F4 (CHO SND)]         |             |  |
| PART CHORUS SEND LEVEL | 0–127       |  |

# Effect Settings for Backing Parts [F5 (REV/CHO)]

Set the amount of reverb and chorus for each backing part.

1. Press [PATTERN] - [F2 (PART)].

The "PATTERN PART" screen appears.

2. Press [F5 (REV/CHO)].

The "REVERB/CHORUS" screen appears.

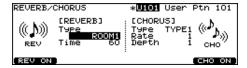

- 3. Press [CURSOR] to select the parameter.
- 4. Use [+/-] or [VALUE] to make settings.
- 5. Press [F1] and/or [F5] to turn the reverb/chorus ON or OFF.

[F1]: Reverb On/Off [F5]: Chorus On/Off

| Parameter | Parameter Value |                |
|-----------|-----------------|----------------|
| REVERB    |                 |                |
| Type      | ROOM1,          | Type of reverb |
|           | ROOM2,          |                |
|           | STAGE1,         |                |
|           | STAGE2,         |                |
|           | HALL1, HALL2,   |                |
|           | DELAY, PAN-     |                |
|           | DELAY           |                |
| Time      | 0–127           | Reverb Length/ |
|           |                 | Delay Time     |
| CHORUS    |                 |                |
| Туре      | TYPE1-3         | Type of chorus |
| Rate      | 1–64            | Speed of modu- |
|           |                 | lation         |
| Depth     | 1–64            | Depth of modu- |
|           |                 | lation         |

# Pattern Settings [F3 (FUNC)]

Set various settings for the user patterns.

# Time Signature/Number of Measures/Tempo Settings [F1 (SETUP)]

1. Press [PATTERN].

The "PATTERN PART" screen appears.

2. Press [F3 (FUNC)] - [F1 (SETUP)].

The "PATTERN SETUP" screen appears.

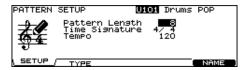

- 3. Press [CURSOR] to select the parameter.
- 4. Use [+/-] or [VALUE] to make settings.

| Parameter      | Value                    | Description |
|----------------|--------------------------|-------------|
| Pattern Length | 1–999                    | Number of   |
|                |                          | measures    |
| Time Signature | Numerator: 1–15          | Beat        |
| _              | Denominator: 2, 4, 8, 16 |             |
| Tempo          | 20–260                   | _           |

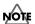

Time Signature can be set on an empty pattern. You cannot set 1/8 and 1/16-3/16.

# Choosing a Playback Method [F2 (TYPE)]

1. Press [PATTERN].

The "PATTERN PART" screen appears.

2. Press [F3 (FUNC)] - [F2 (TYPE)].

The "PATTERN TYPE" screen appears.

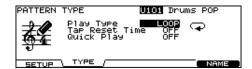

- Press [CURSOR (up/down)] to select the parameter.
- 4. Use [+/-] or [VALUE] to make settings.

| Parameter      | Value          | Description |
|----------------|----------------|-------------|
| Play Type      | LOOP, ONESHOT, | See below.  |
|                | TAP, VLINK     |             |
| Tap Reset Time | OFF, 0.2–4.0   |             |
| Quick Play     | OFF, ON        |             |

# About Play Type (LOOP, ONESHOT, TAP, VLINK)

## LOOP ( 😱 ):

After the pattern is played back all the way to the end, playback then repeats, starting at the beginning of the pattern. Playback continues until [STOP] is pressed. Loop is useful for practicing and live performance.

#### ONESHOT ( → ):

Playback stops once the end of the pattern is reached. This is a convenient feature to use when assigning patterns to the pads (Pad Pattern; p. 35). Each time you hit the pad to which the pattern is assigned, it will automatically start from the beginning of the pattern.

# Supplementary function for LOOP and ONESHOT

Quick Play: OFF, ON

Quick Play starts playback of the pattern from the first note (first event) even if when you recorded the pattern, you left a pause at the beginning. For example if you had just played/recorded freely, ignoring the tempo clock.

# TAP ( + + ):

When set to Pad Pattern (p. 35), the sounds are played back in sequence each time the pad is pressed. (You can use [PLAY] instead of a pad.)

For example if you specify "TAP" for a pattern which contains a melody line and assign this pattern to a pad, you can play the notes of the melody in order each time you strike the pad. You can set the "Tap Reset Time" so that the pattern will automatically return to the beginning if that time interval elapses without that pad being hit again. You can play a bass line with your kick drum, too.

\* When using Realtime Recording (p. 61) to record patterns used for TAP playback, make the Quantize settings (p. 63) before you begin recording.

## V-LINK ( 💥 ):

Special "TAP" for the V-LINK function (p. 84).

You can switch the images in order each time you strike the pad (or press [PLAY]).

# Supplementary function for TAP and V-LINK

Tap Reset Time: OFF, 0.2–4.0 (sec)

This function automatically returns the pattern to the beginning if the set time interval elapses without the pad being hit again. This is the time interval that resets the pattern being used. If it is set to "OFF," this function will be disabled.

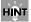

You can have the velocity of the pattern being played change according to the force with which the pad is tapped (Pad Pattern Velocity). Refer to p. 35.

# Naming a Pattern [F5 (NAME)]

Each pattern can be named (up to 12 characters).

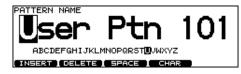

- Press [PATTERN] [F3 (FUNC)] [F5 (NAME)].
   [PATTERN] lights, and the "PATTERN NAME" screen appears.
- 2. Press [CURSOR (left/right)] to move the cursor to the character to be changed.
- 3. Use [VALUE], [+/-], or [CURSOR (up/down)] to change the character.

#### **Function Buttons**

[F1 (INSERT)]

A blank space is inserted at the cursor position.

[F2 (DELETE)]

Character at the cursor position is deleted.

[F3 (SPACE)]

Character at cursor position is replaced by a blank space.

[F4 (CHAR)]

Character at the cursor position changes between upper case/lowercase alphabet, or numbers and symbols.

# Starting and Stopping the Metronome (Click) On/Off

1. Press [TEMPO].

[TEMPO] lights, and the "TEMPO" screen appears.

2. Press [F5] to turn the click ON and OFF.

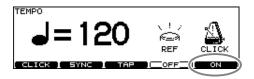

Press [EXIT] to return to the "DRUM KIT" screen.

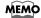

You can also turn the click on/off by holding down [SHIFT] and pressing [TEMPO].

# Using a Indicator as a Click

You can use the [TEMPO] indicator as a click.

- **1. Press [TEMPO].** [TEMPO] lights, and the "TEMPO" screen appears.
- 2. Press [F4] to turn the [TEMPO] indicator flashing (ON) or going off (OFF).

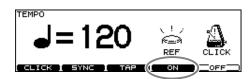

Press [EXIT] to return to the "DRUM KIT" screen.

# **Setting the Click**

### 1. Press [TEMPO] - [F1 (CLICK)].

The "CLICK SETTINGS" screen appears.

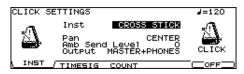

- 2. Press [CURSOR] to select the parameter.
- 3. Use [+/-] or [VALUE] to make settings.

| [F1 (INST)] Inst Refer to right |                                         |
|---------------------------------|-----------------------------------------|
| In at Defende wied              |                                         |
| inst Refer to rigi              | nt col- Sound for the click             |
| umn.                            |                                         |
| Pan L15-CENTI                   | ER- Stereo position of the              |
| R15                             | click                                   |
| Amb Send 0-127                  | Amount of ambience                      |
| Level                           | for the click                           |
|                                 | You have to turn the                    |
|                                 | ambience on (p. 40).                    |
| When ""                         | is displayed, this level is set to      |
| "0" automa                      | tically to prevent the click sound      |
| from leakin                     | g.                                      |
| Output MASTER                   | Output destination for                  |
| +PHONES,                        | the click                               |
| PHONES O                        | · 1                                     |
| DIRECT 5,                       | by pressing [SETUP]                     |
| DIRECT 6,                       | - [F2 (OUTPUT)] (p.                     |
| DIRECT 5+                       | 6, 78).                                 |
| DIRECT 7,                       |                                         |
| DIRECT 8,                       | _                                       |
| DIRECT 7+                       | 8                                       |
| [F2 (TIMESIG)]                  |                                         |
| Time Numerator:                 |                                         |
| Signature Denominate            | , , , , , , , , , , , , , , , , , , , , |
| 2, 4, 8, 16                     | added to the first beat.                |
| ,                               | ote), 3/8 (dotted quarter note),        |
|                                 | r note), 1/8 (eighth note),             |
|                                 | n-note triplet), 1/16 (16th note)       |
| [F3 (COUNT)]                    |                                         |
| Count In OFF, 1 MEA             | AS, Adds a count in before              |
| Play 2 MEAS                     | playback.                               |
| Count In OFF, 1 MEA             | AS, Adds a count in before              |
| Rec 2 MEAS                      | recording.                              |
| During OFF, ON                  | Sets the click to play                  |
| Play                            | during pattern play-                    |
|                                 | back.                                   |
| During Rec OFF, ON              | Sets the click to play                  |
|                                 | during recording.                       |

# MEMO

To adjust the click level, move [GROUP FADERS] - [CLICK] (p. 24).

### **Click Instruments**

VOICE, CLICK, BEEP, METRONOME, CLAVES, WOOD BLOCK, STICKS, CROSS STICK, TRIANGLE, COWBELL, CONGA, TALKING DRUM, MARACAS, CABASA, CUICA, AGOGO, TAMBOURINE, SNAPS, 909 SNARE, 808 COWBELL

# Chapter 7. Sequencer (Recording/Editing)

# **Recording a Pattern [REC]**

What is played on the pads or on an external MIDI keyboard can be recorded (Realtime Recording).

Your performance will be recorded exactly as you play it, including hi-hat control pedal movements and Positional Sensing.

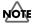

Please keep in mind that even though there are 100 user patterns, the amount of memory available will be determined by how much data is recorded into TD-20.

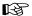

You can check the amount of memory available by pressing [TOOLS] - [F2 (INFO)] - [F1 (MEMORY)].

# MEMO

Storing performance data that describes every instance where the Hi-Hat Control Pedal is used, and that includes strike position detection rapidly consumes the User memory.

### **How to Record**

The procedure is the same when recording with pads or with a MIDI keyboard.

# (1) Select an Empty Pattern

## 1. Press [PATTERN].

[PATTERN] lights, and the "PATTERN" screen appears.

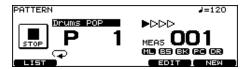

### 2. Press [F5 (NEW)].

An empty pattern is automatically selected.

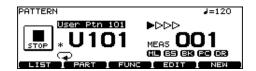

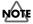

If all of the patterns have been used, this can't be selected. Delete an unneeded pattern (p. 66) before you record.

\* You can also select by using [+/-] or [VALUE].

# (2) Set the Time Signature, the Number of Measures, and the Tempo

 In the "PATTERN" screen, press [F3 (FUNC)] -[F1 (SETUP)].

The "PATTERN SETUP" screen appears.

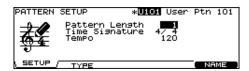

- 2. Press [CURSOR] to select the parameter.
- 3. Use [+/-] or [VALUE] to make settings.

| Parameter      | Value                    |
|----------------|--------------------------|
| Pattern Length | 1–999                    |
| Time Signature | Numerator: 1–15          |
|                | Denominator: 2, 4, 8, 16 |
| Tempo          | 20–260                   |

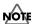

Time Signature can be set on an empty pattern. You cannot set 1/8 and 1/16–3/16.

# MEMO

If REC Mode (p. 63) is set to "Replace," it is not necessary to specify the Length. Recording will continue until you press [STOP], and the number of measures recorded will automatically become the "LENGTH" setting.

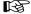

You can have a count sound (click) inserted before recording begins by pressing [TEMPO] - [F1 (CLICK)] - [F3 (COUNT)] and then setting Count In Rec (p. 60).

If you are recording from the pads, disregard paragraphs (3) and (4) of this section.

# (3) Select a MIDI Channel

Be sure that the transmit channel on your keyboard corresponds to the MIDI channel of the part you wish to record.

Each part has it's own MIDI channel. The factory preset channels are as follows:

| Part            | MIDI Channel |
|-----------------|--------------|
| Drum Kit part   | CH10         |
| Percussion part | CH11         |
| Melody part     | CH1          |
| Bass part       | CH2          |
| Backing 1 part  | CH3          |
| Backing 2 part  | CH4          |

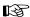

You can change the MIDI channel by pressing [SETUP] - [F1 (MIDI)] - [F1 (MIDI CH)] (p. 74).

# MEMO

You can record the percussion part with pads by pressing [SETUP] - [F1 (MIDI)] - [F2 (GLOBAL)] and then setting Local Control to "ON (PERC)" (p. 75).

# (4) Part Setting

Follow the procedures described in **Part Settings [F2 (PART)]** (p. 54) to make settings of the parts.

# (5) Set the Recording Method

1. In the "PATTERN" screen, press [REC].

[PLAY] flashes, and [REC] lights.

The "PATTERN REC STANDBY" screen appears, and the click sound begins to play.

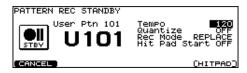

- Press [CURSOR (up/down)] to select the parameter.
- 3. Use [+/-] or [VALUE] to make settings.

| Parameter | Value             | Description                   |
|-----------|-------------------|-------------------------------|
| Tempo     | 20-260            | -                             |
| Quantize  | 8th note-         | See below.                    |
|           | 64th note,<br>OFF |                               |
| Rec Mode  | LOOP ALL,         | See below.                    |
|           | LOOP 1–2,         |                               |
|           | REPLACE           |                               |
| Hit Pad   | OFF, ON           | When "ON," recording          |
| Start     |                   | starts the instant you strike |
|           |                   | a pad in recording stand-     |
|           |                   | by mode. Press [F5 (HIT-      |
|           |                   | PAD)] to turn on/off.         |
|           |                   | This function can be          |
|           |                   | used only when Local          |
|           |                   | Control (p. 75) is set to     |
|           |                   | "ON (DRUM)."                  |

### **Quantize**

Quantize is a function that corrects timing inaccuracies while you record. Set the note value before you begin recording and everything you play will be quantized automatically. The value should be set to the shortest note appearing in the

phrase. When set to "OFF," the pattern is recorded exactly as played.

\* When using Tap Playback to play back a pattern you have created, first make sure that this is not set to "OFF," then quantize. If set to "OFF," then Tap Playback cannot be executed correctly.

### **Rec Mode**

#### LOOP ALL:

The entire pattern will be repeated in loop mode and you can continually record (like overdubbing).

#### LOOP 1, LOOP 2:

Recording in a one or two measure loop mode.

### REPLACE:

Recording will continue until you press [STOP]. Any previously recorded data for all Parts will be erased.

## (6) Recording

1. Press [PLAY] to begin recording.

[PLAY] stops flashing and remains lit, and the "PATTERN RECORDING" screen appears.

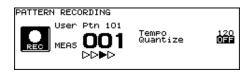

- 2. Play with pads or MIDI keyboards to record.
- 3. Press [STOP] to stop recording.

[PLAY] and [REC] go off.

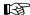

You can name the recorded pattern (p. 59).

# Checking the Tones and Phrases During Recording (Rehearsal)

The Rehearsal function temporarily suspends recording during the recording process, allowing you to rehearse and then quickly resume recording.

- 1. Start recording (p. 61).
- 2. While recording is underway, press [REC].

[REC] flashes, and the REHEARSAL screen appears. Now, data from pads or keyboard cannot be recorded.

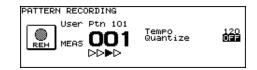

3. Press [REC] to resume recording.

[REC] lights.

# Editing a Pattern [F4 (EDIT)]

You can edit user patterns.

#### **PATTERN EDIT screen (Preset Pattern)**

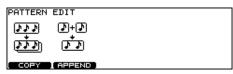

#### **PATTERN EDIT screen (User Pattern)**

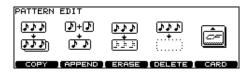

# Copying a Pattern [F1 (COPY)]

Copy the pattern as is to the User patterns.

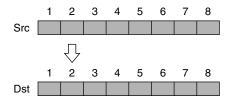

You can copy selected measures of a part or pattern. Unlike copying an entire pattern, settings such as instrument and part volume etc. will not be copied.

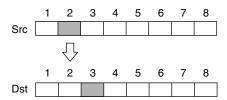

### 1. Press [PATTERN] - [F4 (EDIT)].

The "PATTERN EDIT" screen appears.

#### 2. Press [F1 (COPY)].

The "COPY PATTERN" screen appears.

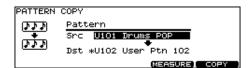

# 3. When you want to copy selected measures or part, press [F4 (MEASURE)].

The "COPY PATTERN MEASURE" screen appears.

| PATTERN COPY MEASURE       |             |                |
|----------------------------|-------------|----------------|
| Pattern                    | <u>Part</u> | <u>Measure</u> |
| Src U101 Drum <u>s</u> POP | MELODY      | 5- 8           |
| Dst *U102 User Ptn 102     | BACK 2      | 1              |
|                            |             | COPY           |

- 4. Press [CURSOR] to select the parameter.
- Use [+/-] or [VALUE] to select the pattern, part, and measures.

|     | Pattern     | Part        | Measure              |
|-----|-------------|-------------|----------------------|
| Src | Copy-       | Copy-       | Measures to be cop-  |
|     | source pat- | source part | ied (First Measure-  |
|     | tern        |             | Last Measure)        |
| Dst | Copy-desti- | Copy-desti- | First measure of the |
|     | nation pat- | nation part | copy-destination     |
|     | tern        |             |                      |

## 6. Press [F5 (COPY)].

The confirmation screen appears.

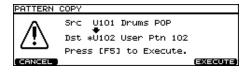

### 7. Press [F5 (EXECUTE)].

\* To cancel, press [F1 (CANCEL)].

# MEMO

- If the number of measures in the copy-source pattern and the copy-destination pattern differ, the number of measures in the copy-destination pattern may increase or decrease according to this difference.
- When "ALL" is specified in copy-source part, then only "ALL" may be specified in copy-destination part.
   Additionally, if other than "ALL" is specified in copy-source part, then "ALL" cannot be specified in copy-destination part.
- When copying between drum kit parts and percussion parts or backing parts, copy takes place in accord with the predetermined correspondence between note numbers and pads. Only note numbers assigned to pads will be copied.

For more on note numbers and trigger inputs, refer to **Note Number (Factory Settings)** (p. 96).

# Connecting Two Patterns [F2 (APPEND)]

This connects two patterns to create one pattern. The pattern specified as "Dst" will be first, and the pattern specified as "Src" will be connected to it. The new pattern will be created in "Dst."

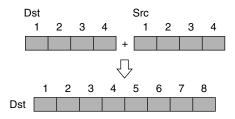

1. Press [PATTERN] - [F4 (EDIT)].

The "PATTERN EDIT" screen appears.

2. Press [F2 (APPEND)].

"APPEND PATTERN" screen appears.

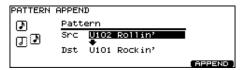

- 3. Press [CURSOR (up)] to move the cursor to "Src."
- 4. Use [+/-] or [VALUE] to select the pattern that will come later.
- Press [CURSOR (down)] to move the cursor to "Dst."
- **6.** Use [+/-] or [VALUE] to select the pattern that will come first.
- 7. Press [F5 (APPEND)].

The confirmation screen appears.

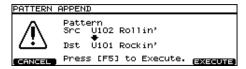

- 8. Press [F5 (EXECUTE)].
  - \* To cancel, press [F1 (CANCEL)].

## Erasing a pattern [F3 (ERASE)]

This erases the pattern. Performance data is erased, while beat, measure length, and other settings are left intact.

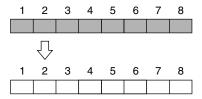

You can erase portions of the pattern, in measure units. The erased portions become blank measures.

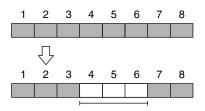

# MEMO

Although the data is erased, the pattern length is unchanged.

1. Press [PATTERN] - [F4 (EDIT)].

The "PATTERN EDIT" screen appears.

2. Press [F3 (ERASE)].

The "ERASE PATTERN" screen appears.

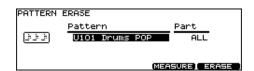

When you want to erase selected measures or part, press [F4 (MEASURE)].

The "ERASE PATTERN MEASURE" screen appears.

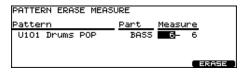

- 4. Press [CURSOR (left/right)] to select the parameter.
- 5. Use [+/-] or [VALUE] to select the pattern, part, and measures.

## Chapter 7. Sequencer (Recording/Editing)

| Pattern       | Part       | Measure                      |
|---------------|------------|------------------------------|
| Pattern to be | Part to be | Measures to be erased        |
| erased        | erased     | (First Measure–Last Measure) |

### 6. Press [F5 (ERASE)].

The confirmation screen appears.

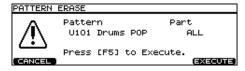

### 7. Press [F5 (EXECUTE)].

\* To cancel, press [F1 (CANCEL)].

# Deleting a Pattern [F4 (DELETE)]

This deletes the pattern performance, beat, measure length, part, and all other settings, creating a empty pattern.

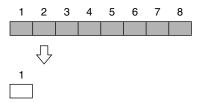

You can delete unneeded measures from the pattern, then connects the portions before and after the resulting gap.

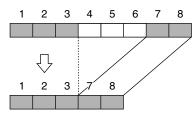

## MEMO

- The performance data following the deleted range is moved forward (and the performance data for that part is shortened).
- When all parts in the targeted range are specified, deletion results in the pattern itself becoming shorter.
- When all measures for all parts are deleted, the pattern itself is deleted, resulting in a pattern containing no performance data (an empty pattern). Settings, including beat and measure length, are restored to their initial values as well.

#### 1. Press [PATTERN] - [F4 (EDIT)].

The "PATTERN EDIT" screen appears.

### 2. Press [F4 (DELETE)].

The "DELETE PATTERN" screen appears.

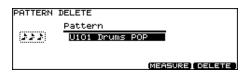

When you want to delete selected measures, press [F4 (MEASURE)].

The "DELETE PATTERN MEASURE" screen appears.

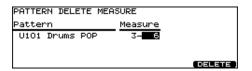

- 4. Press [CURSOR (left/right)] to select the parameter.
- Use [+/-] or [VALUE] to select the pattern and measures.

| Pattern               | Measure                      |
|-----------------------|------------------------------|
| Pattern to be deleted | Measures to be deleted       |
|                       | (First Measure–Last Measure) |

### 6. Press [F5 (DELETE)].

The confirmation screen appears.

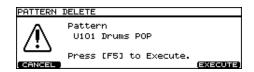

### 7. Press [F5 (EXECUTE)].

\* To cancel, press [F1 (CANCEL)].

# Saving Patterns to a Memory Card [F5 (CARD)]

You can use an optional CompactFlash memory card to save pattern data.

#### **PATTER CARD screen**

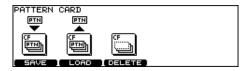

- \* Never remove a CompactFlash card while the CompactFlash indicator on the TD-20's top panel is lit. Doing so may corrupt the unit's data or the data on the CompactFlash card.
- \* Carefully insert the CompactFlash card all the way in until it is firmly in place.

Cards supported by TD-20 are 3.3 V CompactFlash cards with the capacity of 16 to 512 MB.

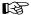

You can check the amount of memory card available by pressing [TOOLS] - [F2 (INFO)] - [F2 (CARD)] (p. 84).

# Save/Load and Copy Functions of the TD-20

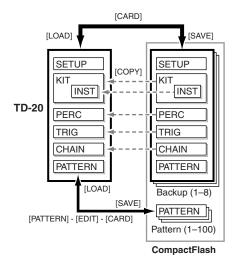

# Saving a Pattern to a Memory Card [F1 (SAVE)]

Patterns will be saved up to 100.

- Insert a CompactFlash card into the CompactFlash card slot on the TD-20's front panel.
- **2.** Press [PATTERN] [F4 (EDIT)]. The "PATTERN EDIT" screen appears.
- 3. Press [F5 (CARD)].

The CompactFlash indicator light, and the "PATTERN CARD" screen appears.

- \* If you insert a card being used for the first time by the TD-20, display shows "Unformatted!" Refer to Formatting a

  Memory Card [F4 (FORMAT)] (p. 72) and initialize it.
- 4. Press [F1 (SAVE)].

The "PATTERN SAVE" screen appears.

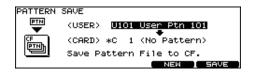

- 5. Press [CURSOR (up)], and then use [+/-] or [VALUE] to select the pattern you want to save.
- 6. Press [CURSOR (down)], and then use [+/-] or [VALUE] to select a backup pattern to which you want to save the pattern.
  - \* You can select an empty backup pattern with the lowest number by pressing [F4 (NEW)].
- 7. Press [F5 (SAVE)].

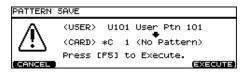

- \* To cancel, press [F1 (CANCEL)].
- 8. Press [F5 (EXECUTE)] to save the pattern.

# Loading a Pattern from a Memory Card [F2 (LOAD)]

Patterns saved on a memory card can be loaded into the TD-20.

- Insert a CompactFlash card into the CompactFlash card slot on the TD-20's front panel.
- **2.** Press [PATTERN] [F4 (EDIT)].

The "PATTERN EDIT" screen appears.

3. Press [F5 (CARD)].

The CompactFlash indicator light, and the "PATTERN CARD" screen appears.

4. Press [F2 (LOAD)].

The "PATTERN LOAD" screen appears.

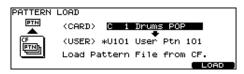

- Press [CURSOR (up)], and then use [+/-] or [VALUE] to select the backup pattern you want to load.
- 6. Press [CURSOR (down)], and then use [+/-] or [VALUE] to select the user pattern to which the backup pattern will be copied.
- 7. Press [F5 (LOAD)].

The confirmation screen appears.

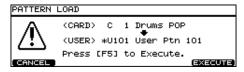

- \* To cancel, press [F1 (CANCEL)].
- 8. Press [F5 (EXECUTE)] to load the pattern.

# Deleting a Pattern from a Memory Card [F3 (DELETE)]

You can delete the unneeded pattern from a memory card.

- Insert a CompactFlash card into the CompactFlash card slot on the TD-20's front panel.
- 2. Press [PATTERN] [F4 (EDIT)].

The "PATTERN EDIT" screen appears.

3. Press [F5 (CARD)].

The CompactFlash indicator light, and the "PATTERN CARD" screen appears.

4. Press [F3 (DELETE)].

The "PATTERN DELETE" screen appears.

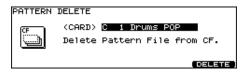

- 5. Use [+/-] or [VALUE] to select the unneeded backup pattern.
- 6. Press [F5 (DELETE)].

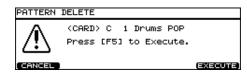

- \* To cancel, press [F1 (CANCEL)].
- Press [F5 (EXECUTE)] to delete the backup pattern.

# **Chapter 8. Copy Function [COPY]**

You can copy drum kits, instruments, etc. to the destination of your choice.

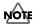

Copying will overwrite the data that was in the new destination. So take caution when performing this operation.

### 1. Press [COPY].

[COPY] lights, and the "COPY" screen appears. If a CompactFlash card is inserted into the CompactFlash card slot, the CompactFlash indicator also lights (p. 70).

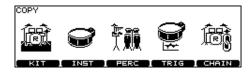

### 2. Press [F1]–[F5] to select what you want to copy.

[F1 (KIT)]: drum kit

[F2 (INST)]: drum instrument[F3 (PERC)]: percussion set[F4 (TRIG)]: trigger bank[F5 (CHAIN)]: drum kit chain

# 3. Use [CURSOR], [+/-], or [VALUE] to select the copy-source and the copy-destination.

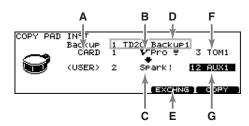

- **A:** copy-source type (PRESET, USER, or CARD)
- **B**: copy-source
- C: copy-destination
- **D:** backup containing the copy-source (This appears when "CARD" is selected for the copy-source type.)
- E: exchange button

(This appears when "USER" is selected for the copysource type.)

F: copy-source pad

(This appears when copying a drum instrument.)

G: copy-destination pad

(This appears when copying a drum instrument.)

### 4. Press [F4] or [F5].

### [F4 (EXCHNG)]:

The contents of the copy-source and copy-destination are exchanged. (This can be selected when a "USER" data is used for the copy-source.)

#### [F5 (COPY)]:

The previous content of the copy-destination is overwritten by the content of the copy-source.

The confirmation screen appears. (Example: Copying a drum kit)

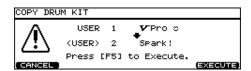

- \* To cancel, press [F1 (EXIT)].
- 5. Press [F5 (EXECUTE)] to carry out the procedure.

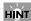

"EXCHNG" is convenient for changing the order of data in a sequence.

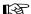

For details on copying a pattern, refer to p. 64.

# Chapter 9. Using a CompactFlash Memory Card [CARD]

You can use an optional CompactFlash memory card to save TD-20 settings and sequencer data.

#### **CARD MENU screen**

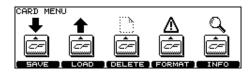

- \* Never remove a CompactFlash card while the CompactFlash indicator on the TD-20's top panel is lit. Doing so may corrupt the unit's data or the data on the CompactFlash card.
- \* Carefully insert the CompactFlash card all the way in until it is firmly in place.

Cards supported by TD-20 are 3.3 V CompactFlash cards with the capacity of 16 to 512 MB.

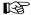

You can check the amount of memory card available by pressing [TOOLS] - [F2 (INFO)] - [F2 (CARD)] (p. 84).

## Save/Load and Copy Functions of the TD-20

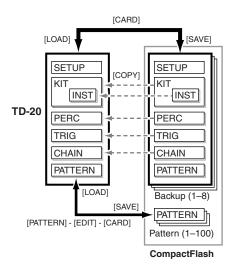

# Saving Data to a Memory Card [F1 (SAVE)]

All data (drum kits, percussion sets, patterns, and setup) will be saved up to  $8\ {\rm sets}.$ 

- Insert a CompactFlash card into the CompactFlash card slot on the TD-20's front panel.
- 2. PRESS [CARD].

[CARD] AND the CompactFlash indicator light, and the "CARD MENU" screen appears.

- \* If you insert a card being used for the first time by the TD-20, display shows "Unformatted!" Refer to p. 72 and initialize it.
- 3. Press [F1 (SAVE)].

The "CARD SAVE" screen appears.

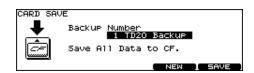

- 4. Use [+/-] or [VALUE] to select a backup area to which you want to save the data.
  - \* You can select an empty backup area with the lowest number by pressing [F4 (NEW)].
- 5. Press [F5 (SAVE)].

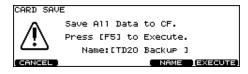

- \* To cancel, press [F1 (CANCEL)].
- **6.** If you want to change the name of the backup area, press [F4 (NAME)].
- 7. Press [F5 (EXECUTE)] to save the data.

# Naming a Backup [F4 (NAME)]

Each backup area can be given a name of up to 12 characters.

 In the "CARD SAVE" confirmation screen, press [F4 (NAME)].

The "CARD SAVE NAME" screen appears.

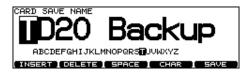

- 2. Press [CURSOR (left/right)] to move the cursor to the character to be changed.
- 3. Use [VALUE], [+/-], or [CURSOR (up/down)] to change the character.

#### **Function Buttons**

### [F1 (INSERT)]

A blank space is inserted at the cursor position, and characters after this point are moved to the right one space.

#### [F2 (DELETE)]

Character at the cursor position is deleted, and characters after this point are moved to the left one space.

#### [F3 (SPACE)]

Character at the cursor position is replaced by a blank space.

### [F4 (CHAR)]

Type of character at the cursor position changes between upper case/lowercase alphabet, or numbers and symbols.

4. When you're finished, press [F5 (SAVE)] to return to the confirmation screen.

# Loading Data from a Memory Card [F2 (LOAD)]

Data saved on a memory card can be loaded into the TD-20.

- Insert the CompactFlash card into the CompactFlash card slot on the TD-20's front panel.
- 2. PRESS [CARD].

[CARD] AND the CompactFlash indicator light, and the "CARD MENU" screen appears.

3. Press [F2 (LOAD)].

The "CARD LOAD" screen appears.

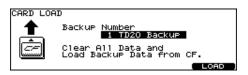

- Use [+/-] or [VALUE] to select the backup area containing the data you want to load.
- 5. Press [F5 (LOAD)].

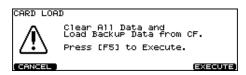

- \* To cancel, press [F1 (CANCEL)].
- 6. Press [F5 (EXECUTE)] to load the data.
- \* You can also load individual kits, percussion sets, etc. from a memory card. To do so, use the Copy function (p. 69).

# Deleting Data from a Memory Card [F3 (DELETE)]

You can delete the unneeded data from a memory card.

- Insert the CompactFlash card into the CompactFlash card slot on the TD-20's front panel.
- 2. PRESS [CARD].

[CARD] AND the CompactFlash indicator light, and the "CARD MENU" screen appears.

3. Press [F3 (DELETE)].

The "CARD DELETE" screen appears.

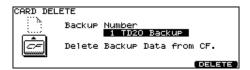

- Use [+/-] or [VALUE] to select the backup area containing the unneeded data.
- 5. Press [F5 (DELETE)].

The confirmation screen appears.

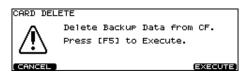

- \* To cancel, press [F1 (CANCEL)].
- 6. Press [F5 (EXECUTE)] to delete the backup.

# Formatting a Memory Card [F4 (FORMAT)]

When a card is being used for the first time by the TD-20, you must execute the following procedure to initialize the card. (This prepares the card for use with the TD-20.)

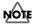

When a card is initialized, all data on that card will be lost. Make sure that it does not contain data you wish to keep.

- Insert a CompactFlash card into the CompactFlash card slot on the TD-20's front panel.
- 2. PRESS [CARD].

[CARD] AND the CompactFlash indicator light, and the "CARD MENU" screen appears.

3. Press [F4 (FORMAT)].

The "CARD FORMAT" screen appears.

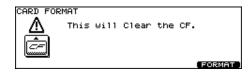

4. Press [F5 (EXECUTE)].

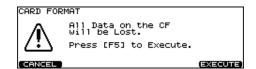

- \* To cancel, press [F1 (CANCEL)].
- 5. Press [F5 (EXECUTE)] again to start formatting.

### Checking the State of a Memory Card [F5 (INFO)]

- Insert a CompactFlash card into the CompactFlash card slot on the TD-20's front panel.
- 2. PRESS [CARD].

[CARD] AND the CompactFlash indicator light, and the "CARD MENU" screen appears.

3. Press [F5 (INFO)].

The "CARD INFORMATION" screen appears.

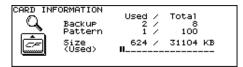

**Pattern:** number of used backup areas number of saved patterns

**Size:** used memory size/total memory size

4. Press [EXIT] twice (or just press [KIT]) to return to the "DRUM KIT" screen.

The CompactFlash indicator goes off.

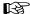

For details on saving patterns, refer to **Saving Patterns** to a Memory Card [F5 (CARD)] (p. 67).

### Chapter 10. Settings for the Entire TD-20 [SETUP]

### **MIDI Settings and Operations** [F1 (MIDI)]

#### **Setting the MIDI Channels for Each** Part [F1 (MIDI CH)]

For each part, you can specify the channel on which the TD-20 will receive and transmit MIDI messages.

- 1. Press [SETUP]. [SETUP] lights.
- 2. Press [F1 (MIDI)] [F1 (MIDI CH)].

The "MIDI CHANNEL" screen appears.

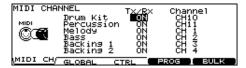

- 3. Press [CURSOR (up/down)] to select the part you wish to set.
- 4. Press [CURSOR (left/right)] to select the parameter.
- 5. Use [+/-] or [VALUE] to make settings.

| Parameter | Value    | Description                  |  |
|-----------|----------|------------------------------|--|
| Tx/Rx     | OFF, ON  | Turns the transmitting and   |  |
|           |          | receiving MIDI messages      |  |
|           |          | ON or OFF.                   |  |
| Channel   | CH1-CH16 | transmit and receive channel |  |

- Drum kit part and percussion part can be overlaid and set to "CH10." When a duplicate note number is received, the instrument assigned to the drum kit part (the pad instrument) sounds. Other note number is received, the percussion part instrument is played.
- Other parts and MIDI channels cannot be overlaid.

#### MIDI Settings for the Entire TD-20 [F2 (GLOBAL)]

- 1. Press [SETUP]. [SETUP] lights.
- 2. Press [F1 (MIDI)] [F2 (GLOBAL)]. The "MIDI GLOBAL" screen appears.

| MIDI GLO | )BAL                                                                                             |
|----------|--------------------------------------------------------------------------------------------------|
| © C      | Soft Thru<br>Local Control ON (DRUM)<br>Device ID<br>V-LINK MIDI Ch CHIS<br>V-LINK DEVICE ID 128 |
| MIDI CH  | GLOBAL CTRL PROG BULK                                                                            |

- 3. Press [CURSOR (up/down)] to select the parameter.
- 4. Use [+/-] or [VALUE] to make settings.

| Parameter        | Value                     |
|------------------|---------------------------|
| Soft Thru        | OFF, ON                   |
| Local Control    | OFF, ON (DRUM), ON (PERC) |
| Device ID        | 1–32                      |
| V-LINK MIDI Ch   | CH1-CH16                  |
| V-LINK Device ID | 1–32, 128                 |

#### Soft Thru

This section explains how you can use the Roland SPD-20 (a MIDI controller) together with the TD-20's pads to play internal sounds and an external sound module.

When Soft Thru is set to "ON," the messages received at MIDI IN will also be transmitted from the MIDI OUT/THRU connector.

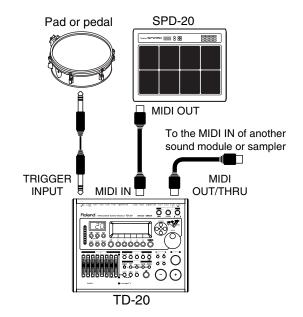

#### **Local Control**

This is required when you want to trigger sounds in an external sound module and/or record your performance on an external MIDI sequencer, and NOT use the TD-20's internal sounds. If that is your need, then turn Local Control to "OFF." The trigger signals from the pads go directly to the MIDI OUT/THRU connector.

The TD-20's default mode is with Local Control "ON."

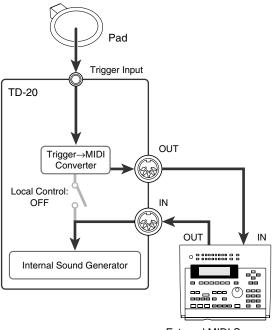

External MIDI Sequenc (Soft Thru: ON)

If you make connections and record as shown, with a setting of Local Control "ON," duplicate notes will be re-transmitted to the TD-20 and will not be played correctly.

#### ON (DRUM):

The performance data from the pad is sent to the drum kit part. Normally set to this.

#### ON (PERC):

The performance data from the pad is sent to the percussion part and drum kits cannot be played. Select this only when you record the percussion part with pads.

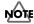

When Local Control is set to "ON (PERC)," the sound does not change if you switch drum kits because drum kits cannot be played with pads.

#### **Device ID**

The setting described here is necessary only when you wish to transmit separate data to two or more TD-20 units at the same time. Do not change this setting in any other case. (At the factory settings, the device ID is set to "17.")

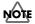

If you lose track of the Device ID setting that was used when saving data via a bulk dump, it will no longer be possible to reload the bulk data that was saved.

#### Example:

Suppose that when data was saved via bulk dump (p. 77), the TD-20's Device ID was set to "17." When re-transmitting this data back to the TD-20, it won't receive if the Device ID is set to something other than "17."

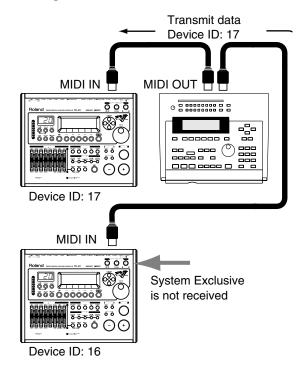

#### V-LINK MIDI Ch (V-LINK MIDI Channel)

When V-LINK function (p. 84) is on, the performance data recorded in the backing part of the sequencer is transmitted on this channel.

\* At the factory settings, this is set to "CH16."

#### V-LINK Device ID

Set this ID to match the device ID number of the Edirol DV-7PR which is controlled by the TD-20. If this is set to "128," you can control the Edirol DV-7PR regardless of the device ID number of it.

\* At the factory settings, this is set to "128."

### MIDI Messages for Detailed Performance Expressions [F3 (CTRL)]

1. Press [SETUP].

[SETUP] lights.

2. Press [F1 (MIDI)] - [F3 (CTRL)].

The "MIDI CONTROL" screen appears.

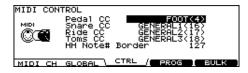

- Press [CURSOR (up/down)] to select the parameter.
- 4. Use [+/-] or [VALUE] to make settings.

| Parameter | Value           | Description            |
|-----------|-----------------|------------------------|
| Pedal CC  | OFF,            | Control change used    |
|           | MODULATION(1),  | for transmitting/re-   |
|           | BREATH(2),      | ceiving the depth to   |
|           | FOOT(4),        | which the hi-hat       |
|           | EXPRESSION(11), | pedal pressed          |
| Snare CC  | GENERAL1(16)-   | Control change used    |
| Ride CC   | GENERAL4(19)    | for transmitting/re-   |
| Toms CC   |                 | ceiving the strike po- |
|           |                 | sition of the snare,   |
|           |                 | ride, and tom 1–4      |
| HH Note#  | 0–127           | See below.             |
| Border    |                 |                        |

\* When a control change is set to be more than one parameter, an asterisk (\*) appears at the right of the unavailable parameter.

#### HH Note# Border (Hi-Hat Note Number Border)

The only time you would need to change this setting is when you are triggering an external sound module.

The note number transmitted when you strike the hi-hat will change depending on the amount of pressure on the hi-hat pedal. Hi-Hat Note Number Border allows you to adjust the pedal position at which the note number switches from the open hi-hat to the closed hi-hat.

At the factory default value (127), the closed hi-hat note number will be transmitted only if the hi-hat pad is played with the pedal completely depressed. If you want this note number to be transmitted when the pedal is slightly raised, set this to a value such as 90.

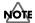

If you change the Hi-hat Note Number Border setting, the hi-hat of a pattern that was recorded onto the internal sequencer by playing the pads may play back in a way that is different from the actually recorded performance.

### Switching Drum Kits via MIDI (Program Change) [F4 (PROG)]

Each drum kit/percussion set has its own program change number.

1. Press [SETUP].

[SETUP] lights.

2. Press [F1 (MIDI)] - [F4 (PROG)].

The "MIDI PROGRAM CHANGE (DRUM KIT)" or "MIDI PROGRAM CHANGE (PERC SET)" screen appears.

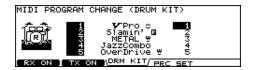

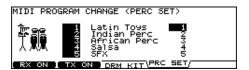

3. Press [F3 (DRM KIT)], [F4 (PRC GRP)], and [CURSOR (up/down)] to select the drum kit or percussion set you wish to set.

[F3 (DRM KIT)]: Drum Kit [F4 (PRC GRP)]: Percussion Set

4. Use [+/-] or [VALUE] to make settings.

The drum kits/percussion sets will switch when a Program Change message is received from an external MIDI device. When you switch TD-20's drum kits/percussion sets, the Program Change number set here is transmitted.

### Turning the Reception/Transmission of Program Changes On/Off

In the "MIDI PROGRAM CHANGE (DRUM KIT)" or "MIDI PROGRAM CHANGE (PERC SET)" screen, pressing [F1] turns the reception of program changes on or off, and pressing [F2] turns the transmission on/off.

# Chapter 10

#### Saving Data to an external MIDI Device (Bulk Dump) [F5 (BULK)]

#### **Saving Data**

To save data, use the external sequencer as you would when recording musical data, and perform the following steps on the TD-20 as shown in the following diagram.

 Connect the TD-20's MIDI OUT connector with a MIDI cable to the MIDI IN connector of the external sequencer.

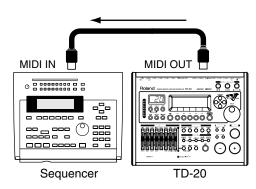

2. Press [SETUP].

[SETUP] lights.

3. Press [F1 (MIDI)] - [F5 (BULK)].

The "MIDI BULK DUMP" screen appears.

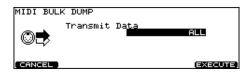

4. Press [+/-], [VALUE], and [CURSOR (up/down)] to select the content to be sent.

| Transmit Data  | Description                            |  |
|----------------|----------------------------------------|--|
| ALL            | All data, including setup, drum kits,  |  |
|                | user percussion sets, user patterns    |  |
| SETUP          | Trigger, pad, and other kinds of set-  |  |
|                | tings                                  |  |
| ALL DRUM KITS  | All data for drum kits 1–50            |  |
| 1 DRUM KIT     | Only the data for the selected drum    |  |
|                | kit                                    |  |
| ALL TRIG BANKS | All settings for trigger banks 1–4     |  |
| 1 TRIG BANK    | Only the settings for the selected     |  |
|                | trigger bank                           |  |
| ALL PERC       | All data for the user percussion sets  |  |
| GROUPS         | 1–8                                    |  |
| 1 PERC GROUP   | Only the data for the selected percus- |  |
|                | sion set                               |  |
| ALL PATTERNS   | All data for the user patterns 101–200 |  |

- 5. Start the recording process of the external sequencer.
- Press [F5 (EXECUTE)] to begin sending the data.

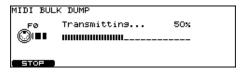

- \* If you want to stop sending, press [F5 (STOP)].
- 7. When finished, the following screen appears.

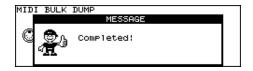

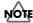

Bulk Dump is one kind of System Exclusive message. Be sure to use an external MIDI sequencer that is capable of recording System Exclusive messages. In addition, confirm that the sequencer is not set to "Do not receive System Exclusive messages."

#### Loading Data to the TD-20

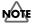

At this time, all the TD-20's current data is overwritten. Make sure you have made the needed backup.

 Connect the TD-20's MIDI IN connector with a MIDI cable to the MIDI OUT connector of the external sequencer.

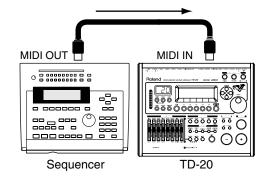

2. Press "PLAY" on the external sequencer to transmit the data to the TD-20.

Received data is written into the TD-20.

## Selecting Output Destinations [F2 (OUTPUT)]

Here you can select the output destination for each TRIGGER INPUTs, sequencer parts, and the sound input from the MIX IN jack.

### Output Destination for the Drum Instruments

1. Press [SETUP]. [SETUP] lights.

2. Press [F2 (OUTPUT)], and then Press [F1]–[F3] to select the output destination jacks.

The "OUTPUT ASSIGN (MASTER)" or "OUTPUT ASSIGN (DIRECT)" screen appears.

[F1 (MASTER)]: MASTER OUT jacks and PHONES jack

[F2 (DIR 1–4)]: DIRECT OUT 1–4 jacks [F3 (DIR 5–8)]: DIRECT OUT 5–8 jacks

3. Press TRIG SELECT [1], [15], [RIM], or [CURSOR (left/right)] to select the TRIGGER INPUT.

You can also select by striking the pad.

4. Use [+/-], [VALUE], or [CURSOR (up/down)] to select the output destination.

#### **OUTPUT ASSIGN (MASTER) screen**

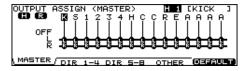

\* You can restore all output destinations to factory settings (L+R) by pressing [F5 (DEFAULT)] - [F5 (EXECUTE)].

#### **OUTPUT ASSIGN (DIRECT) screen**

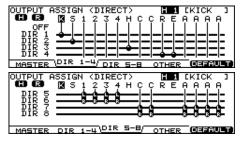

 You can restore all output destinations to factory settings by pressing [F5 (DEFAULT)] - [F5 (EXECUTE)].

## Output Destination for the Sequencer Parts/Metronome Click/Sound Input from MIX IN [F4 (OTHER)]

1. Press [SETUP].

[SETUP] lights.

2. Press [F3 (OUTPUT)] - [F4 (OTHER)].

The "OUTPUT ASSIGN (OTHER)" screen appears.

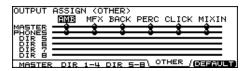

3. Press [CURSOR (left/right)] to select the source.

AMB: Ambience
MFX: Multi-effects

**BACK:** Backing parts of the sequencer **PERC:** Percussion part of the sequencer

**CLICK:** Metronome click

MIXIN: Sound input from the MIX IN jack

- Use [+/-], [VALUE], or [CURSOR (up/down)] to select the output destination.
  - \* You can restore all output destinations to factory settings (MASTER and PHONES) by pressing [F5 (DEFAULT)] - [F5 (EXECUTE)].

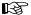

Block Diagram (p. 104)

### Chapter 10 [SETUP]

## Setting the Switches [F3 (CONTROL)]

#### Using Foot Switches [F1 (FOOT SW)]

Two foot switches (BOSS FS-5U, optional) can be used with an optional cable (PCS-31) to switch drum kits and play back patterns.

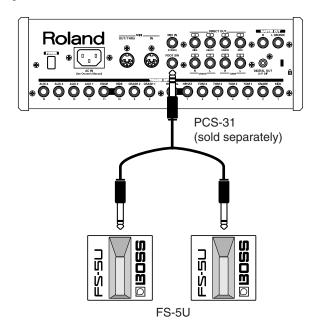

| Foot Switch        | SW1          | SW2            |
|--------------------|--------------|----------------|
| FS-5U x 2 (PCS-31) | o (red plug) | o (white plug) |
| DP-2               | _            | О              |

- o: Functions
- -: Does not function
- 1. Connect the foot switches to the FOOT SW jack.
- 2. Press [SETUP].

[SETUP] lights.

3. Press [F3 (CONTROL)] - [F1 (FOOT SW)].

The "FOOT SWITCH" screen appears.

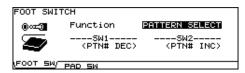

4. Use [+/-] or [VALUE] to select the function for foot switches.

- 5. When setting to "USER," press [CURSOR] to move the cursor to "SW1" or "SW2."
- Use [+/-] or [VALUE] to select the functions for SW1 and SW2.

| Function       | SW1                          | SW2        |
|----------------|------------------------------|------------|
| KIT SELECT     | KIT# DEC                     | KIT# INC   |
| CHAIN SELECT   | CHAIN# DEC                   | CHAIN# INC |
| PATTERN SELECT | PTN# DEC                     | PTN# INC   |
| PATTERN PLAY   | PTN# INC                     | STOP/PLAY  |
| USER           | Select from the table below. |            |

| KIT# INC   | Calls up the next kit.                |
|------------|---------------------------------------|
| KIT# DEC   | Calls up the previous kit.            |
| CHAIN# INC | Calls up the next drum kit chain.     |
| CHAIN# DEC | Calls up the previous drum kit chain. |
| PTN# INC   | Calls up the next pattern.            |
| PTN# DEC   | Calls up the previous pattern.        |
| PTN PLAY   | Plays back the pattern.               |
| PTN STOP   | Stops the pattern.                    |
| STOP/PLAY  | Plays back/stops the pattern.         |
| XSTICK SW  | Switches to use/not use cross stick.  |

#### HINT

When using foot switches to switch kits in a Drum Kit Chain (p. 82), FUNCTION should be set to "KIT SELECT," and you need to press the [CHAIN], so its indicator is lit. (The Drum Kit Chain settings need to be made beforehand.)

### Using Pads as Switches [F2 (PAD SW)]

Pads connected to TRIGGER INPUT 15 (AUX4) and/or 14 (AUX3) can be set to switch drum kits and play back patterns.

- 1. Connect the pad(s) to the TRIGGER INPUT 15 (AUX 4) and/or 14 (AUX3).
- **2.** Press [SETUP]. [SETUP] lights.
- **3.** Press [F3 (CONTROL)] [F2 (PAD SW)].

The "PAD SWITCH" screen appears.

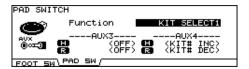

- 4. Use [+/-] or [VALUE] to select the function.
- 5. When setting to "USER," press [CURSOR] to move the cursor to "AUX3" and "AUX4."
- Use [+/-] or [VALUE] to select the functions for the heads and rims of AUX3 and AUX4.

| Function      | AUX3       |        | AUX4         |       |
|---------------|------------|--------|--------------|-------|
|               | Head       | Rim    | Head         | Rim   |
| OFF           | OFF        |        | OFF          |       |
| KIT SELECT1   | OFF        |        | KIT#         | KIT#  |
|               |            |        | INC          | DEC   |
| KIT SELECT2   | KIT# DI    | EC     | KIT# INC     |       |
| CHAIN SELECT1 | OFF        |        | CHAIN        | CHAIN |
|               |            |        | # INC        | # DEC |
| CHAIN SELECT2 | CHAIN# DEC |        | CHAIN#       | INC   |
| PATTERN       | OFF        |        | PTN#         | PTN#  |
| SELECT1       |            |        | INC          | DEC   |
| PATTERN       | PTN# D     | EC     | PTN# INC     | -     |
| SELECT2       |            |        |              |       |
| USER          | Select fr  | om the | table below. |       |

| OFF        | Turns off Pad Switch.                 |
|------------|---------------------------------------|
| KIT# INC   | Calls up the next kit.                |
| KIT# DEC   | Calls up the previous kit.            |
| CHAIN# INC | Calls up the next drum kit chain.     |
| CHAIN# DEC | Calls up the previous drum kit chain. |
| PTN# INC   | Calls up the next pattern.            |
| PTN# DEC   | Calls up the previous pattern.        |
| XSTICK SW  | Switches to use/not use cross stick.  |

#### HINT

- If you don't want sound from the pad used as a pad switch, press [MIXER] [F1 (VOLUME)], and set the volume level for AUX4 and/or AUX3 to "0" (p. 37). Or press [INST] and select "561 Off" for AUX4 and/or AUX3 (p. 31).
- When using pad switches to switch kits in a Drum Kit
   Chain (p. 82), FUNCTION should be set to "KIT SELECT
   1" or "KIT SELECT 2," and you need to press the
   [CHAIN], so its indicator is lit. (The Drum Kit Chain
   settings need to be made beforehand.)

### Other Settings [F4 (OPTION)]

### Preview Button Settings [F1 (PREVIEW)]

Here, the [PREVIEW] velocity can be set.

- 1. Press [SETUP]. [SETUP] lights.
- 2. Press [F4 (OPTION)] [F1 (PREVIEW)].

The "PREVIEW" screen appears.

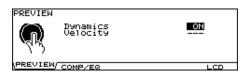

- Press [CURSOR (up/down)] to select the parameter.
- 4. Use [+/-] or [VALUE] to make settings.

| parameter | Value | Description                              |
|-----------|-------|------------------------------------------|
| Dynamics  | OFF,  | <b>OFF:</b> No velocity. Level is fixed. |
|           | ON    | <b>ON:</b> Button responds to velocity.  |
| Velocity  | 1–127 | Velocity when Dynamics is set to         |
| -         |       | "OFF."                                   |

#### Master Effect Mode [F2 (COMP/EQ)]

You can specify which is used for the master effect (p. 43), individual settings for each drum kit or common settings to all kits.

1. Press [SETUP].

[SETUP] lights.

#### 2. Press [F4 (OPTION)] - [F2 (COMP/EQ)].

The "MASTER COMP/EQ MODE" screen appears.

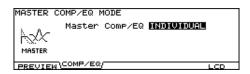

#### 3. Use [+/-] or [VALUE] to make settings.

INDIVIDUAL: Master effect for each kit, individually.GLOBAL: Master effect common to other drum kits is used.

When this is set to "GLOBAL," "GLOBAL" appears on the icon at the left part of the master effect setting screen.

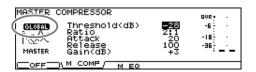

### Adjusting the Display Contrast [F5 (LCD)]

The display contrast is strongly influenced by the location of the TD-20 and the lighting of the room it's in. Adjust this parameter when needed.

#### 1. Press [SETUP].

[SETUP] lights.

#### 2. Press [F4 (OPTION)] - [F5 (LCD)].

The "LCD CONTRAST" screen appears.

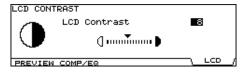

#### 3. Use [+/-] or [VALUE] to adjust.

\* You can also adjust it by holding [KIT] and turning [VALUE].

## Restoring the Factory Settings [F5 (F RESET)]

This restores the TD-20 to the original factory settings (Factory Reset).

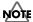

All data and settings stored in the TD-20 are lost in carrying out this operation. So if necessary, save your data to a memory card or an external MIDI device before executing the factory reset (p. 70, p. 77).

#### 1. Press [SETUP] - [F5 (F RESET)].

[SETUP] lights, and the "FACTORY RESET" screen appears.

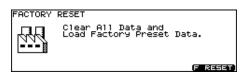

#### 2. Press [F5 (RESET)].

The confirmation screen appears.

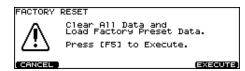

\* To cancel, press [F1 (CANCEL)].

### 3. Press [F5 (EXECUTE)] to execute Factory Reset.

When Factory Reset is finished, the following screen appears.

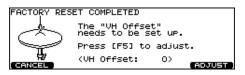

\* If you do not want to adjust the VH Offset parameter, press [F1 (CANCEL)].

#### 4. Press [F5 (ADJUST)].

The "VH OFFSET ADJUSTMENT" screen appears.

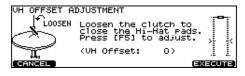

#### Loosen the clutch of the top hi-hat and let it sit on the bottom hi-hat.

\* Do NOT touch the hi-hats or the pedal.

#### 6. Press [F5 (EXECUTE)].

The VH Offset parameter is set automatically.

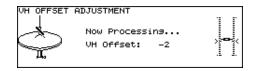

When finished, the "DRUM KIT" screen appears.

#### MEMO

When Factory Reset is carried out, the [GROUP FADERS] settings values are set to the maximum volume, regardless of the slider positions.

### **Chapter 11. Drum Kit Chain [CHAIN]**

**Drum Kit Chain** allows you to step through the drum kits of your choice and in the order you want. The TD-20 lets you create and store 16 different chains of up to 32 steps each.

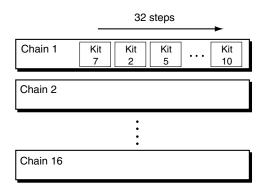

### **Creating a Drum Kit Chain**

 Press [CHAIN] to switch Drum Kit Chain on. [CHAIN] lights, and the "DRUM KIT CHAIN" screen appears.

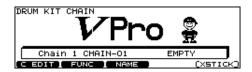

2. Press [F1 (EDIT)].

The "CHAIN EDIT" screen appears.

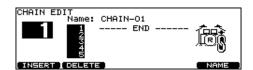

- 3. Press [CURSOR (left)] to move the cursor to the chain number.
- 4. Use [+/-] or [VALUE] to select the chain number.
- 5. Press [CURSOR (right)] to move the cursor to the step (the order in which the drum kits will be selected) in the right area of the display.
- 6. Press [CURSOR (up/down)] to select the step.
- 7. Use [+/-] or [VALUE] to select the drum kit.

Repeat steps 7 and 8 to create the drum kit chain.

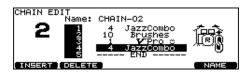

9. Press [EXIT].

The "DRUM KIT CHAIN" screen appears.

#### **Function Buttons**

#### [F1 (INSERT)]

A step with the same kit is inserted at the cursor position, and steps after this point are moved back one place.

#### [F2 (DELETE)]

Step at the cursor position is deleted, and steps after this point are moved forward one place.

#### [F5 (NAME)]

You can name a drum kit chain.

### Chapter [CHAII

### Naming a Drum Kit Chain [F5 (NAME)]

Each chain's name can use up to 12 characters.

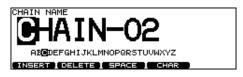

- Select the drum kit chain you want to name in the "DRUM KIT CHAIN" screen.
- **2.** Press [F1 (C EDIT)] [F5 (NAME)]. The "CHAIN NAME" screen appears.
- 3. Press [CURSOR (left/right)] to move the cursor to the character to be changed.
- **4.** Use [VALUE], [+/-], or [CURSOR (up/down)] to change the character.

#### **Function Buttons**

#### [F1 (INSERT)]

A blank space is inserted at the cursor position, and characters after this point are moved to the right one space.

#### [F2 (DELETE)]

Character at the cursor position is deleted, and characters after this point are moved to the left one space.

#### [F3 (SPACE)]

Character at the cursor position is replaced by a blank space.

#### [F4 (CHAR)]

Type of character at the cursor position changes between upper case/lowercase alphabet, or numbers and symbols.

5. When you're finished, press [EXIT] twice to return to the "DRUM KIT CHAIN" screen.

## Playing with a Drum Kit

1. Press [CHAIN] to switch Drum Kit Chain on. [CHAIN] lights.

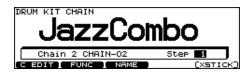

- 2. Press [CURSOR (up/down)] to select the chain number to be used.
- 3. Use [+/-] or [VALUE] to call up the kits to be used in each selected step in the chain.
- 4. When the performance is finished, press [CHAIN] or [EXIT] to switch Drum Kit Chain off. [CHAIN] goes off.

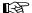

With the Foot Switch and Pad Switch functions, you can use the foot switches and pads to call up drum kit chains. For more details, refer to **Using Foot Switches [F1 (FOOT SW)]** (p. 79) and **Using Pads as Switches [F2 (PAD SW)]** (p. 80).

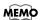

If differences in volume levels between kits is a problem, press [MIXER] - [F4 (KIT VOL)] and adjust "Kit Volume" (the overall kit volume).

### **Chapter 12. Other Functions [TOOLS]**

## Output Level Monitor [F1 (MONITOR)]

1. Press [TOOLS] - [F1 (MONITOR)].

[TOOLS] lights, and the "OUTPUT MONITOR" screen appears.

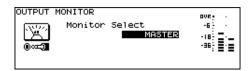

- **2.** Use [+/-] or [VALUE] to select the output.

  Choose from: Master, Phones, and separate stereo outs.
- Press [EXIT] twice (or just press [KIT]) to return to the "DRUM KIT" screen.

[TOOLS] goes off.

## Checking the Current Status [F2 (INFO)]

- 1. Press [TOOLS] [F2 (INFO)].
- 2. Press [F1], [F2], or [F5] to display the status you want to see.

[F1 (MEMORY)]: Information of the internal memory

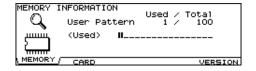

[F2 (CARD)]: Memory card information

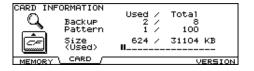

[F5 (VERSION)]: TD-20's internal program version

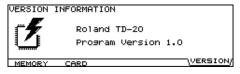

3. Press [EXIT] twice (or just press [KIT]) to return to the "DRUM KIT" screen.

# Synchronizing Images to a TD-20 Performance [F5 (V-LINK)]

#### What is V-LINK?

V-LINK ( **V-LINK** ) is a function that allows music and images to be performed together. By using MIDI to connect two or more V-LINK compatible devices, you can easily enjoy performing a wide range of visual effects that are linked to the expressive elements of a music performance.

For example, by using the TD-20 and Edirol DV-7PR together, you can use the pads connected to the TD-20 to switch the Edirol DV-7PR's images (clips/palettes).

\* In order to use V-LINK with the TD-20 and Edirol DV-7PR, you will need to make connections using an Edirol UM-1X/ UM-1SX (sold separately).

#### **Connection Examples**

\* Before connecting this unit to other devices, turn off the power to all units. This will help prevent malfunctions and/or damage to speakers or other devices.

Use an Edirol UM-1X to connect the TD-20's MIDI OUT connector to the Edirol DV-7PR's remote jack.

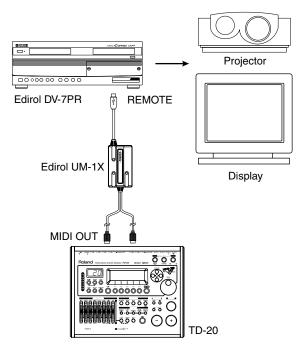

#### **Using V-LINK**

#### **Turning V-LINK On/Off**

1. Press [TOOLS].

[TOOLS] lights, and the "TOOLS" screen appears.

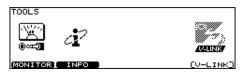

2. Press [F5 (V-LINK)] to turn the V-LINK function ON and OFF.

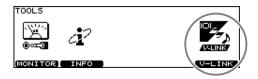

- Before turning V-LINK on, turn the Edirol DV-7PR's power on.
- 3. Press [KIT] or [EXIT] to display the "DRUM KIT"

When V-LINK is on, the V-LINK icon appears in the "DRUM KIT" screen.

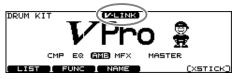

\* The V-LINK function will always be OFF when you turn the TD-20's power on.

### V-LINK Functions that the TD-20 Can Control and MIDI Messages

When playing a pattern by hitting a pad (Pad Pattern; p. 35), you can assign the following functions to the note messages recorded in the backing parts of the pattern to control the V-LINK-compatible video equipment.

- \* The backing parts are the parts other than the drum part and percussion part of the internal sequencer.
- \* Set Play Type (p. 58) of the pattern to "V-LINK."
- \* The Performance data recorded in the backing part of the sequencer is transmitted on V-LINK MIDI Ch (p. 75).
- \* Set V-LINK Device ID (p. 75) to match the device ID number of the video equipment which is controlled by the TD-20.

| V-LINK function |                                                   | Transmitted MIDI messages  |
|-----------------|---------------------------------------------------|----------------------------|
| Palette 1–20    | Selecting a palette                               | Note On (*1)               |
| Clip 1–28       | Selecting a clip                                  | Note On (*2)               |
| Dissolve Time   | Changing the time of the transition between clips | Note On (*2)<br>(Velocity) |

| i           | <b>'1</b> |          | *2       |
|-------------|-----------|----------|----------|
| Palette No. | Note No.  | Clip No. | Note No. |
| Palette 1   | 37 (C#2)  | Clip 1   | 36 (C2)  |
| Palette 2   | 39 (D#2)  | Clip 2   | 38 (D2)  |
| Palette 3   | 42 (F#2)  | Clip 3   | 40 (E2)  |
| Palette 4   | 44 (G#2)  | Clip 4   | 41 (F2)  |
| Palette 5   | 46 (A#2)  | Clip 5   | 43 (G2)  |
| Palette 6   | 49 (C#3)  | Clip 6   | 45 (A2)  |
| Palette 7   | 51 (D#3)  | Clip 7   | 47 (B2)  |
| Palette 8   | 54 (F#3)  | Clip 8   | 48 (C3)  |
| Palette 9   | 56 (G#3)  | Clip 9   | 50 (D3)  |
| Palette 10  | 58 (A#3)  | Clip 10  | 52 (E3)  |
| Palette 11  | 61 (C#4)  | Clip 11  | 53 (F3)  |
| Palette 12  | 63 (D#4)  | Clip 12  | 55 (G3)  |
| Palette 13  | 66 (F#4)  | Clip 13  | 57 (A3)  |
| Palette 14  | 68 (G#4)  | Clip 14  | 59 (B3)  |
| Palette 15  | 70 (A#4)  | Clip 15  | 60 (C4)  |
| Palette 16  | 73 (C#5)  | Clip 16  | 62 (D4)  |
| Palette 17  | 75 (D#5)  | Clip 17  | 64 (E4)  |
| Palette 18  | 78 (F#5)  | Clip 18  | 65 (F4)  |
| Palette 19  | 80 (G#5)  | Clip 19  | 67 (G4)  |
| Palette 20  | 82 (A#5)  | Clip 20  | 69 (A4)  |
|             |           | Clip 21  | 71 (B4)  |
|             |           | Clip 22  | 72 (C5)  |
|             |           | Clip 23  | 74 (D5)  |
|             |           | Clip 24  | 76 (E5)  |
|             |           | Clip 25  | 77 (F5)  |
|             |           | Clip 26  | 79 (G5)  |
|             |           | Clip 27  | 81 (A5)  |
|             |           | Clip 28  | 83 (B5)  |

\* For details on clips/palettes, dissolve time, and retrigger point, refer to the Edirol DV-7PR owner's manual.

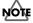

The TD-20 does not support the Edirol DV-7PR's dual stream mode.

### **About Expansion Board**

Expansion boards (optional) are cards that allow you to upgrade the system and add new instruments and drum kits.

The bottom panel of the TD-20 has a slot that allows expansion boards to be installed.

Install only the specified circuit board (SOUND & SYSTEM EXPANSION BOARD for TD-20).

\* Sound expansion boards for the Roland JV/XP/XV/Fantom series cannot be used.

### Cautions When Installing a Expansion Board

- To avoid the risk of damage to internal components that can be caused by static electricity, please carefully observe the following whenever you handle the board.
  - Before you touch the board, always first grasp a metal object (such as a water pipe), so you are sure that any static electricity you might have been carrying has been discharged.
  - When handling the board, grasp it only by its edges. Avoid touching any of the electronic components or connectors.
  - Save the bag in which the board was originally shipped, and put the board back into it whenever you need to store or transport it.
- Do not touch any of the printed circuit pathways or connection terminals.
- Never use excessive force when installing a circuit board. If it doesn't fit properly on the first attempt, remove the board and try again.
- When circuit board installation is complete, double-check your work.
- Always turn the unit off and unplug the power cord before attempting installation of the circuit board (SOUND & SYSTEM EXPANSION BOARD for TD-20).
- Install only the specified circuit board (SOUND & SYSTEM EXPANSION BOARD for TD-20). Remove only the specified screws.

## How to Install a Expansion Board

- Always turn the TD-20 off and unplug the power cord before attempting installation of the circuit board (SOUND & SYSTEM EXPANSION BOARD for TD-20).
- 2. Remove only the eight screws as indicated below, and open the cover located on the bottom of the TD-20.

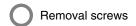

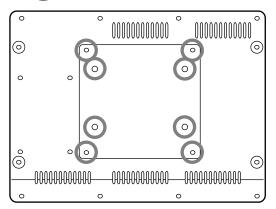

Check that the plastic board holders are positioned as shown figure. Rotate them if necessary.

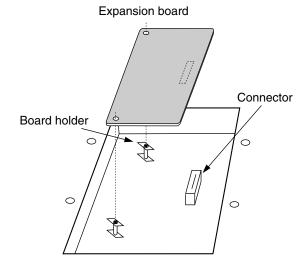

- 4. While positioning the holes on the board over the board holders, carefully insert the connector on the board into the socket on the TD-20. Make sure the connector is securely connected, and that all three board holders project through the holes.
- Use the Installation Tool supplied with the Expansion board to turn the holders in the LOCK direction, so the board will be fastened in place.

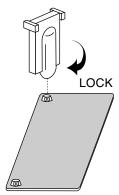

(To remove the Expansion board, turn the board holders in the UNLOCK direction, and lift up the board using the provided tool. Remove the board and secure the cover plate.)

**6.** Secure the cover plate using the eight screws removed in step **2**.

## À propos des carte d'extension

French language for Canadian Safety Standard

Les cartes d'extension (optionnelles) sont des cartes qui vous permettent d'augmenter la puissance de votre système et

Le panneau du dessous du TD-20 a un créneau permettant l'installation des cartes d'extension.

d'ajouter de nouveaux instruments ainsi que des batteries.

N'installez que la ou les carte de circuits imprimés spécifiée. (SOUND & SYSTEM EXPANSION BOARD pour TD-20)

 Les cartes d'extension de son pour les séries JV/XP/XV/Fantom de Roland ne peuvent être utilisées.

### Précautions à prendre lors de l'installation d'une carte d'extension

- Veuillez suivre attentivement les instructions suivantes quand vous manipulez la carte afin d'éviter tout risque d'endommagement des pièces internes par l'électricité statique.
  - Toujours toucher un objet métallique relié à la terre (comme un tuyau par exemple) avant de manipuler la carte pour vous décharger de l'électricité statique que vous auriez pu accumuler.
  - Lorsque vous manipulez la carte, la tenir par les côtés. Évitez de toucher aux composants ou aux connecteurs.
  - Conservez le sachet d'origine dans lequel était la carte lors de l'envoi et remettez la carte dedans si vous devez la ranger ou la transporter.
- Ne pas toucher aux circuits imprimés ou aux connecteurs.
- Ne jamais forcer lors de l'installation de la carte de circuits imprimés. Si la carte s'ajuste mal au premier essai, enlevez la carte et recommencez l'installation.
- Quand l'installation de la carte de circuits imprimés est terminée, revérifiez si tout est bien installé.
- Toujours éteindre et débrancher l'appareil avant de commencer l'installation de la carte. (SOUND & SYSTEM EXPANSION BOARD pour TD-20).
- N'installez que les cartes de circuits imprimes spécifiées (SOUND & SYSTEM EXPANSION BOARD pour TD-20). Enlevez seulement les vis indiquées.

## Installation d'une carte d'extension

(French language for Canadian Standard)

- Éteignez toujours le TD-20 et débranchez le câble électrique avant toute tentative d'installation de carte de circuits imprimés (SOUND & SYSTEM EXPANSION BOARD pour TD-20).
- 2. Enlevez seulement les huit vis et ouvrez la plaque située sous le TD-20.

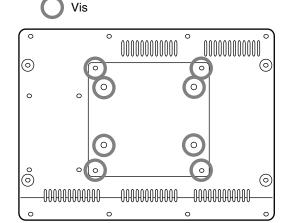

3. Veillez à ce que les supports en plastique pour la carte soient positionnés tel qu'indiqué. Faites-les pivoter si nécessaire.

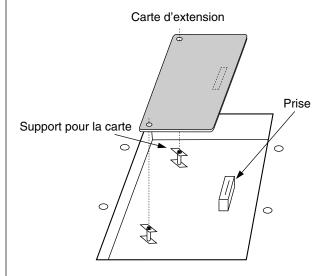

Appendices

- 4. Pendant que vous alignez les trous de la carte au-dessus des supports, insérez délicatement le connecteur sur la carte dans la prise du TD-20. Assurez-vous que le connecteur est raccordé correctement et que les trois supports s'emboîtent bien dans les trous.
- 5. Pour tourner les supports en position LOCK (verrouillé), utilisez l'outil d'installation de la carte d'extension fournie à cet effet. De cette façon, la carte sera bien fixée à sa place.

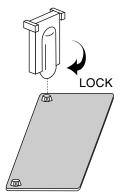

(Pour enlever la carte d'extension, faites tourner les supports dans la direction UNLOCK (déverrouillé) et soulevez la carte en utilisant l'outil à cet effet. Retirez la carte et remettez la plaque .)

 Refermez la plaque en utilisant les huit vis enlevées à l'étape 2.

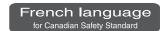

## Messages and Error Messages

This section lists the messages (error messages) that the TD-20 produces and explains the meaning of each message, giving you the appropriate action to take.

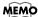

When an indication of "ACCEPT" is shown above [F5] as in the figure, pressing that button will close the message window.

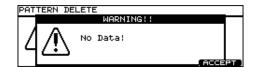

### **Error Messages**

| Message                      | Meaning                                                                                                    | Action                                                                                                    |
|------------------------------|----------------------------------------------------------------------------------------------------|----------------------------------------------------------------------------------------------------|
| Backup Battery Low!          | The internal backup battery of the TD-20 (a battery that maintains data in the user memory) has run down.                                                                      | Contact your dealer or a nearby Roland service center to have the battery replaced.                                                                                                    |
| Backup NG!                   | Data in the TD-20's memory may be corrupted. The TD-20's internal backup battery (the battery used for saving User memory data) is fully drained; internal data has been lost. | Contact your dealer or a nearby Roland service center to have the battery replaced. Follow the messages appearing on the screen to carry out Factory Reset (p. 81); you will then be able to use the unit temporarily. |
| MIDI Communication Error!    | It is possible that the power has been turned off for the MIDI device connected to the TD-20's MIDI IN connector.                                                              | Check the power of the connected MIDI device.                                                                                                    |
| System Error!                | A problem has occurred with the internal system.                                                                                                    | Contact your dealer or a nearby Roland service center.                                                                                                    |
| Measure Maximum!             | The maximum number of measures that can be recorded to one pattern has been exceeded; no further recording or editing that adds measures can be carried out.                   | Delete unneeded measures from the pattern being recorded or edited (p. 66).                                                                                                    |
| Step Maximum!                | The maximum number of steps that can be recorded to one chain has been exceeded; no further editing that adds steps can be carried out.                                        | Delete unneeded steps from the chain being edited (p. 82).                                                                                                    |
| Data Overload!               | Pattern contained an excessive amount of data, and as a result could not be output successfully from MIDI OUT.                                                                 | Try eliminating a part that has too much data.                                                                                                    |
| Not Enough Memory!           | Pattern recording or editing could not be carried out because there was not enough internal memory.                                                                            | Try deleting patterns that are no longer needed (p. 66).                                                                                                    |
| No Card!                     | No card is in the memory card slot.                                                                                                    | Insert a memory card.                                                                                                    |
| No Space!                    | There are no empty space on the memory card.                                                                                                    | Delete unneeded data (p. 72).                                                                                                    |
| No Data!                     | No data you request on the memory card.                                                                                                    | _                                                                                                    |
| Unsupported!                 | A card the size of which is not supported by TD-20 has been inserted.                                                                                                    | Cards supported by TD-20 are 3.3 V Compact-<br>Flash cards with the capacity of 16 to 512 MB.<br>Check the card.                                                                                                    |
| Unformatted!                 | A card the format of which is not supported by TD-20 has been inserted.                                                                                                    | Format the card (p. 72).                                                                                                    |
| Card Damaged!                | The data stored on the card has been corrupted.                                                                                                    | Format the card (p. 72).                                                                                                    |
| BULK DUMP<br>Checksum Error! | The checksum value of a system exclusive message was incorrect.                                                                                                    | Correct the checksum value.                                                                                                    |

| Message                          | Meaning                                                            | Action                                                                                                    |
|----------------------------------|--------------------------------------------------------------------|----------------------------------------------------------------------------------------------------|
| BULK DUMP                        | The receive address of a system exclusive                          | Correct the receive address.                                                                                                    |
| Receive Address Error!           | message was incorrect.                                             |                                                                                                    |
| BULK DUMP<br>Receive Data Error! | A MIDI message was received incorrectly.                           | If the same error message is displayed repeatedly, there is a problem with the MIDI messages that are being transmitted to the TD-20. |
| BULK DUMP<br>Receive Time Out!   | The interval in receiving system exclusive messages were too long. | Make the interval of the data shorter.                                                                                                |

### Messages

| Message                                      | Meaning                                                                                                  | Action                                                                                                    |
|----------------------------------------------|----------------------------------------------------------------------------------------------------|----------------------------------------------------------------------------------------------------|
| BULK DUMP<br>Receiving Please Wait.          | Bulk data is now being received.                                                                         | -                                                                                                    |
| BULK DUMP<br>Aborted!                        | Bulk data transmission was halted.                                                                       | -                                                                                                    |
| Preset Pattern!                              | You cannot record on the preset pattern.                                                                 | Copy the pattern onto a user pattern.                                                                                                    |
| Empty Pattern!                               | This pattern contains no performance data; it cannot be edited.                                          | Select the other pattern that contains performance data.                                                                                    |
| No Empty Pattern!                            | There are no empty patterns for recording.                                                               | Delete unneeded pattern (p. 66).                                                                                                    |
| MIDI Offline!                                | A MIDI cable was disconnected. (Or communication with the external MIDI device stopped for some reason.) | Make sure that MIDI cables have not been pulled out or broken.                                                                              |
| MIDI Buffer Full!                            | A large amount of MIDI messages were received in a short time, and could not be processed completely.    | Confirm that the external MIDI device is properly connected. If the problem persists, reduce the amount of MIDI messages sent to the TD-20. |
| No Empty Backup!                             | There are no empty backup area on the memory card.                                                       | Delete unneeded backup (p. 72).                                                                                                    |
| No Empty<br>Backup Pattern!                  | There are no empty backup pattern on the memory card.                                                    | Delete unneeded backup pattern (p. 68).                                                                                                    |
| Power On Too Long.<br>Please Turn Off!       | The power remains ON for a long time.                                                                    | Turn the TD-20's power off, then turn on again.                                                                                             |
| Auto Shutdown Completed.<br>Please Turn Off! |                                                                                                    |                                                                                                    |

## **Drum Instrument List**

| No.                                                                                                    | Name Remark                                                                                                    | No. Name                                                                                                    | Remark                                | No.                                                                                                    | Name                                                                                                    | Remark                                                |
|----------------------------------------------------------------------------------------------------|----------------------------------------------------------------------------------------------------|----------------------------------------------------------------------------------------------------|---------------------------------------|----------------------------------------------------------------------------------------------------|----------------------------------------------------------------------------------------------------|-------------------------------------------------------|
| KIC                                                                                                    | К                                                                                                    | KICK ELE                                                                                                    | С                                     | SNA                                                                                                    | ARE BRUSH                                                                                                    | 1                                                     |
| 1 2 3 3 4 5 5 6 6 7 7 8 9 9 100 111 12 13 144 15 166 177 188 199 200 21 22 233 244 225 26 277 288 299 30 31 32 26 27 28 29 30 31 32 26 27 28 29 30 31 32 26 27 28 29 30 31 32 25 35 36 40 41 42 KIC 43 44 45 6 47 48 49 50 51 52 53 54 55 55 55 56 | 22"Birch K 22"Solid K 22"StdMple K 22"Maple K 24"Carbon K 22"CbnMple K 22"TitanHp K 22"Mahogny K 20"Lite K 22"Mak K Recording1 K Recording2 K Universal K BigOpen K JazzCombol K JazzCombol K Ballad K Swing K Heavy K Can K Fusion K Latin K Meat K Pillow K DryMed K Dry K Solid K Reso K Raw K Vintage K OldMple K | KICK ELEC  58 Cosmic 59 Hi-Q 60 Analog 61 Analog 62 Analog 63 ClascE 64 ClascE 65 ClascE 66 ClascE 67 ClascE 69 TR808 70 TR809  SNARE  71 RoundB 72 RoundB 73 CoolyM 74 CoolyM 75 70'sMe 76 70'sMe 77 WoodBr 78 WoodBr 79 13"Hol 80 13"Hol 81 Alumin 82 Alumin 82 Alumin 83 Titani 84 Titani 85 Skanky 86 Skanky 87 30'sMa 88 BrassP 90 BrassP 91 Booth 93 Studio 94 Studio 94 Studio 95 Ballad 96 Ballad 97 Swing 98 Swing 98 Swing 99 Street 100 Lite 101 LA Fat 102 Ring 103 Whack 104 Impuls 105 Cruddy 106 Cruddy 107 HotRod 108 HotRod | K K K K K K K K K K K K K K K K K K K | 109 110 111 112 SNA 113 114 115 116 117 118 119 120 121 122 123 124 125 126 127 128 129 130 131 132 133 134 135 136 137 138 139 140 141 | Brush1 S Brush1 SR Brush2 SR Brush2 SR  ARE PROCE  Basis S Chunk S ClapTails ClubDry S Dump S HopRim1 S HopRim2 S HopRim3 S LzrGate S Pick S Planet S RB S 2Step S Lo-Fi S Round XStil 70's XStil 70's XStil 30's XStil 31" XStil 31" XStil 31" XStil 31" XStil 30's XStil Ballad XStil Studio XStil Studio XStil Swing XStil Hard XStil Maple XStil Maple XStil ARE ELEC  ClascElec1 S ClascElec2 S ClascElec4 S ClascElec5 S TR808 Snare TR808 Snare TR808 Snare TR909 Snare TR909 Snare | *BRUSH  *BRUSH  *X  *X  *X  *X  *X  *X  *X  *X  *X  * |

| ο.       | Name                        | Remark | No.        | Name                         | Remark | No.        | Name                         | Remark   |
|----------|-----------------------------|--------|------------|------------------------------|--------|------------|------------------------------|----------|
|          | _                           | _      | 207        | 8"Roto T1                    |        |            |                              |          |
| ON       | 1                           |        | 208        | 8"Roto T1R<br>10"Roto T2     |        |            | /I ELEC                      |          |
| 51       | 12"Birch T1                 |        | 210        | 10"Roto T2R                  |        | 269        | ClscElec1 T1                 |          |
| 52       | 12"Birch T1R                | *P     | 211        | 12"Roto T3                   |        | 270        | ClscElec1 T2                 |          |
| 53       | 13"Birch T2                 |        | 212        | 12"Roto T3R<br>14"Roto T4    |        | 271        | ClscElec1 T3                 |          |
| 54<br>55 | 13"Birch T2R                | *P     | 214        | 14 ROLO 14<br>14"Roto T4R    |        | 272        | ClscElec1 T4                 |          |
| 56       | 16"Birch T3<br>16"Birch T3R | *P     | 215        | 16"Roto T5                   |        | 273        |                              |          |
| 57       | 18"Birch T4                 | _      | 216        | 16"Roto T6                   |        |            | ClscElec2 T3                 |          |
| 8        | 18"Birch T4R                | *P     | 217        | 18"Roto T7<br>18"Roto T8     |        | 276        |                              |          |
| 59<br>50 | 12"GT T1<br>12"GT T1R       | *P     | 219        | 18"RotoExLo1                 |        | 277        | ClscElec3 T1<br>ClscElec3 T2 |          |
| 1        | 13"GT T2                    | r      | 220        | 18"RotoExLo2                 |        | 279        | ClscElec3 T3                 |          |
| 2        | 13"GT T2R                   | *P     | 221        | Ballad T1                    |        | 280        | ClscElec3 T4                 |          |
| 3        | 16"GT T3                    |        | 222        | Ballad T2<br>Ballad T3       |        | 281        |                              |          |
| 4        | 16"GT T3R                   | *P     | 224        |                              |        | 282<br>283 |                              |          |
| 5<br>6   | 18"GT T4<br>18"GT T4R       | *P     | 225        | Swing T1                     |        | 284        |                              |          |
| 7        | 10"Univ T1                  | -      | 226        | Swing T2                     |        | 285        | TR808 T1                     |          |
| 8        | 10"Univ T1R                 | *P     | 227        | Swing T3<br>Swing T4         |        | 286        | TR808 T2                     |          |
| 9        | 12"Univ T2                  | +5     | 229        | Swing T4<br>Pop1 T1          |        | 287        | TR808 T3                     |          |
| 0<br>1   | 12"Univ T2R<br>14"Univ T3   | *P     | 230        | Pop1 T2                      |        | 288<br>289 | TR808 T4<br>TR909 T1         |          |
| 2        | 14 Univ T3R                 | *P     | 231        | Pop1 T3                      |        | 290        | TR909 T2                     |          |
| 3        | 16"Univ T4                  |        | 232        | Pop1 T4                      |        | 291        | TR909 T3                     |          |
| 4        | 16"Univ T4R                 | *P     | 233        | Pop2 T1<br>Pop2 T2           |        | 292        | TR909 T4                     |          |
| 5        | 12"Clasc T1                 | + D    | 235        | Pop2 T3                      |        |            |                              |          |
| 6<br>7   | 12"Clasc T1R<br>13"Clasc T2 | *P     | 236        | Pop2 T4                      |        | HI-H       | IAT                          |          |
| В        | 13"Clasc T2R                | *P     | 237        | Round T1                     |        | 293        | 14"P-HatHH                   |          |
| 9        | 16"Clasc T3                 |        | 238        | Round T2                     |        | 294        | 14 P-HatHHEg                 |          |
| •        | 16"Clasc T3R                | *P     | 239        | Round T3<br>Round T4         |        | 295        | 13"Hatz HH                   |          |
| 2        | 18"Clasc T4<br>18"Clasc T4R | *P     | 241        | 80'sDry T1                   |        | 296        | 13"Hatz HHEg                 |          |
| 3        | 12"Fiber T1                 | r      |            | 80'sDry T2                   |        | 297        | 14"Hatz HH                   |          |
| ı        | 12"Fiber T1R                | *P     | 243        | 80'sDry T3                   |        | 298<br>299 | 14"Hatz HHEg<br>14"Dark HH   |          |
| 5        | 14"Fiber T2                 |        | 244        | 80'sDry T4<br>90'sBig T1     |        | 300        | 14"Dark HHEg                 |          |
| 6<br>7   | 14"Fiber T2R<br>16"Fiber T3 | *P     | 246        | 90'sBig T2                   |        | 301        | 14"Edge HH                   |          |
| 3        | 16 Fiber T3R                | *P     | 247        | 90'sBig T3                   |        | 302        | 14"Edge HHEg                 |          |
| 9        | 18"Fiber T4                 |        | 248        | 90'sBig T4                   |        | 303        | TriangleHH<br>HandCym HH     |          |
| )        | 18"Fiber T4R                | *P     | 249<br>250 | 90'sPower T1<br>90'sPower T2 |        | 305        | Brush HH                     |          |
| l        | 12"Maple T1                 | +5     | 251        | 90'sPower T3                 |        | 306        | CR78 HH                      |          |
| 2        | 12"Maple T1R<br>14"Maple T2 | *P     | 252        | 90'sPower T4                 |        | 307        | TR808 HH                     |          |
| ļ        | 14"Maple T2R                | *P     | 253        | OctaTom C Hi                 |        | 308        | TR909 HH<br>Tekno HH         |          |
| 5        | 16"Maple T3                 |        | 254<br>255 | OctaTom B                    |        | 310        | Elec HH                      |          |
| •        | 16"Maple T3R                | *P     | 256        | OctaTom A<br>OctaTom G       |        | "          |                              |          |
| 7<br>3   | 18"Maple T4<br>18"Maple T4R | *P     | 257        | OctaTom F                    |        | CRA        | ASH                          |          |
| ,        | 12"Oak T1                   | ±      | 258        | OctaTom E                    |        |            |                              |          |
| )        | 12"Oak T1R                  | *P     | 1          | OctaTom D                    |        |            | 16"DarK CrBw                 |          |
|          | 14"Oak T2                   |        |            | OctaTom C<br>Mallet T1       |        |            | 16"DarK CrEg<br>16"Thin CrBw | *I       |
|          | 14"Oak T2R                  | *P     |            | Mallet T2                    |        |            | 16"Thin CrBW<br>16"Thin CrEg | *I       |
| 3<br>1   | 16"Oak T3<br>16"Oak T3R     | *P     | 263        | Mallet T3                    |        |            | 16"PaperCrBw                 | =        |
|          | 18"Oak T4                   | -      |            | Mallet T4                    |        | 316        | 16"PaperCrEg                 | *I       |
|          | 18"Oak T4R                  | *P     |            | Brush T1<br>Brush T2         |        |            | 16"FsPwrCrBw                 | + -      |
|          |                             |        |            | Brush T3                     |        |            | 16"FsPwrCrEg<br>18"PowerCrBw | *I       |
|          |                             |        |            | Brush T4                     |        |            | 18"PowerCrEg                 | *I       |
|          |                             |        |            |                              |        | 321        |                              |          |
|          |                             |        |            |                              |        |            | 18"Med CrEg                  | *I       |
|          |                             |        |            |                              |        |            | 19"NY CrBw                   | + -      |
|          |                             |        |            |                              |        | 324        | 19"NY CrEg<br>18"Fast CrBw   | *I       |
|          |                             |        |            |                              |        |            | 18"Fast CrEg                 | *I       |
|          |                             |        |            |                              |        | 327        | 18"Fast CrBl                 |          |
|          |                             |        |            |                              |        | 328        |                              |          |
|          |                             |        |            |                              |        | 329        | _                            | *I<br>*I |
|          |                             |        | 1          |                              |        | 330        | Mallet Cr                    | T        |

| No.        | Name                         | Remark   | No.        | Name                       | Remark | No.        | Name                        | Remark |
|------------|------------------------------|----------|------------|----------------------------|--------|------------|-----------------------------|--------|
| SPL        | .ASH                         |          | PEF        | CUSSION                    |        | 451<br>452 | Timpani C<br>Timpani G      |        |
|            |                              |          |            |                            |        |            | ConcertBD Mt                |        |
| 331        | 6"SplazhSpBw                 |          | 384        | Bongo Hi                   |        |            | HandCymbal                  |        |
|            | 6"SplazhSpEg                 |          | 385        | -                          |        |            | HandCymbalMt                |        |
| 333        | 8"Thin SpBw                  |          |            | Bongo Lo                   |        |            | Triangle                    |        |
| 334<br>335 | 8"Thin SpEg<br>8"Bell SpBw   |          | 387<br>388 | Bongo LoSlap<br>Conga Hi   |        |            | TriangleCls                 |        |
|            | 8"Bell SpBw<br>8"Bell SpEg   |          |            | Conga HiMute               |        |            | Triangle2                   |        |
| 337        | 8"Open SpBw                  |          | 390        | Conga HiSlap               |        |            | Triangle2Cls                |        |
|            | 8"Open SpEg                  |          |            | Conga Lo                   |        |            | Crotale                     |        |
| 339        | 10"Med SpBw                  |          |            | Conga LoMute               |        |            | BellTree                    |        |
| 340        | 10"Med SpEg                  |          | 393        | Cajon Bass                 |        |            | SleighBell<br>TreeChimes    |        |
|            |                              |          |            | Cajon Mute                 |        | 465        | ThaiGong                    |        |
| CHI        | NA                           |          |            | Cajon Slap                 |        | 466        | TinyGong                    |        |
|            |                              |          | 396<br>397 | Cowbell Hi                 |        | 467        | Gong                        |        |
| 341        | 12"PgyBack                   |          |            | Cowbell Lo<br>Cowbell Mute |        | 468        | OrchestraHit                |        |
| 342        | 12"PgyBackEg                 | *I       | 399        | Cowbell Mambo              |        |            | SnareRoll                   |        |
| 343        | 16"Swish                     |          |            | Claves                     |        |            | ConcertSnare                |        |
|            | 16"Swish Eg                  | *I       | 401        |                            |        |            | SteelDrum                   |        |
| 345<br>346 | 18"CB Low<br>18"CB Low Eg    | *I       | 402        | Block Hi                   |        |            | Celesta                     |        |
| 347        | 20"U-China                   | *1       | 403        | Block Lo                   |        |            | Glockenspiel                |        |
|            | China PgBack                 | *I       |            | Maracas                    |        |            | Kalimba<br>Marimba          |        |
|            | Crash PgBack                 | *I       | 405        | Caxixi                     |        |            | Marimba<br>TubularBell      |        |
|            | ž                            |          | 406        |                            |        |            | Vibraphone                  |        |
| RID        | F                            |          | 407<br>408 |                            |        |            | Xylophone                   |        |
|            | _                            |          | 408        | Tambourine2<br>Tambourine3 |        |            | 1 11 1                      |        |
| 350        | 18"PRideRd                   | *P       |            | Guiro Long                 |        | PFR        | C ANALOG                    |        |
| 351        | 18"PRideRdBl                 |          | 411        | Guiro Short                |        |            | IO AITALOG                  |        |
| 352        | 18"PRideRdEg                 | *I       | 412        | Timbale Hi                 |        | 479        | CR78Cowbell                 |        |
| 353        | 18"Bop Rd                    | *P       | 413        | Timbale HiRm               |        | 480        | CR78Guiro                   |        |
| 354        | 18"Bop RdBl                  |          | 414        |                            |        | 481        | CR78Maracas                 |        |
| 355<br>356 | 18"Bop RdEg                  | *I<br>*P |            | TimbalePaila               |        |            | CR78MtlBeat                 |        |
| 357        | 20"HeavyRd<br>20"HeavyRdBl   | "P       |            | Agogo Hi                   |        |            | CR78Tamb                    |        |
| 358        | 20"HeavyRdEg                 | *I       | 417        | Agogo Lo<br>Cabasa         |        | 484<br>485 | TR808Clap                   |        |
| 359        | 20"Med Rd                    | *P       |            | Capasa<br>Cuica Hi         |        |            | TR808Claves<br>TR808Cowbell |        |
| 360        | 20"Med RdBl                  |          | 420        | Cuica Lo                   |        | 487        | TR808Maracas                |        |
| 361        | 20"Med RdEg                  | *I       | 421        | Cuica Acc                  |        |            | TR808XStick                 |        |
|            | 20"TurkyRd                   | *P       | 422        | Pandeiro                   |        |            | TR909Clap                   |        |
| 363        | 20"TurkyRdBl                 |          | 423        | PandeiroMute               |        |            |                             |        |
| 364<br>365 | 20"TurkyRdEg                 | *I<br>*P |            | PandeiroSlap               |        | SFX        |                             |        |
| 366        | 19"NY Rd<br>19"NY RdBl       | ^P       |            | Surdo Hi                   |        | 0          |                             |        |
| 367        | 19"NY RdEg                   | *I       | 426        | Surdo HiMute               |        | 490        | Hi-Q                        |        |
| 368        | 20"Lite Rd                   | *P       | 427<br>428 | Surdo Lo<br>Surdo LoMute   |        | 491        | Poa                         |        |
| 369        | 20"Lite RdBl                 |          | 429        |                            |        | 492        | Pyon                        |        |
| 370        | 20"Lite RdEg                 | *I       | 430        |                            |        | 493        | Picoon                      |        |
| 371        | 22"CleanRd                   | *P       |            | VibraSlap                  |        | 494<br>495 | Byon<br>Kyun                |        |
| 372        | 22"CleanRdBl                 |          | 432        | Tabla Na                   |        | 495<br>496 | kyun<br>Psyun               |        |
| 373        | 22"CleanRdEg                 | *I       | 433        |                            |        | 497        | Boom                        |        |
| 374<br>375 | 18"FormuRd                   | *P       | 434        | Tabla Ti                   |        | 498        | SuperLow                    |        |
| 376        | 18"FormuRdBl<br>18"FormuRdEg | *I       | 435        | Tabla Tin                  |        | 499        | TimeWarp1                   |        |
| 377        |                              | *P       | 436<br>427 | Tabla Tun<br>Baya Ge       |        | 500        | TimeWarp2                   |        |
| 378        |                              | -        |            | Baya Gin                   |        | 501        | Transform1                  |        |
| 379        | 20"Bell RdEg                 | *I       | 439        |                            |        |            | Transform2                  |        |
| 380        | Brush Rd                     |          |            | Baya Slide                 |        |            | Tramsform3                  |        |
| 381        | Brush RdEg                   |          | 441        | PotDrum                    |        |            | Tekno FX1<br>Tekno FX2      |        |
| 382        |                              | *I       | 442        |                            |        | 506        | Tekno FX3                   |        |
| 383        | Mallet2 Rd                   | *I       |            | PotDrum Mute               |        |            | Ring FX                     |        |
|            |                              |          | 444        | -                          |        | 508        | Drop Out                    |        |
|            |                              |          | 445<br>446 | Djembe Slap<br>Djembe Bass |        | 509        | LaserGun                    |        |
|            |                              |          | 446<br>447 | -                          |        |            | Spiral                      |        |
|            |                              |          | 448        | -                          |        |            | Emergency                   |        |
|            |                              |          |            | Castanet                   |        | 512        | Wonderer                    |        |
|            |                              |          | 450        |                            |        |            |                             |        |
|            |                              |          |            |                            |        |            |                             |        |
|            |                              |          |            |                            |        |            |                             |        |
|            |                              |          |            |                            |        |            |                             |        |
|            |                              |          |            |                            |        |            |                             |        |
|            |                              | 1        |            |                            | ı      |            |                             |        |

No. Name

Remark

#### OTHER

513 Click 514 Beep 515 Sticks 516 Sticks2 517 MetroBell 518 MetroClick 519 FingerSnaps 520 Clap 521 R8Slap 522 Motor 523 Engine 524 Glass 525 Burt 526 Boing1 527 Boing2 528 Bounce 529 VerbyHit 530 AfroStomp 531 Bomb! 532 TuningTom 533 ReverseCrash 534 ReverseChina 535 PhaseCrash 536 PhaseRide 537 Scratch1 538 Scratch2 539 Scratch3 540 Scratch4 541 TapeStop 542 TapeRewind 543 Voice OK 544 Voice Yeah 545 Vocoder1 546 Vocoder2 547 TeknoHit 548 PhillyHit 549 FunkHit. 550 Bass Gliss 551 Guitar Gliss 552 GuitarScrtch CutGt Down 553 554 CutGt Up 555 WahGt1 Down 556 WahGt1 Up 557 WahGt2 Down 558 WahGt.2 Up

559

560

**561** Off

Sine 440Hz

For PadCheck

#### **About Remarks**

\*P (Position):

Can get various changes of the sound in accordance with the positioning where on the pad you hit with a stick. In rim sounds, can get such various changes of the sound in accordance with the depth of the stick on the rim.

\*I (Interval):

Can make the sound so smooth in accordance with a roll or continuous strokes with sticks.

\*X (XStick):

When the Cross Stick Switch is turned ON, it makes possible to use both "Rim Shot" and "Cross Stick" on the rim.

\*BRUSH:

Can be played using "Brush Sweep."

### About Snare/Tom Instruments

The last letter of each instrument name means the sound of head shot, or rim shot.

#### (Example)

S: head sound of Snare
SR: rim sound of Snare
T1: head sound of Tom 1
T1R: rim sound of Tom 1

### About Cymbal Instruments

The last letter of each instrument name means the sound of bow shot, edge shot, or bell shot.

#### (Example)

HH: bow sound of hi-hat
HHEG: edge sound of hi-hat
CrBw: bow sound of crash
CrEg: edge sound of crash
bow sound of ride
RdB1: bell sound of ride
RdEg: edge sound of ride

#### Copyright

When you purchase the TD-20 percussion sound module from an authorized Roland dealer, the included sounds are licensed, not sold, to you by Roland Corporation, for commercial use in music production, public performance, broadcast, etc.

You may use any of the included sounds in a commercial or non-commercial recording without paying any additional license fees. However, you must strictly adhere to the following crediting guidelines on any music recording that utilize material from TD-20.

Reproduction or duplication of any of the sound contained in the TD-20, either as they exist on this sound module or by any means of reformatting, mixing, filtering, resynthesizing, processing or otherwise editing for use in another product or for re-sale, is strictly prohibited without the express written consent of Roland. All unauthorized giving, trading, lending, renting, re-issue, redistribution or re-sale of the sounds included in the TD-20 are expressly prohibited.

In Plain English: Be creative in your application of the TD-20 sounds, and keep this sounds for your use only. DO NOT COPY IT.

<sup>\*</sup> Special thanks to Spectrasonics.

## **Note Number (Factory Settings)**

|                   | Percussion Set                        | Drum Kit                           |
|-------------------|---------------------------------------|------------------------------------|
|                   | 1. Latin Toys                         | Drum Kit 1–50<br>(Trigger Inputs)  |
| Note No.          |                                       |                                    |
| C-1 0             | Bass Gliss                            | -                                  |
| 11                | GuitarScrtch<br>WahGt1 Down           |                                    |
| 2                 | WahGt1 Up                             |                                    |
| 4 3               | WahGt2 Down                           | -                                  |
| -                 | WahGt2 Up                             | -                                  |
| 5 6               | CR78Guiro                             | -                                  |
| 7                 | CR78Tamb<br>TR808Clap                 | <del>-</del><br>  <u>-</u>         |
| 9 8               | TR808Cowbell                          | _                                  |
| 10                | TR808Maracas                          | -                                  |
| 11                | TR909Clap                             | -                                  |
| C0 12             | Hi-Q                                  | -                                  |
|                   | R8Slap<br>Scratch2                    | <del>-</del><br>  <u>-</u>         |
| 14                | Scratch3                              | _                                  |
| 16                | Sticks                                | _                                  |
| 17                | Click                                 | -                                  |
| 11/               | MetroClick                            | -                                  |
| 19                | MetroBell<br>Clap                     | <del>-</del><br>  <u>-</u>         |
| <u>20</u> 21      | VibraSlap                             | _                                  |
| 22                | SquareBlock                           | (7) Closed HH Rim                  |
| 23                | Off                                   | (for_BrushSweep) (p. 36)           |
| C1 24             | Beep                                  | - (11) P'3. P3.                    |
|                   | Crotale<br>SquareBlock                | (11) Ride-Edge<br>(7) Open HH Rim  |
| 26<br>27          | 6"SplazhSpEg                          | (12) AUX1                          |
| 28                | 6"SplazhSpBw                          | (12) AUX1 Rim                      |
| 29                | Guiro Short                           | (13) AUX2                          |
|                   | Guiro Long                            | (13) AUX2 Rim                      |
| 31                | Cuica Hi<br>Cuica Lo                  | (14) AUX3<br>(14) AUX3 Rim         |
| 33                | Cowbell Hi                            | (15) AUX4                          |
| 34                | Cowbell Lo                            | (15) AUX4 Rim                      |
| 35                | Cowbell Lo                            | (1) Kick Rim                       |
| C2 36             | Cowbell Mute                          | (1) Kick                           |
| 37                | Tambourine1 Tambourine2               | (for_X-Stick) (p. 36)<br>(2) Snare |
| 38                | Conga LoMute                          | (6) Tom4 Rim                       |
| 40                | Tambourine1                           | (2) Snare Rim                      |
| 41                | Conga Lo                              | (6) Tom4                           |
| 41 42             | Claves                                | (7) Closed HH                      |
| 43                | Conga Hi                              | (5) Tom3                           |
| 44<br>45          | Claves<br>Bongo Lo                    | (7) Pedal HH<br>(4) Tom2           |
| 46                | Claves                                | (7) Open HH                        |
| 47                | Bongo LoSlap                          | (4) Tom2 Rim                       |
| C3 48             | Bongo Hi                              | (3) Tom1                           |
|                   | Triangle                              | (8) Crash1                         |
| 50<br>51          | Bongo HiSlap<br>SleighBell            | (3) Tom1 Rim<br>(10) Ride          |
| 52                | Agogo Lo                              | (9) Crash2 Rim                     |
| 53                | BellTree                              | (10) Ride Rim                      |
| 53 54             | Tambourine1                           | <del>-</del>                       |
| 55                | TriangleCls                           | (8) Crash1 Rim                     |
| <u>_ 56</u><br>57 | Cowbell Mute<br>Agogo Hi              | -<br>(9) Crash2                    |
| 58                | Agogo Hi<br>Conga HiSlap              | (5) Tom3 Rim                       |
| 59                | TreeChimes                            | (11) Ride-Edge Rim                 |
| _                 |                                       |                                    |
|                   |                                       |                                    |
|                   |                                       |                                    |
|                   | · · · · · · · · · · · · · · · · · · · |                                    |

|    | NI-4- NI-  |                            |   |
|----|------------|----------------------------|---|
|    | Note No.   | Bongo Hi                   | l |
| C4 |            | Bongo Lo                   |   |
|    | 61         | Conga Hi                   |   |
|    | 62         | Conga HiSlap               |   |
|    | 64         | Conga Lo                   |   |
|    |            | Timbale Hi                 |   |
|    | 65 66      | Timbale Lo                 |   |
|    |            | Agogo Hi                   |   |
|    | 67         | Agogo Lo                   |   |
|    | 69         | Cabasa                     |   |
|    | 70         | Maracas                    |   |
|    | 71         | WhistleShort               |   |
| C5 | 70         | Whistle                    |   |
| Co | 72         | Guiro Short                |   |
|    | 74         | Guiro Long                 |   |
|    | 75         | Claves                     |   |
|    | 76         | Block Hi                   |   |
|    | 77         | Block Lo                   |   |
|    | 78         | Cuica Hi                   |   |
|    | 79         | Cuica Lo                   |   |
|    |            | TriangleCls<br>Triangle    |   |
|    | 81 82      | Shaker                     |   |
|    | 83         | SleighBell                 |   |
|    | <u> </u>   | BellTree                   |   |
| C6 |            | Castanet                   |   |
|    | <u> </u>   | Surdo LoMute               |   |
|    | 87         | Surdo Lo                   |   |
|    | 88         | Bongo HiSlap               |   |
|    |            | Bongo LoSlap               |   |
|    | 89         | Conga HiMute               |   |
|    | 91         | Conga LoMute               |   |
|    | 92         | PandeiroMute               |   |
|    | 93         | Pandeiro                   |   |
|    | 95         | PandeiroSlap               |   |
|    | 33         | TreeChimes                 |   |
| C7 |            | Crotale                    |   |
|    | 97         | Gong<br>Cajon Bass         |   |
|    | 98         | Cajon Mute                 |   |
|    | 100        | Cajon Slap                 |   |
|    | 101        | CowbellMambo               |   |
|    | 102        | SquareBlock                |   |
|    | 103        | Caxixi                     |   |
|    | 104        | Timbale HiRm               |   |
|    | 105        | TimbalePaila               |   |
|    | 106        | Cuica Acc                  |   |
|    | 107        | Surdo Hi                   |   |
| C8 | 108        | Surdo HiMute               |   |
|    |            | PotDrum                    |   |
|    | 110        | PotDrum Acc                |   |
|    | 111        | PotDrum Mute               |   |
|    | 112        | Djembe Tone                |   |
|    | 113<br>114 | Djembe Slap<br>Djembe Bass |   |
|    | 115        | TalkingDr                  |   |
|    | 116        | TalkingDr Up               |   |
|    | 117        | Tabla Na                   |   |
|    | 118        | Tabla Te                   |   |
|    | 119        | Tabla Ti                   |   |
| C9 | 120        | Tabla Tun                  |   |
| 55 | 121        | Baya Ge                    |   |
|    | 122        | Baya Gin                   |   |
|    | 123        | Baya Ka                    |   |
|    | 124        | Baya Slide                 |   |
|    | 125        | ConcertBD                  |   |
|    | 126        | HandCymbal                 |   |
|    | 127        | Off                        |   |
|    |            |                            | • |

- Up to eight percussion sets can be stored.
- You can change the used instruments in each percussion set. For details, refer to **Percussion Set Settings** (p. 55).

## **Backing Instrument List**

| CC0                                                        | Name                                                                                                    | VOICES                                                                                                    |
|------------------------------------------------------------|----------------------------------------------------------------------------------------------------|----------------------------------------------------------------------------------------------------|
| NO                                                         |                                                                                                    |                                                                                                    |
| 0                                                          | PIANO 1                                                                                                    | 1                                                                                                    |
|                                                            |                                                                                                    | 2<br>1                                                                                                    |
|                                                            |                                                                                                    | 1                                                                                                    |
| 8                                                          | PIANO 2<br>PIANO 2W                                                                                                    | 2                                                                                                    |
| 0                                                          | PIANO 3W                                                                                                    | 1 2                                                                                                    |
|                                                            |                                                                                                    | 2                                                                                                    |
| 8                                                          | HONKY-TONK W                                                                                                    | 2                                                                                                    |
| IAN                                                        | 0                                                                                                    |                                                                                                    |
| 0                                                          | E.PIANO 1                                                                                                    | 1                                                                                                    |
| 8                                                          | DETUNED EP 1                                                                                                    | 2                                                                                                    |
|                                                            |                                                                                                    | 1<br>2                                                                                                    |
| 65                                                         | HARD EP                                                                                                    | 2                                                                                                    |
| 0                                                          | E.PIANO 2                                                                                                    | 2                                                                                                    |
| 64                                                         | BRIGHT FM EP                                                                                                    | 2                                                                                                    |
| VI                                                         |                                                                                                    |                                                                                                    |
| 0                                                          | HARPSICHORD                                                                                                    | 1                                                                                                    |
|                                                            |                                                                                                    | 2<br>2                                                                                                    |
| 24                                                         | HARPSI.O                                                                                                    | 2                                                                                                    |
| 0                                                          | CLAV.                                                                                                    | 1                                                                                                    |
| 64                                                         | FUNK CLAV.                                                                                                    | 2                                                                                                    |
|                                                            |                                                                                                    |                                                                                                    |
| 0                                                          | CELESTA                                                                                                    | 1                                                                                                    |
| 0                                                          | GLOCKENSPIEL                                                                                                    | 1                                                                                                    |
| 0                                                          | MUSIC BOX                                                                                                    | 1                                                                                                    |
| 0<br>8                                                     | VIBRAPHONE<br>VIB.W                                                                                                    | 1<br>2                                                                                                    |
| 0                                                          | MARIMBA                                                                                                    | 1                                                                                                    |
|                                                            |                                                                                                    | 1                                                                                                    |
| 0                                                          | XYLOPHONE                                                                                                    | Т                                                                                                    |
| 0                                                          | TUBULAR-BELL                                                                                                    | 1                                                                                                    |
| 0                                                          | TUBULAR-BELL<br>CHURCH BELL                                                                                                    | 1 1                                                                                                    |
| 0<br>8<br>9                                                | TUBULAR-BELL<br>CHURCH BELL<br>CARILLON                                                                                                    | 1<br>1<br>1                                                                                                    |
| 0                                                          | TUBULAR-BELL<br>CHURCH BELL                                                                                                    | 1 1                                                                                                    |
| 0<br>8<br>9                                                | TUBULAR-BELL<br>CHURCH BELL<br>CARILLON<br>SANTUR                                                                                                    | 1<br>1<br>1                                                                                                    |
| 0<br>8<br>9<br>0<br><b>GAN</b>                             | TUBULAR-BELL<br>CHURCH BELL<br>CARILLON<br>SANTUR                                                                                                    | 1 1 1 1                                                                                                    |
| 0<br>8<br>9<br>0<br><b>GAN</b>                             | TUBULAR-BELL CHURCH BELL CARILLON SANTUR  ORGAN 1 DETUNED OR.1                                                                                                    | 1<br>1<br>1<br>1                                                                                                    |
| 0<br>8<br>9<br>0<br><b>GAN</b>                             | TUBULAR-BELL<br>CHURCH BELL<br>CARILLON<br>SANTUR                                                                                                    | 1 1 1 1                                                                                                    |
| 0<br>8<br>9<br>0<br><b>GAN</b><br>0<br>8<br>16             | TUBULAR-BELL CHURCH BELL CARILLON SANTUR  ORGAN 1 DETUNED OR.1 60'S ORGAN 1                                                                                                    | 1<br>1<br>1<br>1                                                                                                    |
| 0<br>8<br>9<br>0<br><b>GAN</b><br>0<br>8<br>16<br>32       | TUBULAR-BELL CHURCH BELL CARILLON SANTUR  ORGAN 1 DETUNED OR.1 60'S ORGAN 1 ORGAN 4                                                                                                    | 1<br>1<br>1<br>1<br>2<br>1<br>2                                                                                                    |
| 0<br>8<br>9<br>0<br><b>GAN</b><br>0<br>8<br>16<br>32<br>64 | TUBULAR-BELL CHURCH BELL CARILLON  SANTUR  ORGAN 1 DETUNED OR.1 60'S ORGAN 1 ORGAN 4 SC88 ORGAN 4                                                                                                    | 1<br>1<br>1<br>1<br>2<br>1<br>2<br>1                                                                                                    |
|                                                            | 0<br>8<br>16<br>0<br>8<br>0<br>8<br>0<br>8<br>0<br>8<br>0<br>8<br>24<br>64<br>65<br>0<br>64<br>0<br>8<br>16<br>24<br>0<br>64<br>0<br>0<br>0<br>0<br>0<br>0<br>0<br>0<br>0<br>0<br>0<br>0<br>0<br>0<br>0<br>0<br>0 | 0 PIANO 1 8 PIANO 1W 16 PIANO 1D 0 PIANO 2 8 PIANO 2W 0 PIANO 3 8 PIANO 3W 0 HONKY-TONK 8 HONKY-TONK W  PIANO 0 E.PIANO 1 8 DETUNED EP 1 24 60'S E.PIANO 64 FM+SA EP 65 HARD EP 0 E.PIANO 2 64 BRIGHT FM EP  INTERPOLATION OF THE POLY  O CLAV. 64 FUNK CLAV.  ROMATIC PERCUS 0 CELESTA 0 GLOCKENSPIEL 0 MUSIC BOX 0 VIBRAPHONE 8 VIB.W 0 MARIMBA |

| 19   | 0        | ORGAN 3                   | 2       |
|------|----------|---------------------------|---------|
| 20   | 0        | CHURCH ORG.1              | 1       |
|      | 8        | CHURCH ORG.2              | 2       |
|      | 16       | CHURCH ORG.3              | 2       |
| 21   | 0        | REED ORGAN                | 1       |
| 22   | 0        | ACCORDION FR              | 2       |
|      | 8        | ACCORDION IT              | 2       |
| 23   | 0        | HARMONICA                 | 1       |
| 24   | 0        | BANDONEON                 | 2       |
| GU   | ITAF     | 2                         |         |
| 25   | 0        | NYLON-STR.GT              | 1       |
| 26   | 0        | STEEL-STR.GT              | 1       |
|      | 8        | 12-STR.GT                 | 2       |
|      | 64       | NYLON+STEEL               | 2       |
| 27   | 0<br>8   | JAZZ GT.                  | 1<br>1  |
|      |          | HAWAIIAN GT.              |         |
| 28   | 0<br>8   | CLEAN GT.<br>CHORUS GT.   | 1<br>2  |
| 29   |          |                           |         |
| 29   | 0<br>64  | MUTED GT. MUTED GT.2      | 1<br>2  |
|      | 65       | POP GT.                   | 1       |
|      | 66       | FUNK GT.                  | 1 *     |
|      | 67       | FUNK GT.2                 | 1 *     |
| 30   | 0        | OVERDRIVE GT              | 1       |
|      | 64       | FDBK.ODRV.GT              | 2       |
| 31   | 0        | DISTORTIONGT              | 1       |
|      | 8        | FEEDBACK GT.              | 2       |
|      | 64<br>65 | HEAVY GT.<br>FDBK. HVY.GT | 1<br>2  |
|      | 66       | MUTED DIS.GT              | 1       |
|      | 67       | ROCK RHYTHM               | 2       |
| 32   | 0        | GT.HARMONICS              | 1       |
|      | 8        | GT. FEEDBACK              | 1       |
| *: V | ELOC     | CITY SWITCH               |         |
| T    | he tor   | ne switches at veloci     | ty 116. |
| BA   | SS       |                           |         |
| 33   | 0        | ACOUSTIC BS.              | 2       |
|      | 64       | ELCTRC.AC.BS              | 2       |
| 34   | 0        | FINGERED BS.              | 1       |
|      | 64       | FUNK BASS                 | 2       |
|      | 65       | REGGAE BASS               | 2       |
| 35   | 0        | PICKED BS.                | 1       |
|      | 64<br>65 | MUTE PICKBS1 MUTE PICKBS2 | 1<br>1  |
| 26   | 65       |                           |         |
| 36   | 0        | FRETLESS BS.              | 1       |
| 37   | 0        | SLAP BASS 1               | 1       |
|      | 64       | SLAP BASS 3               | 1       |
|      | 65<br>66 | RESO SLAP<br>SLAP BASS 4  | 1<br>1  |
| 38   | 0        | SLAP BASS 2               | 1       |
|      | U        | PLAF DASS Z               | Τ       |
|      |          |                           |         |

#### **SYN. BASS**

#### **ORCHESTRA**

| 41 | 0<br>8 | VIOLIN<br>SLOW VIOLIN | 1<br>1 |
|----|--------|-----------------------|--------|
| 42 | 0      | VIOLA                 | 1      |
| 43 | 0      | CELLO                 | 1      |
| 44 | 0      | CONTRABASS            | 1      |
| 45 | 0      | TREMOLO STR           | 1      |
| 46 | 0      | PIZZICATOSTR          | 1      |
| 47 | 0      | HARP                  | 1      |
| 48 | 0      | TIMPANI               | 1      |

#### **STRINGS**

| 49 | 0<br>8             | STRINGS<br>ORCHESTRA                                       | 1<br>2           |
|----|--------------------|------------------------------------------------------------|------------------|
| 50 | 0                  | SLOW STRINGS                                               | 1                |
| 51 | 0<br>8<br>64<br>65 | SYN.STRINGS1<br>SYN.STRINGS3<br>SYN.STRINGS4<br>OB STRINGS | 1<br>2<br>2<br>2 |
| 52 | 0                  | SYN.STRINGS2                                               | 2                |
| 53 | 0<br>32            | CHOIR AAHS<br>CHOIR AAHS 2                                 | 1<br>1           |
| 54 | 0                  | VOICE OOHS                                                 | 1                |
| 55 | 0                  | SYNVOX                                                     | 1                |
| 56 | 0                  | ORCHESTRAHIT                                               | 2                |
| DD | N C C              |                                                            |                  |

#### **BRASS**

| 57 | 0      | TRUMPET                  | 1      |  |
|----|--------|--------------------------|--------|--|
| 58 | 0<br>1 | TROMBONE TROMBONE 2      | 1<br>2 |  |
| 59 | 0      | TUBA                     | 1      |  |
| 60 | 0      | MUTEDTRUMPET             | 1      |  |
| 61 | 0<br>1 | FRENCH HORN<br>FR.HORN 2 | 2<br>2 |  |
| 62 | 0<br>8 | BRASS 1<br>BRASS 2       | 1 2    |  |

#### **SYN. BRASS**

| 63 | 0             | SYNTH BRASS1                               | 2           |
|----|---------------|--------------------------------------------|-------------|
|    | 8             | SYNTH BRASS3                               | 2           |
|    | 16            | ANALOGBRASS1                               | 2           |
|    | 64            | SYNTH BRASS5                               | 2           |
|    | 65            | POLY BRASS                                 | 2           |
|    | 66            | QUACK BRASS                                | 2           |
|    | 67            | OCTAVE BRASS                               | 2           |
|    |               |                                            |             |
| 64 | 0             | SYNTH BRASS2                               | 2           |
| 64 | 0<br>8        | SYNTH BRASS2<br>SYNTH BRASS4               | 2<br>1      |
| 64 | O             |                                            | _           |
| 64 | 8             | SYNTH BRASS4                               | 1           |
| 64 | 8<br>16       | SYNTH BRASS4<br>ANALOGBRASS2               | 1 2         |
| 64 | 8<br>16<br>64 | SYNTH BRASS4<br>ANALOGBRASS2<br>SOFT BRASS | 1<br>2<br>2 |

#### **REED**

| 65 | 0 | SOPRANO SAX  | 1 |
|----|---|--------------|---|
| 66 | 0 | ALTO SAX     | 1 |
| 67 | 0 | TENOR SAX    | 1 |
| 68 | 0 | BARITONE SAX | 1 |
| 69 | 0 | OBOE         | 1 |
| 70 | 0 | ENGLISH HORN | 1 |
| 71 | 0 | BASSOON      | 1 |
| 72 | 0 | CLARINET     | 1 |

#### **PIPE**

| 0 | PICCOLO     | 1                                                                   |
|---|-------------|---------------------------------------------------------------------|
| 0 | FLUTE       | 1                                                                   |
| 0 | RECORDER    | 1                                                                   |
| 0 | PAN FLUTE   | 1                                                                   |
| 0 | BOTTLE BLOW | 2                                                                   |
| 0 | SHAKUHACHI  | 2                                                                   |
| 0 | WHISTLE     | 1                                                                   |
| 0 | OCARINA     | 1                                                                   |
|   | 0 0 0 0 0   | 0 FLUTE 0 RECORDER 0 PAN FLUTE 0 BOTTLE BLOW 0 SHAKUHACHI 0 WHISTLE |

SQUARE WAVE

#### **SYN. LEAD**

|    | 1<br>8                  | SQUARE<br>SINE WAVE                                       | 1<br>1                |
|----|-------------------------|-----------------------------------------------------------|-----------------------|
| 82 | 0<br>1<br>8<br>64<br>65 | SAW WAVE<br>SAW<br>DOCTOR SOLO<br>BIG LEAD<br>WASPY SYNTH | 2<br>1<br>2<br>2<br>2 |
| 83 | 0                       | SYN.CALLIOPE                                              | 2                     |
| 84 | 0                       | CHIFFER LEAD                                              | 2                     |
| 85 | 0<br>64<br>65<br>66     | CHARANG DIST. LEAD 1 DIST. LEAD 2 FUNK LEAD               | 2<br>2<br>2<br>2      |
| 86 | 0                       | SOLO VOX                                                  | 2                     |
| 87 | 0<br>64                 | 5TH SAW WAVE<br>BIG FIVES                                 | 2<br>2                |
| 88 | 0                       | BASS & LEAD                                               | 2.                    |

| 64 | BIG | & | RAW   | 2 |
|----|-----|---|-------|---|
| 65 | FAT | 2 | PERKY | 2 |

FANTASIA

#### SYN. PAD

| 90 | 0  | WARM PAD     | 1 |
|----|----|--------------|---|
|    | 64 | THICK PAD    | 2 |
|    | 65 | HORN PAD     | 2 |
| 91 | 0  | POLYSYNTH    | 2 |
|    | 64 | 80'S POLYSYN | 2 |
| 92 | 0  | SPACE VOICE  | 1 |
| 93 | 0  | BOWED GLASS  | 2 |
| 94 | 0  | METAL PAD    | 2 |
|    | 64 | PANNER PAD   | 2 |
| 95 | 0  | HALO PAD     | 2 |
| 96 | 0  | SWEEP PAD    | 1 |
|    | 64 | POLAR PAD    | 1 |
|    | 65 | CONVERGE     | 1 |

#### SYN. SFX

| 97  | 0                             | ICE RAIN                                                        | 2                          |
|-----|-------------------------------|-----------------------------------------------------------------|----------------------------|
| 98  | 0<br>64<br>65                 | SOUNDTRACK<br>ANCESTRAL<br>PROLOGUE                             | 2<br>2<br>2                |
| 99  | 0<br>1                        | CRYSTAL<br>SYN MALLET                                           | 2<br>1                     |
| 100 | 0                             | ATMOSPHERE                                                      | 2                          |
| 101 | 0                             | BRIGHTNESS                                                      | 2                          |
| 102 | 0                             | GOBLIN                                                          | 2                          |
| 103 | 0<br>1<br>2<br>64<br>65<br>66 | ECHO DROPS ECHO BELL ECHO PAN ECHO PAN 2 BIG PANNER RESO PANNER | 1<br>2<br>2<br>2<br>2<br>2 |
| 104 | 0                             | STAR THEME                                                      | 2                          |

#### **ETHNIC MISC**

| 105 | 0<br>1 | SITAR<br>SITAR 2    | 1<br>2 |
|-----|--------|---------------------|--------|
| 106 | 0      | BANJO               | 1      |
| 107 | 0      | SHAMISEN            | 1      |
| 108 | 0<br>8 | KOTO<br>TAISHO KOTO | 1<br>2 |
| 109 | 0      | KALIMBA             | 1      |
| 110 | 0      | BAGPIPE             | 1      |
| 111 | 0      | FIDDLE              | 1      |
| 112 | 0      | SHANAI              | 1      |
|     |        |                     |        |

#### **PERCUSSIVE**

| 113 | 0 | TINKLE BELL | 1 |   |
|-----|---|-------------|---|---|
| 114 | 0 | AGOGO       | 1 |   |
| 115 | Λ | CTEET DOIMC | 1 | _ |

| 116 | 0      | WOODBLOCK                  | 1 |
|-----|--------|----------------------------|---|
|     | 8      | CASTANETS                  | 1 |
| 117 | 0      | TAIKO                      | 1 |
|     | 8      | CONCERT BD                 | 1 |
| 118 | 0<br>8 | MELO. TOM 1<br>MELO. TOM 2 | 1 |
| 119 | 0      | SYNTH DRUM                 | 1 |
|     | 8      | 808 TOM                    | 1 |
|     | 9      | ELEC PERC.                 | 1 |
| 120 | 0      | REVERSE CYM.               | 1 |

#### **GUITAR BASS FX**

| 21 | 0  | GT.FRETNOISE | 1 |  |
|----|----|--------------|---|--|
|    | 1  | GT.CUT NOISE | 1 |  |
|    | 64 | WAH BRUSH GT | 1 |  |
|    | 65 | GT. SLIDE    | 1 |  |
|    | 66 | GT. SCRATCH  | 1 |  |
|    | 67 | BASS SLIDE   | 1 |  |
|    |    |              |   |  |

|     | 0 /                   | DASS SHIDE                                          | т                     |
|-----|-----------------------|-----------------------------------------------------|-----------------------|
| SFX | ζ                     |                                                     |                       |
| 122 | 0<br>1                | BREATH NOISE<br>FL.KEY CLICK                        | 1                     |
| 123 | 0<br>1<br>2<br>3<br>5 | SEASHORE RAIN THUNDER WIND BUBBLE                   | 1<br>1<br>1<br>1<br>2 |
| 124 | 0<br>1<br>3           | BIRD<br>DOG<br>BIRD 2                               | 2<br>1<br>1           |
| 125 | 0<br>1<br>3<br>5      | TELEPHONE 1 TELEPHONE 2 DOOR WIND CHIMES            | 1<br>1<br>1<br>2      |
| 126 | 0<br>2<br>9<br>64     | HELICOPTER<br>CAR-STOP<br>BURST NOISE<br>SPACE TRI. | 1<br>1<br>2<br>1      |
| 127 | 0<br>3                | APPLAUSE<br>PUNCH                                   | 2<br>1                |
| 128 | 0<br>2<br>3           | GUN SHOT<br>LASERGUN<br>EXPLOSION                   | 1<br>1<br>2           |

PC: Program number

CC0:

(Instrument number)

Value of control change number 0

VOICES: Number of voices used

\* To switch instruments from the external MIDI device, send "0" on the CC32# (Control Change Bank Select) from the external MIDI device to the TD-20.

\* The value of the CC32# (Control Change Bank Select) that the TD-20 transmits is always "0."

#### PERCUSSION SOUND MODULE (SOUND GENERATOR SECTION)

Model TD-20

### **MIDI Implementation Chart**

Date: Jan. 25, 2004

Version: 1.00

|                     | Function                                                                                                    | Transmitted                                                                                                    | Recognized                                                                                                    | Remarks                                                                                                    |
|---------------------|----------------------------------------------------------------------------------------------------|----------------------------------------------------------------------------------------------------|----------------------------------------------------------------------------------------------------|----------------------------------------------------------------------------------------------------|
| Basic<br>Channel    | Default<br>Changed                                                                                                    | 1–16, OFF<br>1–16, OFF                                                                                                    | 1–16, OFF<br>1–16, OFF                                                                                                    | Memorized                                                                                                    |
| Mode                | Default<br>Messages<br>Altered                                                                                        | Mode 3<br>X<br>********                                                                                                    | Mode 3<br>X<br>********                                                                                                    |                                                                                                    |
| Note<br>Number :    | True Voice                                                                                                    | 0–127                                                                                                    | 0–127<br>0–127                                                                                                    |                                                                                                    |
| Velocity            | Note On<br>Note Off                                                                                                   | O 9nH, v = 1–127<br>O 8nH, v = 64                                                                                                    | O<br>O *4                                                                                                    |                                                                                                    |
| After<br>Touch      | Key's<br>Channel's                                                                                                    | O *3<br>X                                                                                                    | O *3                                                                                                    |                                                                                                    |
| Pitch Bend          | d                                                                                                    | Х                                                                                                    | O *4                                                                                                    |                                                                                                    |
| Control<br>Change   | 0, 32<br>1<br>2<br>4<br>6, 38<br>7<br>10<br>11<br>16–19<br>64<br>91<br>93<br>100, 101                                 | O (Pad, Pedal) *1 *2 *3 O (Pad, Pedal) *1 *2 *3 O (Pad, Pedal) *1 *2 *3 X X X X Y O (Pad, Pedal) *1 *2 *3 O (Pad, Pedal) *1 *2 *3 X X X X X X X X X X X X X X X X X X | O *4 O *1 *2 *3 O *1 *2 *3 O *1 *2 *3 O *4 O *4 O *4 O *1 *2 *3 O *1 *2 *3 O *1 *2 *3 O *4 O *4 O *4 O *4 O *4 O *4 O *4 O *4 | Breath Controller Foot Controller Data Entry Volume Panpot Expression General Purpose Controller 1–4 Hold 1 Effects 1 (Reverb Send Level) Effects 3 (Chorus Send Level) RPN LSB, MSB |
| Program<br>Change   | : True Number                                                                                                    | O 0–127 *5<br>********                                                                                                    | O 0–127 *5<br>0–127                                                                                                    | Program No. 1–128                                                                                                    |
| System Ex           | xclusive                                                                                                    | 0                                                                                                    | 0                                                                                                    |                                                                                                    |
| System<br>Common    | : Song Position<br>: Song Select<br>: Tune Request                                                                    | X<br>X<br>X                                                                                                    | X<br>X<br>X                                                                                                    |                                                                                                    |
| System<br>Real Time | : Clock<br>: Commands                                                                                                 | X<br>X                                                                                                    | O<br>X                                                                                                    |                                                                                                    |
| Aux<br>Messages     | : All Sound Off<br>: Reset All Controllers<br>: Local On/Off<br>: All Notes Off<br>: Active Sensing<br>: System Reset | X<br>X<br>X<br>O<br>X                                                                                                    | O (120, 126, 127)<br>O X<br>O (123–127)<br>O X                                                                                |                                                                                                    |
| Notes               |                                                                                                    | *1 One is selected as the<br>*2 One is selected as the<br>*3 Drum part only.                                                                                          |                                                                                                    | Backing part only. O X is selectable.                                                                                                    |

Mode 1 : OMNI ON, POLY Mode 3 : OMNI OFF, POLY Mode 2 : OMNI ON, MONO Mode 4 : OMNI OFF, MONO O : Yes X : No

#### PERCUSSION SOUND MODULE (SEQUENCER SECTION)

Model TD-20

### **MIDI Implementation Chart**

|                     | Function                                                                                                    | Transm                                                                                                    | itted                                                                                                    | Recogni                                                                                          | zed                                                            | Remarks                                                                                                    |
|---------------------|----------------------------------------------------------------------------------------------------|----------------------------------------------------------------------------------------------------|----------------------------------------------------------------------------------------------------|--------------------------------------------------------------------------------------------------|----------------------------------------------------------------|----------------------------------------------------------------------------------------------------|
| Basic<br>Channel    | Default<br>Changed                                                                                                    | 1–16, OFF<br>1–16, OFF                                                                                                    |                                                                                                    | 1–16, OFF<br>1–16, OFF                                                                           |                                                                | Memorized                                                                                                    |
| Mode                | Default<br>Messages<br>Altered                                                                                        | Mode 3<br>X                                                                                                    |                                                                                                    | Mode 3<br>X<br>*********                                                                         |                                                                |                                                                                                    |
| Note<br>Number :    | True Voice                                                                                                    | 0–127                                                                                                    |                                                                                                    | 0–127<br>0–127                                                                                   |                                                                |                                                                                                    |
| Velocity            | Note On<br>Note Off                                                                                                   | O 9nH, v = 1<br>O 8nH, v = 6                                                                                                    |                                                                                                    | 0 0                                                                                              |                                                                |                                                                                                    |
| After<br>Touch      | Key's<br>Channel's                                                                                                    | O<br>X                                                                                                    | *3                                                                                                    | O<br>X                                                                                           | *3                                                             |                                                                                                    |
| Pitch Bend          | t                                                                                                    | 0                                                                                                    | *4                                                                                                    | 0                                                                                                | *4                                                             |                                                                                                    |
| Control<br>Change   | 0, 32<br>1<br>2<br>4<br>6, 38<br>7<br>10<br>11<br>16–19<br>64<br>91<br>93<br>100, 101                                 | 0 0 0 0 0 0 0 0 0 0 0 0 0 0 0 0 0 0 0 0                                                                                                    | *6 *7 *1 *2 *3 *1 *2 *3 *1 *2 *3 *4 *6 *7 *6 *7 *10 *4 *6 *7 *1 *2 *3 *1 *2 *3 *4 *4 *6 *7 *4 *6 *7 *4 *6 *7 *4 *6 *7 | X<br>O<br>O<br>O<br>X<br>X<br>X<br>X<br>O<br>O<br>O<br>O<br>X<br>X<br>X<br>X<br>X<br>X<br>X<br>X | *1 *2 *3<br>*1 *2 *3<br>*1 *2 *3<br>*1 *2 *3<br>*1 *2 *3<br>*4 | Bank Select Modulation Breath Controller Foot Controller Data Entry Volume Panpot Expression General Purpose Controller 1–4 Hold 1 Effects 1 (Reverb Send Level) Effects 3 (Chorus Send Level) RPN LSB, MSB |
| Program<br>Change   | : True Number                                                                                                    | O 0–127                                                                                                    | *5 *6 *7                                                                                                    | Х                                                                                                |                                                                | Program No. 1–128                                                                                                    |
| System Ex           | clusive                                                                                                    | 0                                                                                                    |                                                                                                    | 0                                                                                                |                                                                | Only reception/transmission of Bulk Data.                                                                                                    |
| System<br>Common    | : Song Position<br>: Song Select<br>: Tune Request                                                                    | X<br>X<br>X                                                                                                    |                                                                                                    | X<br>X<br>X                                                                                      |                                                                |                                                                                                    |
| System<br>Real Time | : Clock<br>: Commands                                                                                                 | 0                                                                                                    |                                                                                                    | 0 0                                                                                              | *8<br>*9                                                       |                                                                                                    |
| Aux<br>Messages     | : All Sound Off<br>: Reset All Controllers<br>: Local On/Off<br>: All Notes Off<br>: Active Sensing<br>: System Reset | X<br>X<br>X<br>X                                                                                                    |                                                                                                    | O<br>X<br>O (123–127)<br>X<br>X                                                                  |                                                                |                                                                                                    |
| Notes               |                                                                                                    | *1 One is selected a<br>*2 One is selected a<br>*3 Drum part only.<br>*4 Backing part only<br>*5 O X is selectable.<br>*6 Transmits when p | s the hi-hat contro                                                                                                   | ol pedal. *8 Receiv<br>*9 Receiv<br>or "RE<br>*10 Excep                                          |                                                                | d.  ode setting is "EXTERNAL" or "AUTO."  ode setting is "EXTERNAL," "AUTO,"                                                                                                    |

Mode 1 : OMNI ON, POLY Mode 3 : OMNI OFF, POLY Mode 2 : OMNI ON, MONO Mode 4 : OMNI OFF, MONO O : Yes X : No

Date: Jan. 25, 2004

Version: 1.00

## **Specifications**

#### **TD-20: Percussion Sound Module**

#### **Sound Generator**

Variable Drum Modeling

#### **Maximum Polyphony**

64 Voices

#### Instruments

Drum Instruments: 560 Backing Instruments: 262

#### **Drum Kits**

50

#### **Drum Kit Chains**

16 chains (32 steps per chain)

#### **Instrument Parameters**

#### V-EDIT (KICK):

Shell Depth, Beater Type, Head Type, Head Tuning, Muffling, Snare Buzz, Mic Position

#### V-EDIT (SNARE):

Shell Material, Shell Depth, Head Type, Head Tuning, Muffling, Strainer Adjustment, Mic Position

#### V-EDIT (TOM):

Shell Depth, Head Type, Head Tuning, Muffling, Snare Buzz, Mic Position

#### V-EDIT (HI-HAT):

Cymbal Size, Add Tambourine, Mic Position, Fixed Hi-Hat

#### V-EDIT (CYMBAL):

Cymbal Size, Sizzle Type, Sustain, Mic Position

#### EDIT:

Pitch, Decay

#### **Ambience Parameters**

Room Type, Room Size, Wall Type, Mic Position, Room Shape

#### **Mixer Parameters**

Volume, Pan, Minimum Volume, Output Assign

#### **Effect Types**

Pad Equalizer (each pad)

Pad Compressor (each pad)

Multi-Effects: 14 types

Master Compressor

Master Equalizer

Reverb (for backing part)

Chorus (for backing part)

#### **Percussion Sets**

8

#### Sequencer

User Patterns: 100

Preset Patterns: 100

Parts: 6

Play Type: Oneshot, Loop, Tap

Tempo: 20-260

Resolution: 192 ticks per quarter note

Recording Method: Realtime

Maximum Note Storage: approx. 20,000 Notes

Click Instruments: 20

#### Display

64 x 240 dots (backlit graphic LCD)

7 segments, 3 characters (LED)

Trigger Level Indicator (LED)

#### **Faders**

8

#### **Preview Button**

#### **Connectors**

Trigger Input Jack x 15

Hi-Hat Control Jack (VH-12, FD-7, FD-8)

Master Output Jacks (L/MONO, R)

Direct Output Jack x 8

Digital Output Jack (COAXIAL)

Headphones Jack (Stereo 1/4 inch phone type)

Mix in Jack (Stereo 1/4 inch phone type)

MIDI Connectors (IN, OUT/THRU)

Foot Switch Jack (1/4 inch TRS phone type)

CompactFlash Card Slot

AC Inlet

#### **Output Impedance**

1.0 k ohms

#### **Power Supply**

AC 117 V, AC 230 V, AC 240 V (50/60 Hz) AC 220 V (60 Hz)

#### **Power Consumption**

16 W

#### **Dimensions**

307 (W) x 256 (D) x 105 (H) mm 12-1/8 (W) x 10-1/8 (D) x 4-3/16 (H) inches

#### Weight

2.9 kg / 6 lbs 7 oz

#### **Accessories**

Owner's Manual Power Cord

#### **Options**

Pads (PD-7, PD-8, PD-9, PD-80, PD-80R, PD-105BK, PD-125BK)

Cymbals (CY-8, CY-12H, CY-12R/C, CY-14C, CY-15R)

Kick Triggers (KD-7, KD-8, KD-80, KD-120BK)

Hi-Hat (VH-12)

Hi-Hat Control Pedal (FD-8)

Stands (MDS-20)

Cymbal Mount (MDY-10U)

Pad Mount (MDH-10U)

- \* A separate publication titled "MIDI Implementation" is also available. It provides complete details concerning the way MIDI has been implemented on this unit. If you should require this publication (such as when you intend to carry out bytelevel programming), please contact the nearest Roland Service Center or authorized Roland distributor.
- \* In the interest of product improvement, the specifications and/ or appearance of this unit are subject to change without prior notice.

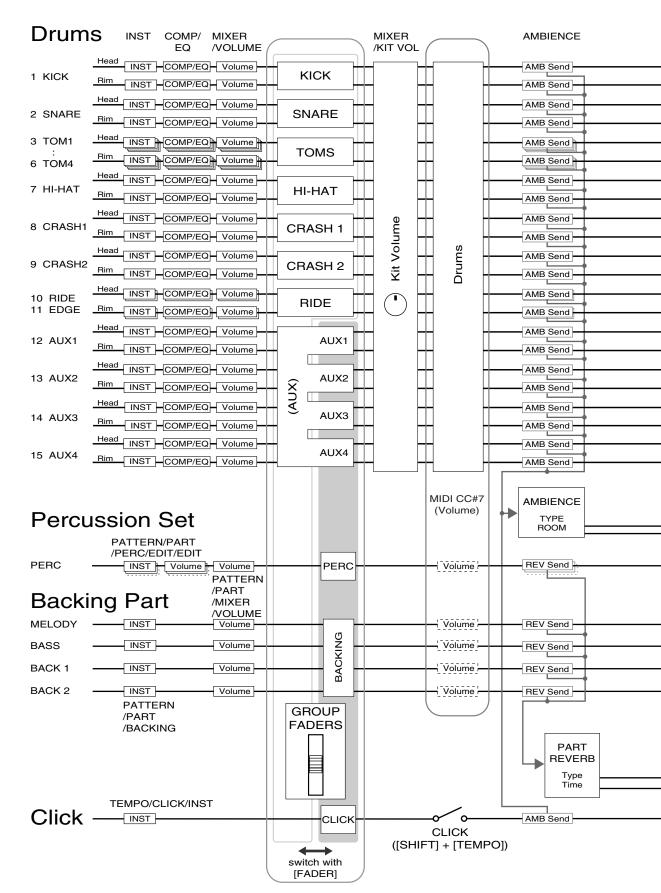

TD-20 Block Diagram

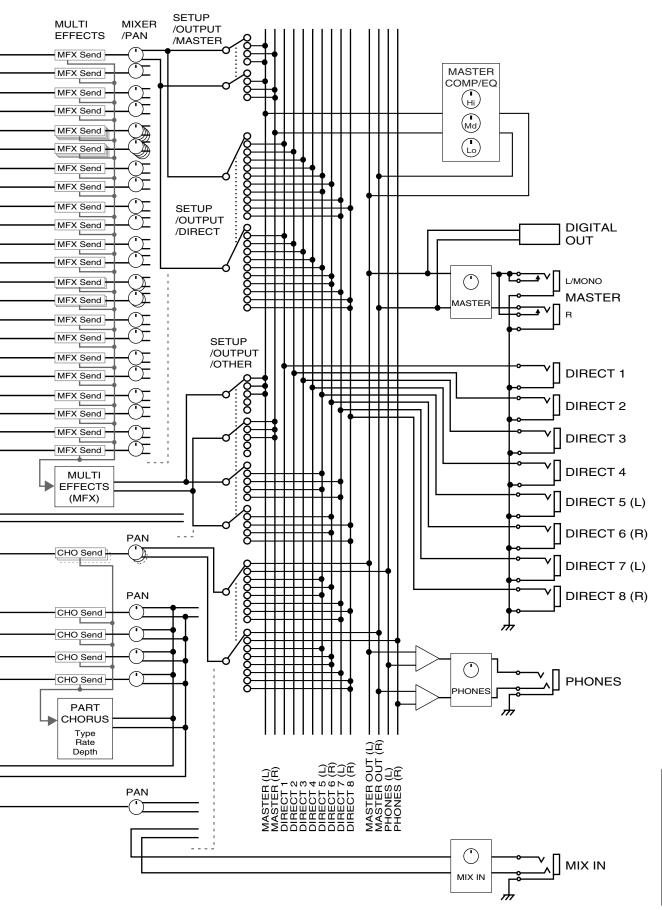

## Index

| <b>Symbols</b> +/ 14, 23 |
|--------------------------|
| Numerics                 |
| 3-WAY                    |
| A                        |
| Acoustic Drum Kit        |
| Add Tambourine           |
| ADVANCE                  |
| AMB SEND LEVEL           |
| Amb Send Level           |
| AFFEND                   |
| В                        |
| Backing Instrument       |
| Backing Part 57          |
| BANK                     |
| BASIC                    |
| Beater Type              |
| Bell Shot                |
| Bend Range               |
| Block Diagram            |
| Bow Shot                 |
| BRUSH                    |
| Brush                    |
| Brush Note No            |
| Brush Switch             |
| BULK                     |
| Bulk Dump 77             |
| C                        |
| CARD 14, 67, 70, 84      |
| Card                     |
| CC Max                   |
| CC Resolution            |
| CHAIN                    |
| Channel                  |
| CHAR                     |
| CHINA                    |
| CHORUS 57                |
| Click                    |
| Click Instruments 60     |
| COMP                     |
| CompactFlash 16,70       |

| Connection 1                           | 18-    | -19.  | 84       |
|----------------------------------------|--------|-------|----------|
| CONTROL                                |        | 35.   | 79       |
| COPY 1<br>COUNT                        | 3.     | 64.   | 69       |
| COUNT                                  |        |       | 60       |
| Count In Play                          | ••••   | ••••  | 60       |
| Count In Play<br>Count In Rec<br>CRASH | ••••   | ••••• | 60       |
| TRASH                                  | ••••   | ••••  | 3/       |
| Cross Stick                            | <br>)6 | 30    | 36       |
| crosstalk                              |        |       |          |
| CTRL                                   |        |       |          |
|                                        | ••••   | ••••• | 10       |
| CURSOR                                 |        |       |          |
| Cursor                                 | ••••   | ••••• | 20<br>40 |
| CurveCY-15R/14C                        | ••••   | ••••• | 40       |
| _Y-15K/14C                             | ••••   |       | 27       |
| Cymbal                                 | •••    | 27,   | 34       |
| ח                                      |        |       |          |
|                                        |        |       |          |
| Decay Time                             | ••••   | ••••  | 34       |
| DELETE 30, 59, 66, 68, 71–7            |        |       |          |
| Demo Song                              |        |       |          |
| Depth                                  |        |       |          |
| Device ID                              |        |       |          |
| DIGITAL OUT                            |        |       |          |
| DIRECT OUT                             |        |       | 15       |
| Display                                |        |       | 13       |
| Display Contrast                       |        | 25,   | 81       |
| Drum Instrument                        |        |       | 92       |
| ORUM KIT                               |        |       | 14       |
| Orum Kit                               |        | 28,   | 30       |
| Orum Kit Chain                         |        | 82-   | -83      |
| Ouring Play                            |        |       |          |
| Ouring Rec                             |        |       |          |
| Oynamics                               |        |       |          |
|                                        |        |       |          |
| E                                      |        |       |          |
| Edge Shot                              |        | 26-   | -27      |
| EDIT 3                                 |        |       |          |
| Edit                                   | ,      | ,     |          |
| EDIT LOCK                              |        |       |          |
| Effect                                 |        |       | 57       |
|                                        |        |       |          |
| EQ                                     |        |       | 80       |
| ERASE                                  |        |       | 65       |
| Error Message                          |        |       | 90       |
| EXCHNG                                 |        |       | 69       |
| EXIT                                   |        |       | 14       |
| Expansion Board                        |        |       | 86       |

| F                      |    |
|------------------------|----|
| F RESET                | 81 |
| Factory Reset          |    |
| FADER 24,              |    |
| FIXED                  |    |
| Fixed Hi-Hat           |    |
| Foot Splash Sens       | 46 |
| FOOT SW                | 79 |
| FOOT SWITCH            |    |
| Foot Switch            |    |
| FORMAT                 |    |
| FUNC                   |    |
| Function button        | 23 |
| G                      |    |
| Gate                   | 36 |
| Gate Time              |    |
| GLOBAL                 |    |
| GROUP FADERS 14, 24,   |    |
| , ,                    |    |
| Н                      |    |
| H & R 31, 37–38,       | 40 |
| HEAD                   | 33 |
| Head Shot              | 26 |
| Head Tuning            | 33 |
| Head Type              |    |
| Headphones             |    |
| HH MIDI                |    |
| HH Note# Border        |    |
| HI-HAT                 |    |
| Hi-Hat 21, 26, 35–36,  |    |
| Hi-Hat Type            |    |
| Hit Pad Start          | 63 |
| 1                      |    |
| INFO                   | 84 |
| INSERT 30, 59, 71, 82- |    |
| INST                   |    |
| Inst                   |    |
| Instrument             |    |
| Drum                   | 31 |
| Instrument Name 32,    |    |
| Instrument Number      |    |
| Interval               | 60 |
| K                      |    |
|                        |    |
| Key Shift              | 54 |
| KICK                   |    |
| KIT                    |    |
| Kit Parameters         | 29 |

| Kit TempoKIT VOL         | 37 |
|--------------------------|----|
| L                        |    |
| LCDLED Display           |    |
| LIST                     |    |
| LOAD                     |    |
| Local Control            |    |
| LOCK                     |    |
| LOOP 58,                 |    |
|                          | 03 |
| М                        |    |
| Mask Time                |    |
| MASTER                   |    |
| Master Effect            |    |
| MASTER OUT               |    |
| Master Tuning            | 55 |
| Material                 |    |
| MEMORY                   |    |
| Memory Card 67-68, 70-   |    |
| Mesh Head                |    |
| Message                  | 91 |
| Metronome                | 59 |
| MFX SEND LEVEL           | 37 |
| MIC                      | 33 |
| Mic Position             | 33 |
| MIDI 36, 74, 1           | 00 |
| MIDI CH                  | 74 |
| MIDI Channel             | 62 |
| MIDI IN                  |    |
| MIDI OUT/THRU            |    |
| MIN VOL                  |    |
| Minimum Volume           |    |
| MIX EDIT                 |    |
| MIX IN 14–15, 19,        |    |
| MIXER 37,                |    |
| MONITOR                  |    |
| MOUNT TYPE               |    |
| MUFFLE                   |    |
| Muffling                 |    |
| N                        |    |
| NAME 30, 56, 59, 71, 82– | ၇၁ |
|                          |    |
| Noise Cancel             |    |
| Note No.                 |    |
| Note Number              | 96 |
| 0                        |    |
| Offset                   | 46 |

#### Index

| ONESHOT                   | 58         | <b>Q</b>           |                |
|---------------------------|------------|--------------------|----------------|
| Open Rim Shot             |            | Quantize           | 63             |
| OPTION                    | 80         | Quick Play         |                |
| Other Instruments         | 34         | Quick I lay        |                |
| OUTPUT                    | 78         | R                  |                |
| Output                    | 60         |                    |                |
| Output Destination        | 78         | Rate               |                |
| Output Level              |            | Realtime Recording |                |
| 1                         | ·          | REC                |                |
| P                         |            | Rec Mode           |                |
| Pad                       | 18, 21, 26 | Recording          |                |
| Pad Pattern               | , ,        | Recording Method   |                |
| Pad Ptn Velocity          |            | Rehearsal          |                |
| PAD SW                    |            | REPLACE            |                |
| Pad Type                  |            | Retrig Cancel      |                |
| Pan                       |            | Retrigger Cancel   |                |
| PART                      |            | REV/CHO            |                |
| Part                      |            | REVERB             |                |
| PART CHORUS SEND LEVEL    |            | RIDE               |                |
| PART PAN                  |            | Ride CC            |                |
| PART REVERB SEND LEVEL    |            | RIM                | ,              |
| PART VOLUME               |            | Rim Gain           |                |
| Pattern                   |            | Rim Shot           |                |
| PATTERN EDIT              |            | RimShot Adjust     | 49             |
| Pattern Length            |            |                    |                |
| PD-125/105                |            | S                  |                |
| PDLBEND                   |            | SAVE               | 67,70          |
| Pedal                     |            | SCAN               | 48             |
|                           |            | Scan Time          | 48             |
| Pedal Bend Range          |            | Sensitivity        | 45             |
| Pedal CC                  |            | SEQUENCER          | 14             |
| Pedal HH Volume           | ·          | Sequencer          | 51, 61         |
| PERCPercussion Instrument |            | SETUP              | 14, 58, 74     |
|                           |            | Shallow Rim Shot   | 26             |
| Percussion Part           |            | SHELL              | 33             |
| Percussion Set            |            | Shell Depth        | 33             |
| PHONES                    | · ·        | SHIFT              | 14             |
| Pitch                     |            | Size               | 33–34          |
| Play Type                 |            | Sizzle Type        | 34             |
| Playback Method           |            | SNARE              |                |
| Playing Method            |            | Snare Buzz         | 33             |
| Position Ctrl             |            | Snare CC           | 76             |
| Positional Sensing        |            | Soft Thru          | 74             |
| POWER                     |            | SPACE              | 30, 59, 71, 83 |
| Power                     |            | SPLASH             |                |
| Preset Drum Kit           |            | Stand              |                |
| Preset Pattern            |            | stand holder       |                |
| Pressure                  |            | step               |                |
| PREVIEW                   |            | Strainer Adj       |                |
| PROG                      |            | Sustain            |                |
| Program Change            | 76         | Sync Mode          |                |
|                           |            |                    |                |
|                           |            | -                  |                |

| Т                       |     |    |
|-------------------------|-----|----|
| TAMB                    |     | 33 |
| TAP                     |     |    |
| Tap Ptn Mute Grp        |     |    |
| Tap Reset Time          |     |    |
| TEMPO                   |     |    |
| Tempo                   |     |    |
| Tension                 |     |    |
| Threshold               |     |    |
| Time                    |     |    |
| Time Signature 58,      |     |    |
|                         |     |    |
| TIMESIG                 |     |    |
| TOM                     |     |    |
| Toms CC                 |     |    |
| TOOLS                   |     |    |
| TRIG SELECT             |     |    |
| TRIGGER                 |     |    |
| Trigger Bank            |     |    |
| TRIGGER INPUT           |     |    |
| Trigger Level Indicator |     |    |
| Trigger Select          |     |    |
| Trigger Type            |     |    |
| Tuning                  |     | 55 |
| Tx Channel              |     | 36 |
| Tx/Rx                   |     | 74 |
| ••                      |     |    |
| U                       |     |    |
| User Pattern            |     | 51 |
| V                       |     |    |
| VALUE                   | 1/1 | 23 |
| Variation               |     |    |
|                         |     |    |
| V-EDIT                  |     |    |
| Velocity                |     |    |
| Velocity Curve          |     |    |
| VERSION                 |     |    |
| VH-11                   |     |    |
| VH-12 21,               |     |    |
| V-LINK 58–59,           |     |    |
| V-LINK Device ID        |     |    |
| V-LINK MIDI Ch          |     |    |
| VOLUME                  |     |    |
| Volume                  |     | 37 |
| X                       |     |    |
| XSTICK                  |     | 30 |
| XStick Note No.         |     |    |
| XStick Thrshld          |     |    |
|                         |     |    |
| YStick Volume           |     |    |
| XStick VolumeXTALK      | 29, | 37 |

| XTALK CANCEL | 47 |
|--------------|----|
| XTALK GROUP  | 47 |

### **Preset Drum Kit List**

| No. | Name      |    | No. | Name         |    | No. | Name        |    | No. | Name       |    | No. | Name         |    |
|-----|-----------|----|-----|--------------|----|-----|-------------|----|-----|------------|----|-----|--------------|----|
| 1   | VPro      |    |     | Spark!       |    | 21  | Sploink!    |    | 31  | WetBooth   | *1 | 41  | TR-909       |    |
| 2   | Slamin'   | *1 | 12  | >>GT>>       |    | 22  | Boogaloo    |    | 32  | 70s Record |    | 42  | Hex< >Drum   | *1 |
| 3   | METAL     |    | 13  | Antique      |    | 23  | Zeppy       |    | 33  | Lite       |    | 43  | Cosmosis     |    |
| 4   | JazzCombo |    | 14  | =BreakBeats= |    | 24  | Arena       |    | 34  | Mellow     |    | 44  | Technology   |    |
| 5   | OverDrive |    | 15  | Studio       |    | 25  | Maple       |    | 35  | Stadium    |    | 45  | OrchPerc     | *1 |
| 6   | Titanium  |    | 16  | Groover      | *1 | 26  | Shallow     |    | 36  | TiteOctas  |    | 46  | Survivor     |    |
| 7   | RotoKit   | *1 | 17  | Mallet       |    | 27  | Ballad      | *1 | 37  | 90s Power  |    | 47  | Latin Toys   |    |
| 8   | UNIVERSE  |    | 18  | Drumline     |    | 28  | Raspy       |    | 38  | FxJungle   | *1 | 48  | African Perc |    |
| 9   | Skanky    |    | 19  | JazzGig      | *1 | 29  | PopReggae   | *1 | 39  | Tekno      |    | 49  | Tabla/Sitar  | *1 |
| 10  | Brushes   | *2 | 20  | Airtime      |    | 30  | BrassBiggie |    | 40  | TR-808     | *1 | 50  | UserKit      | *3 |

<sup>\*1:</sup> A Pattern is assigned to CRASH 2. (Pad Pattern; p. 35)

### **Preset Pattern List**

| No. | Name          | T.S  | Len | Tempo | No. | Name          | T.S | Len | Tempo |
|-----|---------------|------|-----|-------|-----|---------------|-----|-----|-------|
| 1   | Drums POP     | 4/4  | 10  | 120   | 39  | Funky Alley   | 4/4 | 8   | 90    |
| 2   | Drums JAZZ    | 4/4  | 13  | 180   | 40  | Old Soul      | 4/4 | 8   | 114   |
| 3   | Drums BALLAD  | 12/8 | 9   | 100   | 41  | Brown Funk    | 4/4 | 18  | 132   |
|     | Drums H.ROCK  | 4/4  | 9   | 152   | 42  |               | 4/4 | 12  | 102   |
| 5   | Rockin' Hard  | 4/4  | 18  | 95    | 43  | Up Shuffle    | 4/4 | 26  | 130   |
| 6   | Night Groove  | 4/4  | 4   | 88    | 44  | run bruntit   | 4/4 | 16  | 112   |
| 7   | Fast Track    | 4/4  | 4   | 105   | 45  | Shuffle Grv   | 4/4 | 17  | 96    |
| 8   | Water Fall    | 4/4  | 4   | 80    | 46  | R&B Groove    | 4/4 | 12  | 80    |
| 9   | DIMOGOTI DULL | 4/4  | 4   | 89    | 47  | DIMOGOTI OF A | 4/4 | 19  | 73    |
| 10  | Bug Juice     | 4/4  | 4   | 74    | 48  | Slow Fusion   | 4/4 | 15  | 85    |
| 11  | Strunk        | 4/4  | 4   | 82    | 49  | Country Blld  | 4/4 | 8   | 102   |
| 12  | Faced         | 4/4  | 4   | 67    | 50  | 6/8 Ballad    | 6/8 | 21  | 50    |
|     | 4 & 7         | 15/8 | 4   | 115   | 51  | Slow          | 4/4 | 4   | 69    |
| 14  | Swing A       | 4/4  | 16  | 212   | 52  | Reggae        | 4/4 | 8   | 122   |
| 15  | Swing B       | 4/4  | 8   | 212   |     | Rastamon      | 4/4 | 4   | 86    |
| 16  | Latin 4 bars  | 4/4  | 4   | 130   | 54  | Salsa 1       | 4/4 | 17  | 115   |
| 17  | Latin 8 bars  | 4/4  | 8   | 130   | 55  |               | 4/4 | 20  | 102   |
| 18  |               | 4/4  | 16  | 100   | 56  | ~5 -          | 4/4 | 16  | 109   |
|     | Rollin'       | 4/4  | 24  | 128   |     | Latin Jazz    | 4/4 | 26  | 167   |
|     | Shufflin'     | 4/4  | 26  | 140   | 58  | Afro Jazz     | 4/4 | 22  | 194   |
|     | Minoplis      | 4/4  | 4   | 118   | 59  |               | 4/4 | 20  | 183   |
|     | Grr-unge      | 4/4  | 4   | 111   | 60  | Modern Jazz   | 4/4 | 28  | 136   |
| 23  | Rockmay       | 4/4  | 8   | 100   | 1 - | Blues12bar A  | 4/4 | 12  | 55    |
| 24  | DIIOCC.       | 4/4  | 4   | 89    |     | Blues12bar B  | 4/4 | 12  | 55    |
| 25  |               | 4/4  | 8   | 113   |     | Surfpunk      | 4/4 | 4   | 130   |
|     | Clap Happy    | 4/4  | 8   | 104   | 64  | Rockabilly    | 4/4 | 24  | 192   |
| 27  |               | 4/4  | 8   | 104   | 65  |               | 4/4 | 4   | 102   |
|     | Holiday       | 4/4  | 8   | 111   |     | Funk 5/4A     | 5/4 | 2   | 86    |
|     | Cruisin'      | 4/4  | 4   | 110   |     | Funk 4/4B     | 4/4 | 4   | 86    |
|     | Festival      | 6/4  | 4   | 164   |     | King Strut    | 4/4 | 4   | 84    |
| 31  |               | 4/4  | 8   | 148   |     | Krunkn'       | 4/4 | 4   | 94    |
| 32  | Woa           | 4/4  | 8   | 114   | 70  | Start & Stop  | 4/4 | 4   | 112   |
| 33  | - <u>-</u>    | 4/4  | 8   | 124   | 71  |               | 4/4 | 4   | 80    |
| 34  |               | 4/4  | 4   | 112   |     | Guttn'        | 4/4 | 4   | 68    |
|     | Pop'n Love    | 4/4  | 4   | 140   | 1 . | Ambient       | 4/4 | 8   | 96    |
|     | In the House  | 4/4  | 4   | 100   | 74  | Rockin'A8bar  | 4/4 | 8   | 100   |
| 37  |               | 4/4  | 2   | 94    | 75  |               | 4/4 | 8   | 100   |
| 38  | Shuffle Bop   | 4/4  | 4   | 92    | 76  | Shufflin'Itr  | 4/4 | 8   | 140   |

| No. | Name         | T.S  | Len | Tempo |
|-----|--------------|------|-----|-------|
| 77  | Shufflin'A8  | 4/4  | 8   | 140   |
| 78  | Shufflin'B10 | 4/4  | 10  | 140   |
| 79  | 4 & 7 A 2bar | 15/8 | 2   | 115   |
| 80  | 4 & 7 B 2bar | 15/8 | 2   | 115   |
| 81  | Samba        | 4/4  | 1   | 120   |
| 82  | Sitar Rag    | 4/4  | 17  | 100   |
| 83  | Aco Bass     | 4/4  | 4   | 160   |
| 84  | BrassSection | 4/4  | 5   | 160   |
| 85  | Jazz End     | 4/4  | 6   | 60    |
| 86  | OrchString1  | 4/4  | 8   | 128   |
| 87  | OrchString2  | 4/4  | 8   | 128   |
| 88  | OrchString3  | 4/4  | 8   | 128   |
| 89  | StrChord     | 4/4  | 8   | 150   |
| 90  | DiscoTapBass | 4/4  | 1   | 120   |
| 91  | TrashBass    | 4/4  | 1   | 120   |
| 92  | Applause     | 4/4  | 4   | 120   |
| 93  | Sweep Pad 1  | 4/4  | 8   | 80    |
| 94  | Sweep Pad 2  | 4/4  | 8   | 80    |
| 95  | Grv Bass     | 4/4  | 2   | 120   |
| 96  | Strings      | 4/4  | 8   | 128   |
| 97  | Pad&Bass     | 4/4  | 8   | 80    |
| 98  | Synchord1    | 4/4  | 3   | 120   |
| 99  | 7 Notes      | 4/4  | 7   | 128   |
| 100 | 12 Notes     | 4/4  | 12  | 128   |
|     |              |      |     |       |

**T.S:** Time Signature **Len:** Pattern Length

Play Type: 1–80: LOOP 81–98: TAP 99, 100: V-LINK (See p. 58.)

<sup>\*2:</sup> Brushes can be used.

<sup>\*3:</sup> Parameters including volume etc. are set to standard values. Use this when creating a kit from scratch.

#### Apparatus containing Lithium batteries

#### ADVARSEL!

Lithiumbatteri - Eksplosionsfare ved fejlagtig håndtering. Udskiftning må kun ske med batteri af samme fabrikat og type.

Levér det brugte batteri tilbage til leverandøren.

#### **ADVARSEL**

Eksplosjonsfare ved feilaktig skifte av batteri.

Benytt samme batteritype eller en tilsvarende type anbefalt av apparatfabrikanten.

Brukte batterier kasseres i henhold til fabrikantens instruks joner.

#### CAUTION

Danger of explosion if battery is incorrectly replaced.

Replace only with the same or equivalent type recommended by the manufacturer.

Discard used batteries according to the manufacturer's instructions.

#### **VARNING**

Explosionsfara vid felaktigt batteribyte. Använd samma batterityp eller en ekvivalent typ som rekommenderas av apparattillverkaren.

Kassera använt batteri enligt fabrikantens instruktion.

#### **VAROITUS**

Paristo voi räjähtää, jos se on virheellisesti asennettu. Vaihda paristo ainoastaan laitevalmistajan suosittelemaan tyyppiin. Hävitä käytetty paristo valmistajan ohjeiden mukaisesti.

-For EU Countries

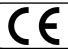

This product complies with the requirements of European Directives EMC 89/336/EEC and LVD 73/23/EEC.

-For the USA -

## FEDERAL COMMUNICATIONS COMMISSION RADIO FREQUENCY INTERFERENCE STATEMENT

This equipment has been tested and found to comply with the limits for a Class B digital device, pursuant to Part 15 of the FCC Rules. These limits are designed to provide reasonable protection against harmful interference in a residential installation. This equipment generates, uses, and can radiate radio frequency energy and, if not installed and used in accordance with the instructions, may cause harmful interference to radio communications. However, there is no guarantee that interference will not occur in a particular installation. If this equipment does cause harmful interference to radio or television reception, which can be determined by turning the equipment off and on, the user is encouraged to try to correct the interference by one or more of the following measures:

- Reorient or relocate the receiving antenna.
- Increase the separation between the equipment and receiver.
- Connect the equipment into an outlet on a circuit different from that to which the receiver is connected.
- Consult the dealer or an experienced radio/TV technician for help.

This device complies with Part 15 of the FCC Rules. Operation is subject to the following two conditions:

- (1) This device may not cause harmful interference, and
- (2) This device must accept any interference received, including interference that may cause undesired operation.

Unauthorized changes or modification to this system can void the users authority to operate this equipment. This equipment requires shielded interface cables in order to meet FCC class B Limit.

For Canada

#### **NOTICE**

This Class B digital apparatus meets all requirements of the Canadian Interference-Causing Equipment Regulations.

#### **AVIS**

Cet appareil numérique de la classe B respecte toutes les exigences du Règlement sur le matériel brouilleur du Canada.

#### Information

When you need repair service, call your nearest Roland Service Center or authorized Roland distributor in your country as shown below.

AFRICA

#### **EGYPT**

Al Fanny Trading Office 9, EBN Hagar A1 Askalany ARD E1 Golf, Heliopolis,

Cairo 11341, EGYP TEL: 20-2-417-1828

#### REUNION Maison FO - YAM Marcel

25 Rue Jules Hermann, Chaudron - BP79 97 491 Ste Clotilde Cedex REUNION ISLAND TEL: (0262) 218-429

#### **SOUTH AFRICA**

That Other Music Shop(PTY)Ltd. 11 Melle St., Braamfontein, Johannesbourg, SOUTH AFRICA TEL: (011) 403 4105 FAX: (011) 403 1234

Paul Bothner(PTY)Ltd 17 Werdmuller Centre, Main Road, Claremont 7708 SOUTH AFRICA TEL: (021) 674 4030

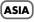

#### CHINA

Roland Shanghai Electronics Co.,Ltd. 5F. No.1500 Pingliang Road Shanghai 200090, CHINA TEL: (021) 5580-0800

#### Roland Shanghai Electronics Co.,Ltd.

(BEHING OFFICE) 10F. No.18 3 Section Anhuaxili Chaoyang District Beijing 100011 CHINA TEL: (010) 6426-5050

#### Roland Shanghai Electronics Co.,Ltd.

(GUANGZHOU OFFICE) 2/F., No.30 Si You Nan Er Jie Yi Xiang, Wu Yang Xin Cheng, Guangzhou 510600, CHINA TEL: (020) 8736-0428

#### HONG KONG

Tom Lee Music Co., Ltd. Service Division 22-32 Pun Shan Street, Tsuen Wan, New Territories, HONG KONG TEL: 2415 0911

Parsons Music Ltd.

8th Floor, Railway Plaza, 39 Chatham Road South, T.S.T, Kowloon, HONG KONG TEL: 2333 1863

#### INDIA

Rivera Digitec (India) Pvt. Ltd. 409, Nirman Kendra Mahalaxmi Flats Compound Off. Dr. Edwin Moses Road, Mumbai-400011, INDIA TEL: (022) 2493 9051

#### **INDONESIA**

PT Citra IntiRama J1. Cideng Timur No. 15J-150 Jakarta Pusat INDONESIA TEL: (021) 6324170

#### **KOREA**

Cosmos Corporation 1461-9, Seocho-Dong Seocho Ku, Seoul, KOREA TEL: (02) 3486-8855

#### MALAYSIA

Roland Asia Pacific Sdn. Bhd. 45-1, Block C2, Jalan PJU 1/39, Dataran Prima, 47301 Petaling Jaya, Selangor, MALAYSIA TEL: (03) 7805-3263

#### **PHILIPPINES**

G.A. Yupangco & Co. Inc. 339 Gil J. Puyat Avenue Makati, Metro Manila 1200, PHILIPPINES TEL: (02) 899 9801

#### SINGAPORE

SWEE LEE MUSIC COMPANY PTE. LTD. 150 Sims Drive, SINGAPORE 387381 TEL: 6846-3676

CRISTOFORI MUSIC PTE LTD Blk 3014, Bedok Industrial Park E. #02-2148, SINGAPORE 489980 TEL: 6243-9555

#### TAIWAN

ROLAND TAIWAN ENTERPRISE CO., LTD. Room 5, 9fl. No. 112 Chung Shan N.Road Sec.2, Taipei, TAIWAN ROC TEL: (02) 2561 3339

#### **THAILAND**

Theera Music Co., Ltd. 330 Verng NakornKasem, Soi 2, Bangkok 10100, THAILAND TEL: (02) 2248821

#### VIFTNAM

Saigon Music Suite DP-8 40 Ba Huyen Thanh Quan Street Hochiminh City, VIETNAM TEL: (08) 930-1969

#### AUSTRALIA/ **NEW ZEALAND**

#### AUSTRALIA/ **NEW ZEALAND**

Roland Corporation Australia Pty.,Ltd. 38 Campbell Avenue Dee Why West. NSW 2099 AUSTRALIA

Tel: (02) 9982 8266 For New Zealand Tel: (09) 3098 715

#### CENTRAL/LATIN **AMERICA**

#### **ARGENTINA**

Instrumentos Musicales S.A. Av.Santa Fe 2055 (1123) Buenos Aires ARGENTINA TEL: (011) 4508-2700

#### BARBADOS

A&B Music Supplies LTD 12 Webster Industrial Park Wildey, St.Michael, Barbados TEL: (246)430-1100

#### BRAZIL

Roland Brasil Ltda. Rua San Iose, 780 Sala B Parque Industrial San Jose Cotia - Sao Paulo - SP, BRAZIL TEL: (011) 4615 5666

#### CHILE

Comercial Fa Rut.: 96.919.420-1 Nataniel Cox #739, 4th Floor Santiago - Centro, CHILE TEL: (02) 688-9540

#### COLOMBIA

Centro Musical Ltda. Cra 43 B No 25 A 41 Bododega 9 Medellin, Colombia TEL: (574)3812529

#### **COSTA RICA**

JUAN Bansbach Instrumentos Musicales

Ave.1. Calle 11, Apartado 10237, San Jose, COSTA RICA

#### CURACAO Zeelandia Music Center Inc.

Orionweg 30 Curacao, Netherland Antilles TEL:(305)5926866

#### DOMINICAN REPUBLIC

Instrumentos Fernando Giraldez Calle Proyecto Central No.3 Ens.La Esperilla Santo Domingo, Dominican Republic TEL:(809) 683 0305

#### **ECUADOR**

Mas Musika Rumichaca 822 y Zaruma Guayaquil - Ecuador TEL:(593-4)2302364

#### **EL SALVADOR**

OMNI MUSIC 75 Avenida Norte v Final Alameda Juan Pablo II, Edificio No.4010 San Salvador. EL SALVADOR

#### TEL: 262-0788 GUATEMALA

Casa Instrumental Calzada Roosevelt 34-01, zona 11 Ciudad de Guatemala Guatemala TEL:(502) 599-2888

#### **HONDURAS**

Almacen Paiaro Azul S.A. de C.V. BO.Paz Barahona 3 Ave.11 Calle S.O San Pedro Sula, Honduras TEL: (504) 553-2029

#### MARTINIQUE

Musique & Son Z.I.Les Mangle 97232 Le Lamantin Martinique F.W.I. TEL: 596 596 426860

Gigamusic SARL 10 Rte De La Folie 97200 Fort De France Martinique F.W.I. TEL: 596 596 715222

#### MEXICO

Casa Veerkamp, s.a. de c.v. Av. Toluca No. 323, Col. Olivar de los Padres 01780 Mexico D.F. MEXICO TEL: (55) 5668-6699

#### NICARAGUA

Bansbach Instrumentos Musicales Nicaragua Altamira D'Este Calle Principal de la Farmacia 5ta. Avenida 1 Cuadra al Lago.#503 Managua, Nicaragua TEL: (505)277-2557

#### ΡΔΝΔΜΔ

SUPRO MUNDIAL, S.A. Boulevard Andrews, Albrook, Panama City, REP. DE PANAMA TEL: 315-0101

#### PARAGUAY

Distribuidora De Instrumentos Musicales J.E. Olear y ESQ. Manduvira Asuncion PARAGUAY TEL: (595) 21 492147

#### PERU

Audionet Distribuciones Musicales SAC Juan Fanning 530 Lima - Peru TEL: (511) 4461388

#### TRINIDAD

AMR Ltd Ground Floor Maritime Plaza Barataria Trinidad W.I. TEL: (868)638 6385

#### URUGUAY

Todo Musica S.A Francisco Acuna de Figueroa C.P.: 11.800 Montevideo, URUGUAY TEL: (02) 924-2335

#### **VENEZUELA**

Instrumentos Musicales Allegro,C.A. Av las industrias edf Guitar import #7 zona Industrial de Turumo Caracas, Venezuela TEL: (212) 244-1122

#### EUROPE

#### **AUSTRIA**

Roland Elektronische Musikinstrumente HmbH. Austrian Office Eduard-Bodem-Gasse 8 A-6020 Innsbruck, AUSTRIA TEL: (0512) 26 44 260

#### BELGIUM/FRANCE/ HOLLAND/ LUXEMBOURG

Roland Central Europe N.V. Houtstraat 3, B-2260, Oevel (Westerlo) BELGIUM TEL: (014) 575811

#### CZECH REP.

K-AUDIO Kardasovska 626 CZ-198 00 Praha 9, CZECH REP. TEL: (2) 666 10529

#### DENMARK

Roland Scandinavia A/S Nordhavnsvej 7, Postbox 880, DK-2100 Copenhagen DENMARK TEL: 3916 6200

#### **FINLAND**

Roland Scandinavia As, Filial Finland FIN-01510 Vantaa FINI AND TEL: (0)9 68 24 020

#### **GERMANY**

Roland Elektronische Musikinstrumente HmbH. Oststrasse 96, 22844 Norderstedt, GERMANY TEL: (040) 52 60090

#### GREECE

STOLLAS S.A Music Sound Light 155, New National Road Patras 26442, GREECE TEL: 2610 435400

#### HUNGARY

Roland East Europe Ltd. Warehouse Area 'DEPO' Pf.83 H-2046 Torokbalint, HUNGARY TEL: (23) 511011

#### **IRELAND**

Roland Ireland G2 Calmount Park, Calmount Avenue, Dublin 12 Republic of IRELAND TEL: (01) 4294444

#### ITALY

Roland Italy S. p. A. Viale delle Industrie 8, 20020 Arese, Milano, ITALY TEL: (02) 937-78300

#### NORWAY

Roland Scandinavia Avd. Kontor Norge Lilleakerveien 2 Postboks 95 Lilleaker N-0216 Oslo TEL: 2273 0074

#### POI AND

MX MUSIC SP Z O O UL. Gibraltarska 4. PL-03664 Warszawa POLAND TEL: (022) 679 44 19

#### **PORTUGAL**

Roland Iberia, S.L. Portugal Office Cais das Pedras, 8/9-1 Dto 4050-465, Porto, PORTUGAL TEL: 22 608 00 60

FBS LINES Piata Libertatii 1. 535500 Gheorgheni, ROMANIA TEL: (266) 364 609

#### RUSSIA

MuTek 3-Bogatyrskaya Str. 1.k.l 107 564 Moscow, RUSSIA TEL: (095) 169 5043

#### SPAIN

Roland Iberia, S.L. Paseo García Faria, 33-35 08005 Barcelona SPAIN TEL: 93 493 91 00

#### **SWEDEN**

Roland Scandinavia A/S SWEDISH SALES OFFICE Danvik Center 28, 2 tr. S-131 30 Nacka SWEDEN TEL: (0)8 702 00 20

#### **SWITZERLAND**

Roland (Switzerland) AG Landstrasse 5, Postfach, CH-4452 Itingen, SWITZERLAND TEL: (061) 927-8383

#### UKRAINE

TIC-TAC Mira Str. 19/108 P.O. Box 180 295400 Munkachevo, UKRAINE TEL: (03131) 414-40

#### **UNITED KINGDOM**

Roland (U.K.) Ltd. Atlantic Close, Swansea Enterprise Park, SWANSEA UNITED KINGDOM TEL: (01792) 702701

#### MIDDLE EAST

#### **BAHRAIN**

Moon Stores No.16, Bab Al Bahrain Avenue, P.O.Box 247, Manama 304, State of BAHRAIN TEL: 17 211 005

#### **CYPRUS**

Radex Sound Equipment Ltd. 17, Diagorou Street, Nicosia, CYPRUS TEL: (022) 66-9426

#### **IRAN**

MOCO INC. No.41 Nike St., Dr.Shariyati Ave., Roberoye Cerahe Mirdamad Tehran, IRAN TEL: (021) 285-4169

#### **ISRAEL**

Halilit P. Greenspoon & Sons 8 Retzif Ha'aliya Hashnya St.

Tel-Aviv-Yafo ISRAEL TEL: (03) 6823666

#### JORDAN

AMMAN Trading Agency 245 Prince Mohammad St., Amman 1118, JORDAN TEL: (06) 464-1200

#### KUWAIT

EASA HUSAIN AL-YOUSIFI & SONS CO. Abdullah Salem Street. Safat, KUWAIT

#### TEL: 243-6399 LEBANON

Chahine S.A.L. Gerge Zeidan St., Chahine Bldg., Achrafieh, P.O.Box: 16-5857 Beirut, LEBANON TEL: (01) 20-1441

#### OMAN

TALENTZ CENTRE L.L.C. P.O. BOX 37, MUSCAT. POSTAL CODE 113 TEL: 931-3705

#### **QATAR**

Al Emadi Co. (Badie Studio & Stores) P.O. Box 62, Doha, QATAR

#### TEL: 4423-554 SAUDI ARABIA

aDawliah Universal Electronics APL Corniche Road, Aldossary Bldg., 1st Floor, Alkhobar, SAUDI ARABIA

P.O.Box 2154, Alkhobar 31952 SAUDI ARABIA TEL: (03) 898 2081

#### **SYRIA**

Technical Light & Sound Center Rawda, Abdul Qader Jazairi St. Bldg. No. 21, P.O.BOX 13520, Damascus, SYRIA TEL: (011) 223-5384

#### TURKEY

Ant Muzik Aletleri Ithalat Ve Ihracat Ltd Sti Siraselviler Caddesi Siraselviler Pasaji No:74/20 Taksim - Istanbul, TURKEY

#### TEL: (0212) 2449624 U.A.E.

Zak Electronics & Musical Instruments Co. L.L.C. Zabeel Road, Al Sherooq Bldg., No. 14, Grand Floor, Dubai, HAE TEL: (04) 3360715

### **NORTH AMERICA**

#### CANADA

Roland Canada Music Ltd. (Head Office) 5480 Parkwood Way Richmond B. C., V6V 2M4 CANADA TEL: (604) 270 6626

#### Roland Canada Music Ltd. (Toronto Office)

170 Admiral Boulevard Mississauga On L5T 2N6 CANADA TEL: (905) 362 9707

U. S. A. Roland Corporation U.S. 5100 S. Eastern Avenue Los Angeles, CA 90040-2938, TEL: (323) 890 3700

As of January 15, 2005 (ROLAND)

Free Manuals Download Website

http://myh66.com

http://usermanuals.us

http://www.somanuals.com

http://www.4manuals.cc

http://www.manual-lib.com

http://www.404manual.com

http://www.luxmanual.com

http://aubethermostatmanual.com

Golf course search by state

http://golfingnear.com

Email search by domain

http://emailbydomain.com

Auto manuals search

http://auto.somanuals.com

TV manuals search

http://tv.somanuals.com